# work: strategy

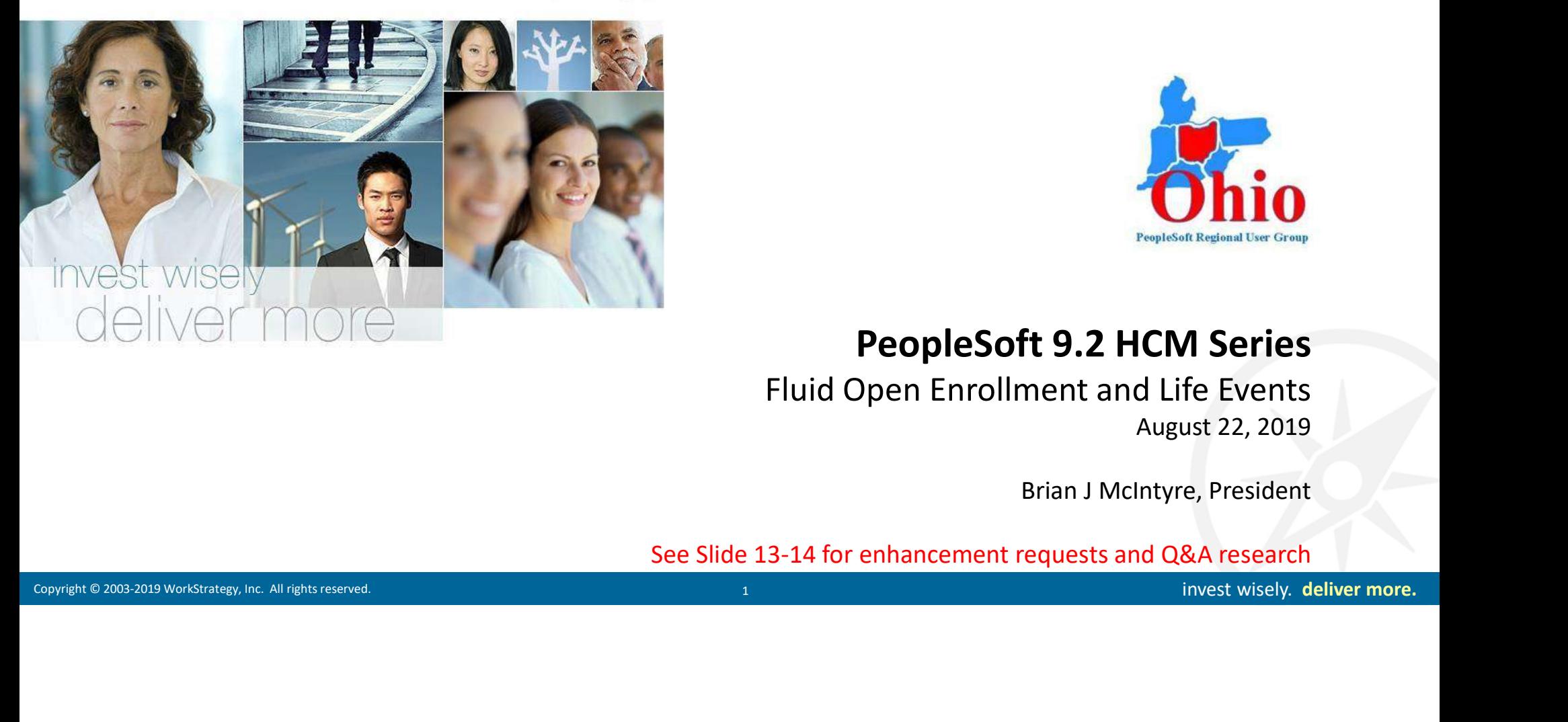

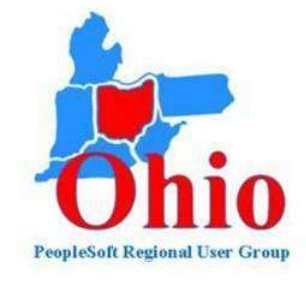

## PeopleSoft 9.2 HCM Series

Fluid Open Enrollment and Life Events August 22, 2019

Brian J McIntyre, President

See Slide 13-14 for enhancement requests and Q&A research

#### WorkStrategy, Inc.

#### Firm Profile

- HR Technology Firm Based in Columbia, Maryland
- Staff of HR Practitioners and Oracle HCM Specialists
- Oracle Gold Level Implementation Partner
- Completed 18 PS 9.2 HCM and PT Upgrade Projects
- Over 400+ Successful HR Technology Projects since 2003
- Focus on Talent Management, Self Service, Fluid, and Process Improvement
- 

#### Strategic Services

- Firm Profile<br>• HR Technology Firm Based in Columbia, Maryland<br>• Staff of HR Practitioners and Oracle HCM Specialists<br>• Cracle Gold Level Implementation Partner<br>• Completed 18 PS 9.2 HCM and PT Upgrade Projects<br>• Over 400+ • Technology Roadmap HCM Needs Assessment, Vendor Selection, Budget Planning
- PeopleSoft HCM Upgrades, Fluid UI, Talent Management, Process Improvement
- 
- 
- Continued HCM Cloud Implementation Specialists<br>
Strategic Services<br>
Technology Roadmap<br>
Peoplet of HCM Needs Assessment, Vendor Selection, Budget Planning<br>
Peoplet Management, Configuration, Migration, Integration<br>
Cloud A • Cloud Services *Project Management, Configuration, Migration, Integration* • Cloud Apps **Performance, Goals, Succession, Talent Reviews, Compensation**

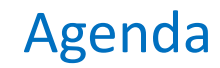

- eBenefits PUM Enhancements
- Scheduled Patches/Fixes After PUM 31+
- Implementation Tips and Best Practices
- Fluid Open Enrollment Walkthrough
- Fluid Open Enrollment Activity Guide
- Fluid Benefits Job Based Events
- Fluid Life Events Walkthrough
- Fluid Life Events Activity Guide
- Summary

Fluid Life Events Activity Guide<br>
Copen<br>
Enrollment<br>
time !<br>
Support of the more. It's Open = Enrollment time !

#### Recent News

#### Recent Enhancements

- 
- 
- 
- 
- 
- Fluid Benefits Confirm Statements
- Workforce Admin Insight Analytics
- Additional Fluid Approvals
- Fluid Position Management
- OnBoarding HR Dashboard
- Data Privacy Enhancements
- Position Management Enhancements
- Job Transaction Enhancements
- Recruiting Candidate Categories Status
- ELM Access from Employee Snapshot
- Fluid Comp History

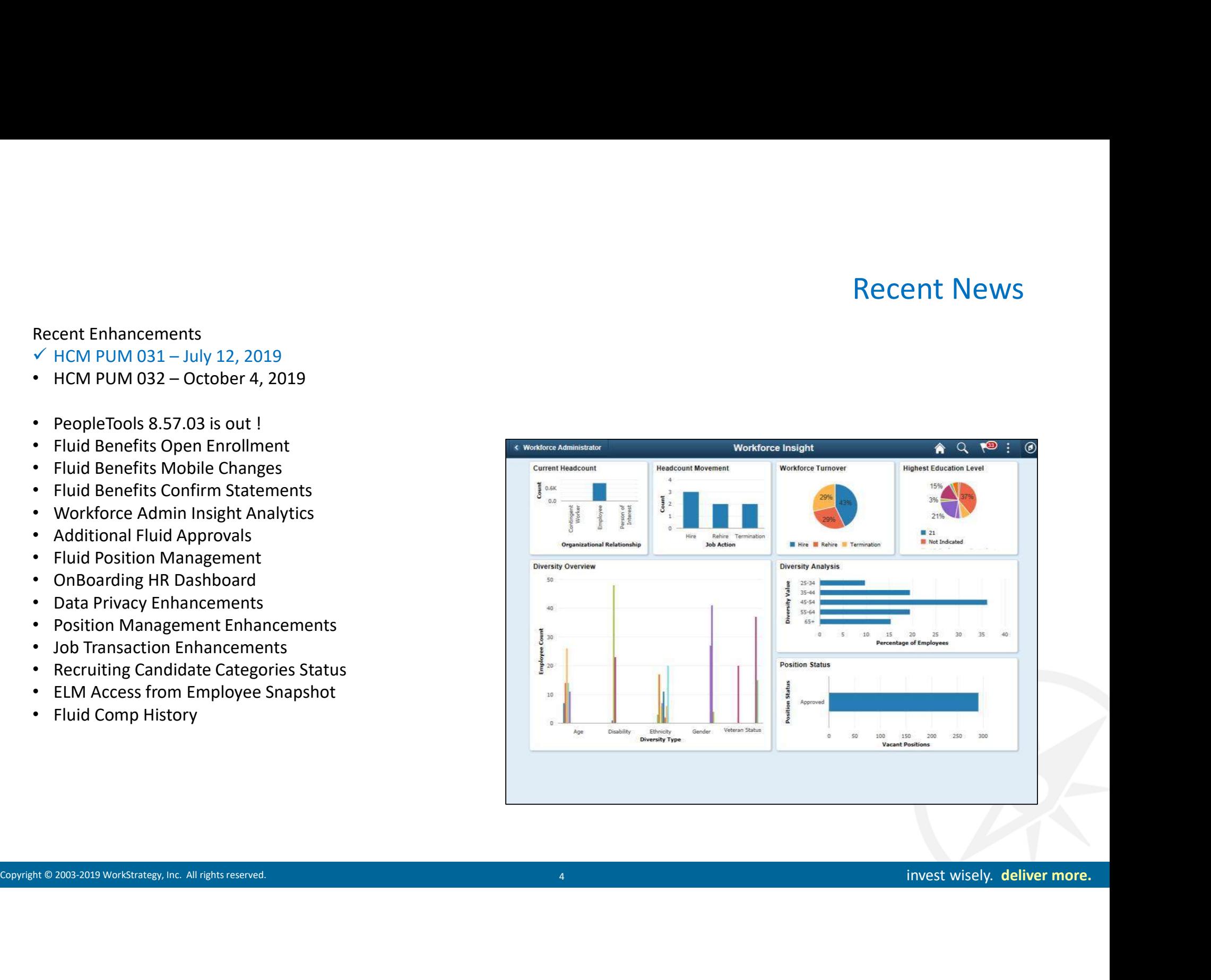

## MOS Fluid Benefit Enrollment Updates Page

#### PeopleSoft HCM Fluid Benefits Enrollment Information (Doc ID 2527623.1)

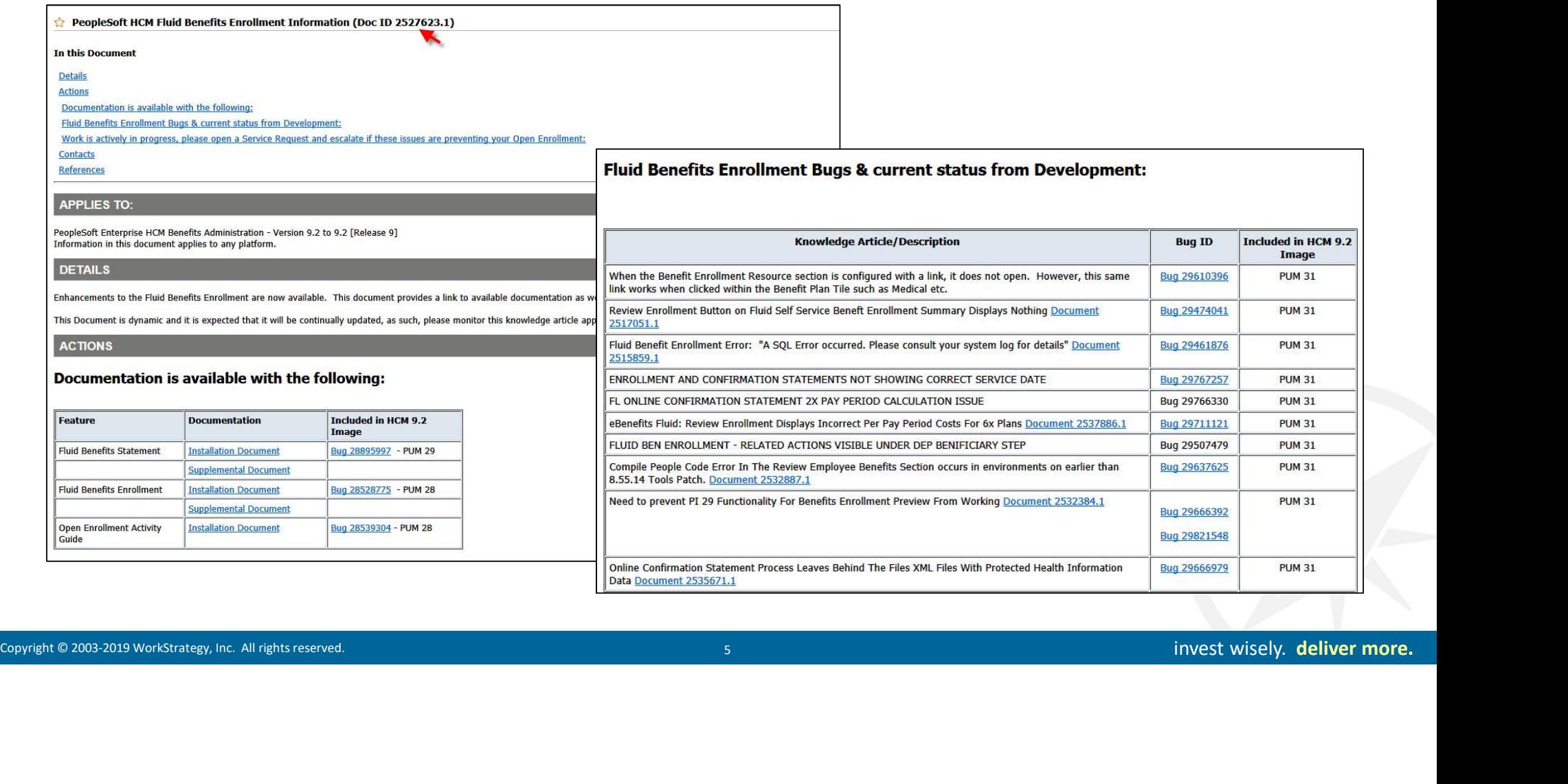

## 9.2 PS eBenefits Enhancements

- Fluid for Annual OE, Life Events, Benefit Details, ACA, Benefits Administrator Functions
- Recent Fluid OE and Online Benefit Confirmation Statement
- Delivered in Multiple PUMs (28-30)
- Fluid Benefits Related Features
	-
	-
	- **Statements**
	-
	-
	-
- Fluid Enrollment now linked to OnBoarding and Life Events
- Activity Guide Composer

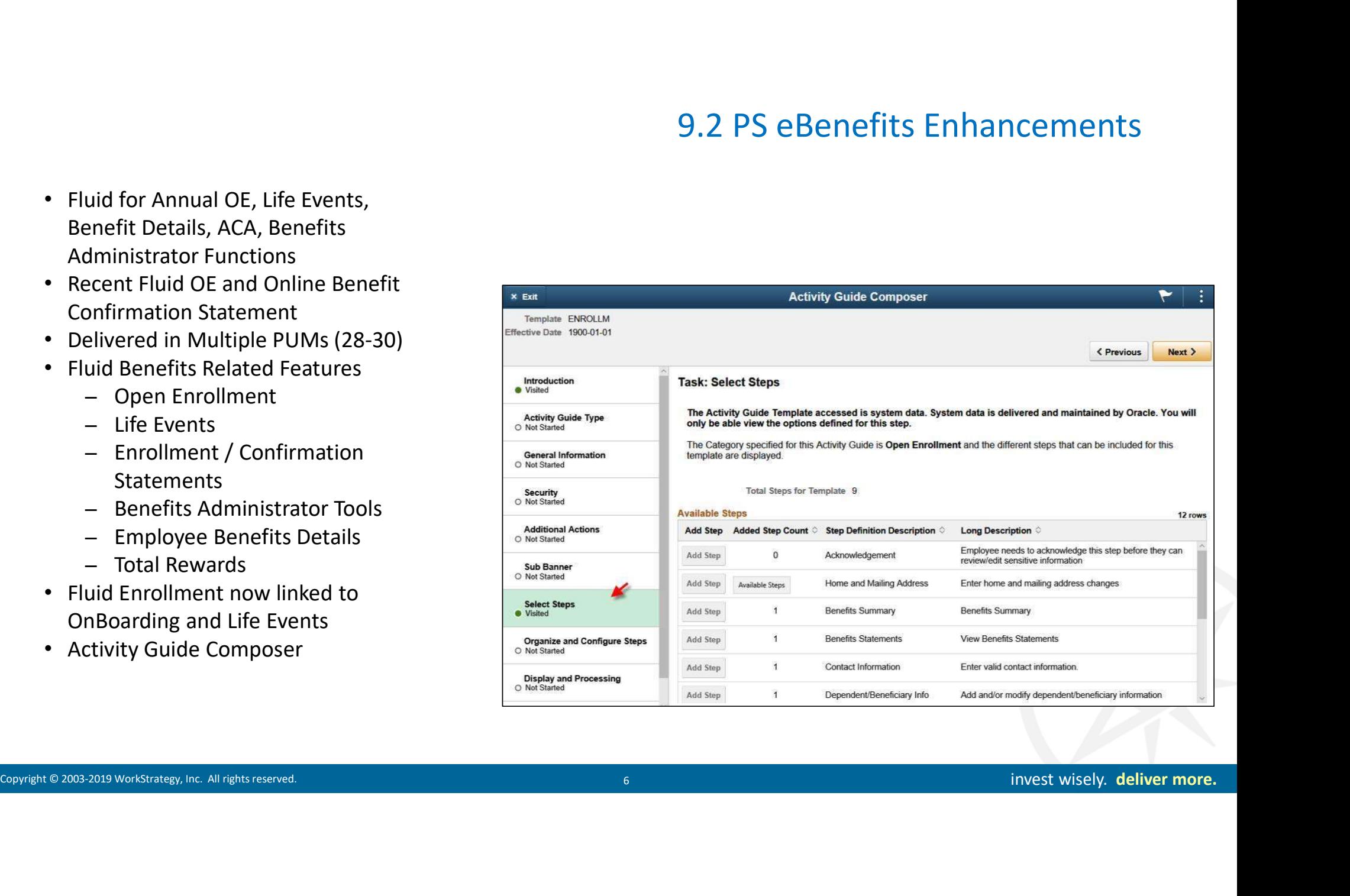

## PUM Enhancements (Ben Admin, OE)

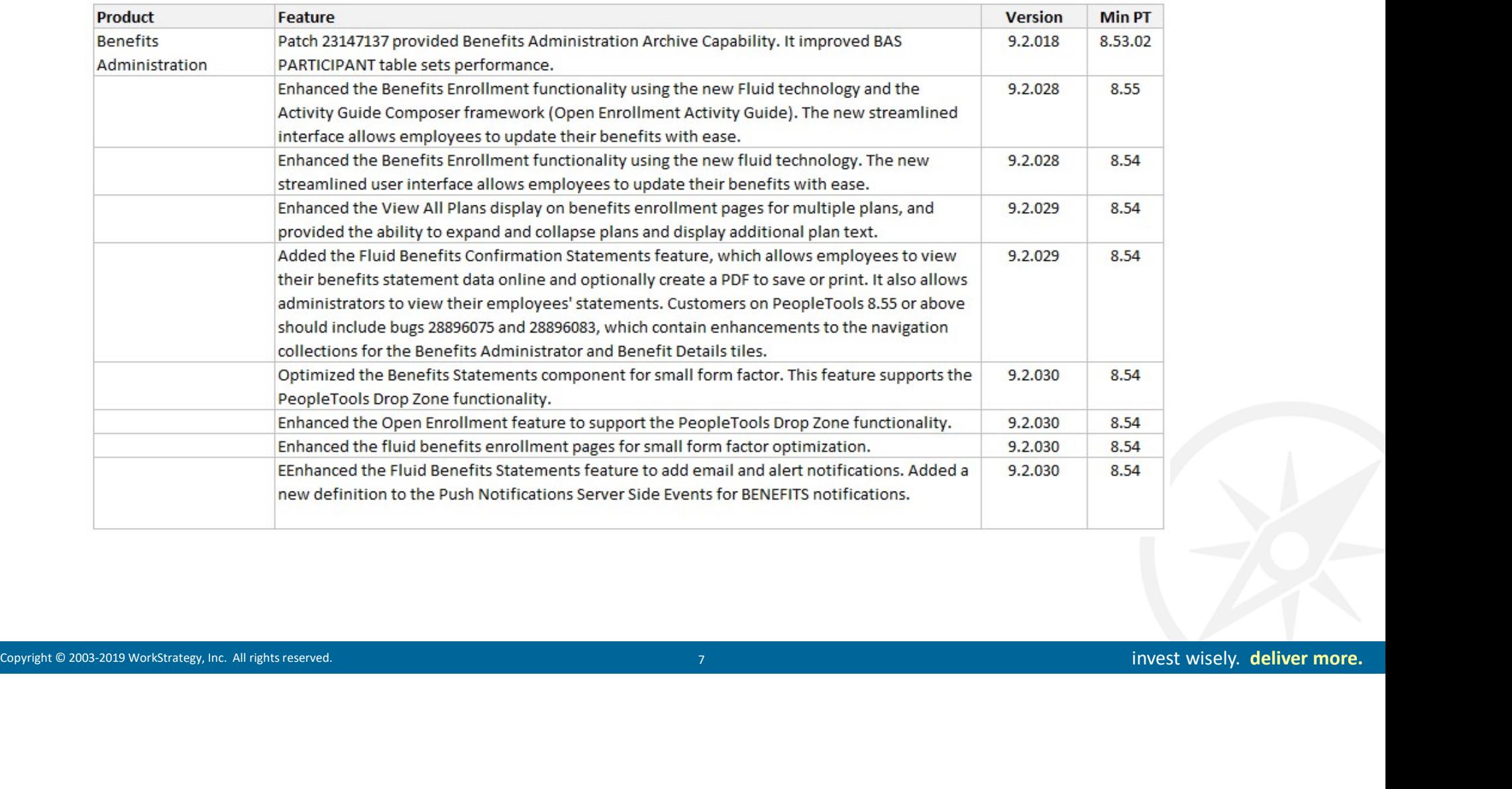

## PUM Enhancements (eBenefits)

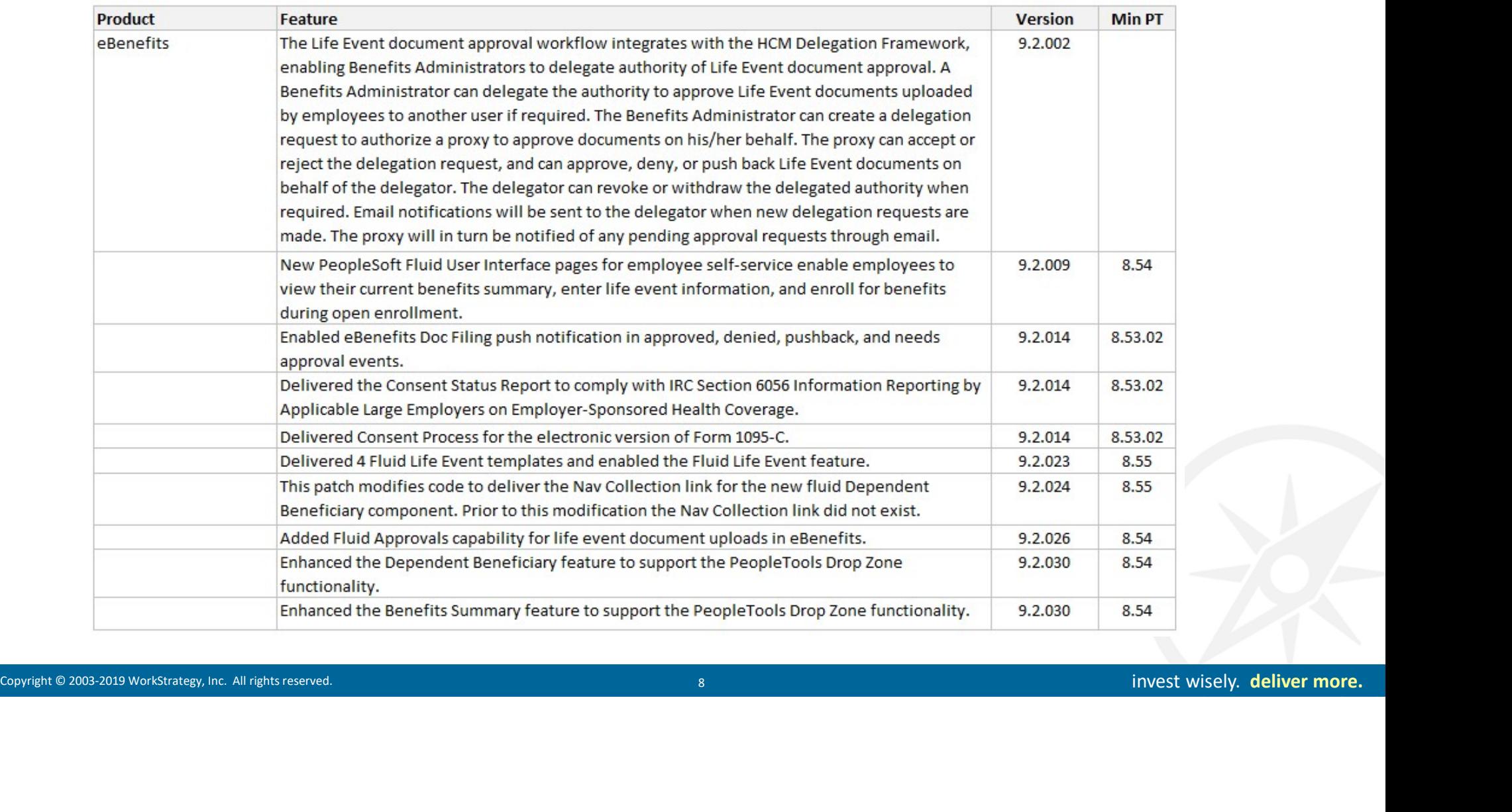

## PUM Enhancements (Activity Guide Composer)

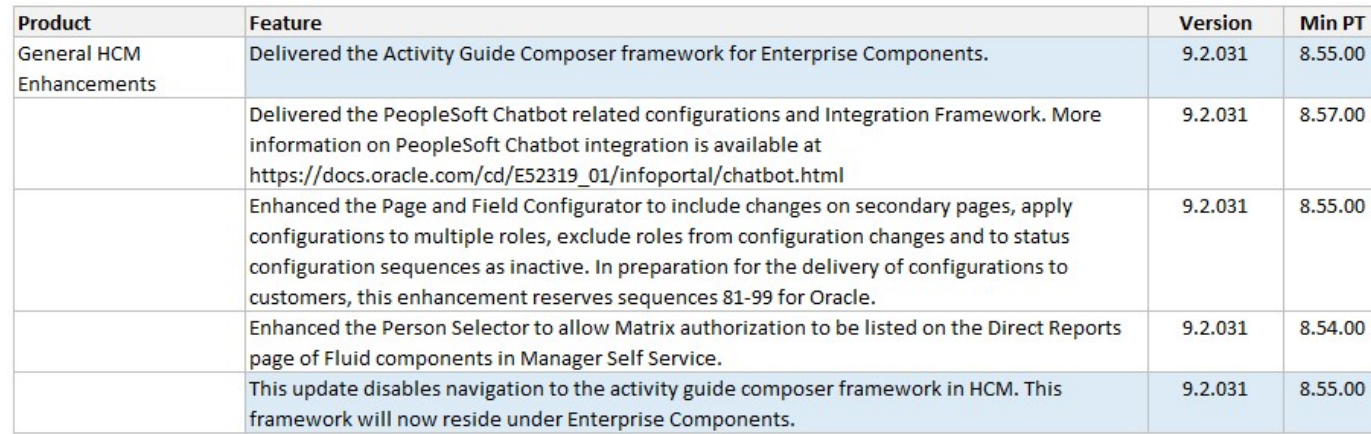

![](_page_8_Figure_2.jpeg)

## Implementation Considerations

- Timing of Implementation, i.e. October Open Enrollment
	- Annual Open Enrollment
- Existing Ben Admin Programs
	-
	- Events, Job Based Actions
- Other Considerations
	-
	- Upcoming Open Enrollment?
	- Guide Composer

![](_page_9_Picture_10.jpeg)

## Implementation Steps

#### Project Preparation

- $\checkmark$  Get a Functional Demo
- $\checkmark$  Inventory Existing Benefits Plans
- $\checkmark$  Play with the Virtual PUM Image
- $\checkmark$  Review Activity Guide Composer Tool
- $\checkmark$  Review Fluid OE and Life Events Pages, Tiles, Setup
- $\checkmark$  Review PeopleBooks and Videos

#### Implementation Phases

- Conduct an eBenefits Fit Gap
- Build Prototype
- Configure Changes
- Test All Processes / Events

![](_page_10_Picture_95.jpeg)

#### Implementation Considerations

- Activity Guide Composer
- Clone Sample(s)
- Launch Activity Guide Composer<br>- Identify Event Types, Configure
	- Templates with Event Steps
- Revise Employee Communication
- tivity Guide Composer<br>
pole Sample(s)<br>
unch Activity Guide Composer<br>
 Identify Event Types, Configure<br>
Templates with Event Steps<br>
vise Employee Communication<br>
 Preliminary Enrollment Form,<br>
Confirmation Statement. Example (s)<br>
The Sample (s)<br>
unch Activity Guide Composer<br>
Identify Event Types, Configure<br>
Templates with Event Steps<br>
vise Employee Communication<br>
- Preliminary Enrollment Form,<br>
Confirmation Statement,<br>
Notifications, A Confirmation Statement, Notifications, Activity Guide Text

![](_page_11_Picture_59.jpeg)

# Enhancement Requests, Customizations, Challenges **Enhancement Requests, Custom**<br> **•** Make Side Panel Configurable<br>
• Allow default for Grid vs. List on main page<br>
• More Resources for Guides<br>
• More Plan Type Contacts – limit 1 for 1X plans<br>
• Page Text Areas and Labels

#### Top Requests

- Make Side Panel Configurable
- Allow default for Grid vs. List on main page
- More Resources for Guides
- 
- Page Text Areas and Labels not all HTML Compatible
- Changes to page field display
- Changes to Alerts
- 
- Copyright © 2003-2019 Workstrategy, Inc. All rights reserved. 13 increases and the Copyright Copyright Copyright Copyright Copyright Copyright Copyright Copyright Copyright Copyright Copyright Copyright Copyright Copyright **Enhancement Requests, C**<br>
• Make Side Panel Configurable<br>
• Allow default for Grid vs. List on main page<br>
• More Resources for Guides<br>
• More Plan Type Contacts – limit 1 for 1X plans<br>
• Page Text Areas and Labels not all • Certain bugs fixed at customer sites, but will apply 31+ next few weeks
	- Dual Life Events/OE Implementations

## Additional Q&A, some research still ongoing…

- Ability to view uploaded documents after event
	-
	-
- How do you turn on and off the 1x2 Open Enrollment Tile? Is this automatically cleared after the cycle?
- **Additional Q&A, some research still O**<br>
Yes Main Menu > Benefits > Review Employee Benefits > Document Upload<br>
The documents are stored by Life event Type and Empl ID Type<br> *we do you turn on and off the 1x2 Open Enroll* **Additional Q&A, some research still ongoin**<br> *Mity to view uploaded documents after event*<br>
— Yes - Main Menu > Benefits > Review Employee Benefits > Document Upload<br>
— The documents are stored by Life event Type and Empl **Additional Q&A, some research still ongoing...**<br>
"Ifty to view uploaded documents after event<br>
- Yes - Main Menu > Benefits > Review Employee Benefits > Document Upload<br>
- The documents are stored by Life event Type and Content, then select on the Fluid Structure Content Label **Additional Q&A, some research still ongoing...**<br> **With the Employee Self Service Service Section of the Table Service Section of the Employee Sensition of the Tab Content Section of the Table Section of the Table Open Em Example 19** Notew uploaded documents offer event<br>
Yets - Main Menu > Benefits > Review Employee Benefits > Document Upload<br>
The documents are stored by Life event Type and Empl ID Type<br>
or do you turn on and off the 1x2
- enrollment to make the tile visible or not. Checkmark = visible **Additional Q&A,**<br>
• **Ability to view uploaded documents after event**<br>
– Yes - Main Menu > Benefits > Review Employee Benefits > Document I<br>
– The documents are stored by Life event Type and Empl ID Type<br>
• How do you tur **Example 19** Additional Q&A, some research still ongoinal in the employee Benefits > Review Employee Benefits > Document Upload<br>
The documents are stored by Life event Type and Empl 1D Type<br>
or do you turn on ond off the **Additional Q&A, sor**<br> **Additional Q&A, sor**<br>  $\sim$  Yes - Main Menu > Benefits > Review Employee Benefits > Document Upload<br>  $\sim$  The documents are stored by Life event Type and Empl ID Type<br>  $\sim$  *W do you turn on and of* • Can you channel and the layout of the exert Type and Empli DT Type<br>
• The Journal Menu > Benefits > Review Employee Benefits > Document Ulpload<br>
• How do you turn on and off the 1x2 Open Enrollment Tile? Is this automat
	-
- -
- How do we add the New Hire Enrollments?
	-
	- Framework and AG to guide them through benefit enrollment
	-
- 
- [if you need step by step screenshots, let us know !]<br>
 Optional OE Employees Access<br>
 Direct the employees to the ESS Benefit Details Tile to Access OE from the left menu<br>
 How do we add the Rew Hire Enrollments?<br> **If thy to view uploaded documents ofter event<br>
The second Neminsup Renefits > Review Employee Benefits > Document Upload<br>
The documents are stored by Life event Type and Empl ID Type<br>
we do you turn on and off the 1x2 Op** • The documents are stored by Life event Tipe and Emplo DType<br>
• The documents are stored by Life event Type and Emplo DType<br>
• Most customers who use the 1x2 Tile, turn on/off manually, via path: Main Menu > PeopleTool on displayed is sourced from the Benefit Plan Table, Sequence seems to be Alpha vs. sequence of Benefit Plan Table.

## Project Planning

#### How Long Should It Take ?

- 
- Brand New Ben Admin/OE (5-6 months)<br>• Existing Ben Admin/Classic OE (1.0 1.5 months)
- 

![](_page_14_Picture_38.jpeg)

## Sample Benefits Assessment

![](_page_15_Picture_16.jpeg)

## "eBenefits" Implementation

#### Benefits Functionality

- Self Service pages for "employees" to view or update benefits information
- Enhanced with Fluid navigation
- Benefits Administrator configuration and processing rules via Workforce Administrator dashboard
- Integrated with Fluid Open Enrollment and Life Events, and Statements
- Initial Design or Assessment step recommended for project planning and configuration

![](_page_16_Picture_68.jpeg)

## Fluid Tiles, Dashboards, Pages

#### **Employee Self Service Dashboard**

#### Workforce Administrator Dashboard

- Open Enrollment Tile/Page ٠
- Benefit Detail Tile/Page ٠
	- **Benefits Summary** ×.
	- Life Events
	- Dependent/Beneficiary Information
	-
	-

- 
- 
- 
- 
- 
- Benefits Administrator Tile / Page ٠
- Employee/Dependent Information ٠
	- Update Dependent/Beneficiary
	- Update ABBRs
	- **Maintain Certifications**
- **Enroll in Benefits** ٠
	-
	-
- -
	-
	-
	-
- -
	-
	-
	-
	-
	-
- **Benefits Configuration** 
	- **Benefits Program**  $-$
	- **Benefit Rates**
	- Open Enrollment Definition
	- Benefits Program Table
	- Benefit Plan Table
	-
	-
	-
	-
	-
	-
	-
- Context Copyright Context Constrained Copyright Constrained Copyright Constrained Copyright Constrained Copyright Constrained Copyright Constrained Copyright Constrained Copyright Constrained Copyright Constrained Copyrigh

#### eBenefits Configuration

- There are self-service parameters set within Base Benefits, Ben Admin and eBenefits that should be added and/or updated. For example, the literals that display on the pages are configured in Base Benefits while the Ben Admin event rules drive display and required data • There are self-service parameters set within Base Benefits, Ben Admin and eBenefits that should be added<br>
• and/or updated. For example, the literals that display on the pages are configured in Base Benefits while the<br>
• • SPD/Handbook Links – Peoples Jerusal provides URL III and the propriate that should be added<br>• Ben Admin event rules drive display and required data<br>• Benefit Text – The eBenefits text should be reviewed during implement
- Text Catalog or Activity Guide Composer in Fluid
- to use the links, decisions will need to be made on how the information will be presented

![](_page_18_Picture_49.jpeg)

# Text Catalog Changes

![](_page_19_Picture_16.jpeg)

## Sample Life Events Configuration

- Identify all possible Benefits Events
- Define rules, associated Event Class and PS templates to clone
- Define required and optional steps for the Activity Guide
- Design self-service presentation, step sequence, and literals/labels
- Fluid Pages will leverage the Activity Guide Composer tool
- Identify attachments and approvals for supporting documentation (optional)

![](_page_20_Picture_54.jpeg)

#### Configuration Guide

![](_page_21_Figure_1.jpeg)

### Configuration Guide

#### **Attachments**

**Employees may upload required Life Event documents within eBenefits using the PeopleSoft HR Attachment**<br>Employees may upload required Life Event documents within eBenefits using the PeopleSoft HR Attachment<br>Event.<br>Define Framework. The framework may be configured to display the list of documents to be uploaded for each Life Event.

Define Authorizations (Set Up HCM>Common Definitions>Attachments>Define Authorization) The configured Authorization ID is used to determine if the attachments may be updated or view only.

![](_page_22_Picture_42.jpeg)

#### Updating Videos

![](_page_23_Picture_1.jpeg)

- Sample Fluid Activity Guides
- Activity Guide Composer Tool
	-
	-
	-
- 6 Template "Categories"
	-
	-
	-
	-
	-
	-
- Review during Configuration Phase
- Defaulted Number of Optional Steps
- Summary Step is Mandatory

![](_page_24_Picture_90.jpeg)

#### Open Enrollment Activity Guide Category Steps

![](_page_25_Picture_31.jpeg)

#### **Activity Guide Composer Category Default Steps** Revised as of PUM 31

#### **Activity Guide Categories**

![](_page_25_Picture_32.jpeg)

![](_page_25_Picture_33.jpeg)

#### Life Event Activity Guide Category Steps

![](_page_26_Picture_24.jpeg)

#### **Activity Guide Category - LIFEEVENT**

![](_page_26_Picture_25.jpeg)

#### OnBoarding Activity Guide Category Steps

![](_page_27_Picture_25.jpeg)

#### Activity Guide Category - ONBOARDING

![](_page_27_Picture_26.jpeg)

## New Open Enrollment Fluid Tile

![](_page_28_Picture_1.jpeg)

#### Video Content

![](_page_29_Picture_1.jpeg)

## Fluid Acknowledgement/Online Agreement

![](_page_30_Picture_15.jpeg)

# Update Personal Information

![](_page_31_Picture_16.jpeg)

## Update Dependent/Beneficiary Information

![](_page_32_Picture_15.jpeg)

## Benefits Enrollment Page

![](_page_33_Picture_21.jpeg)

## Benefits Enrollment Page

![](_page_34_Picture_21.jpeg)

## Medical Election

#### Add Dependents, Select Plan Options, View Costs for all Plans

![](_page_35_Picture_20.jpeg)
# Cost Summary for All Plan Options

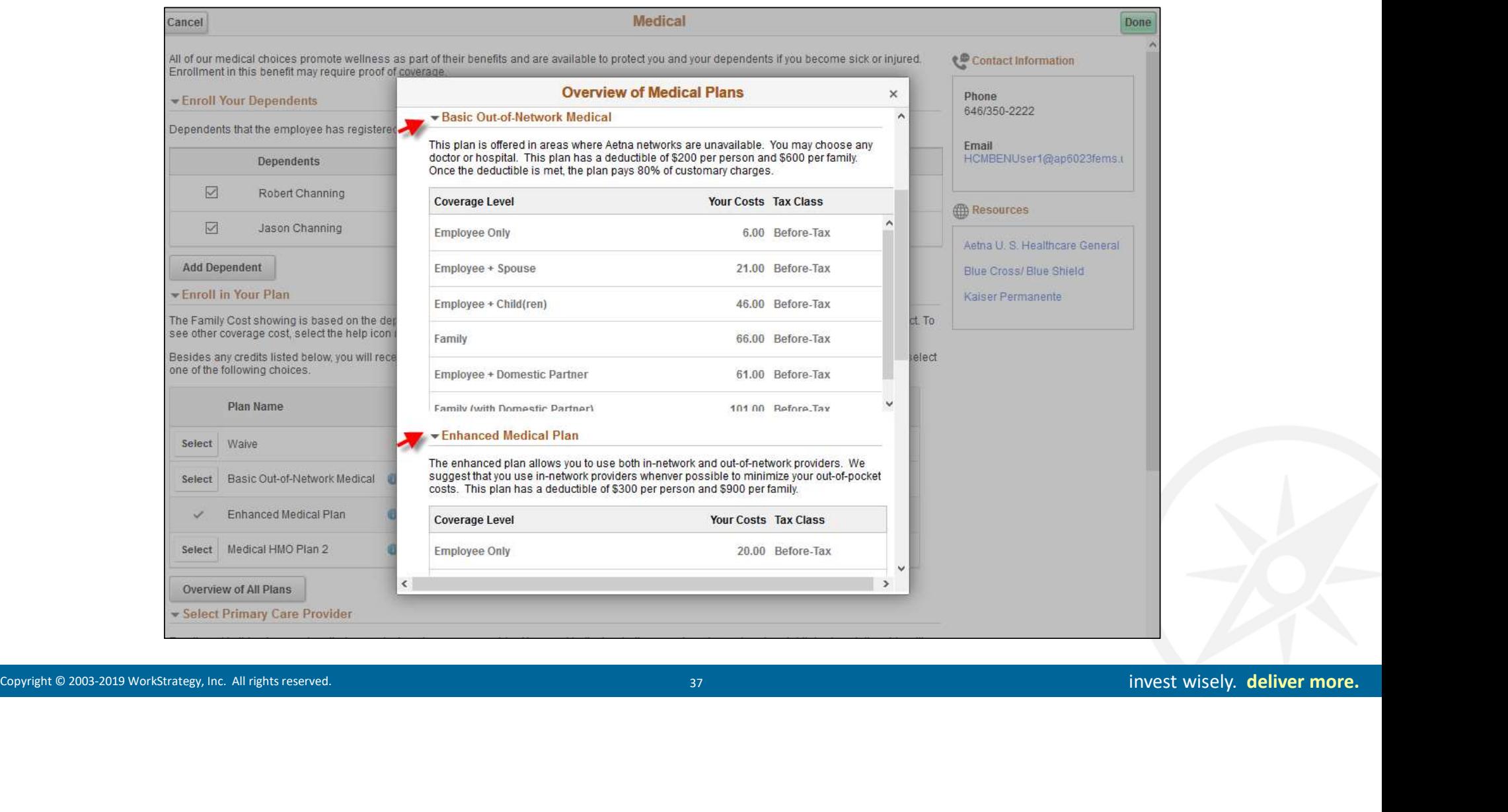

## Add Dependents and Beneficiaries

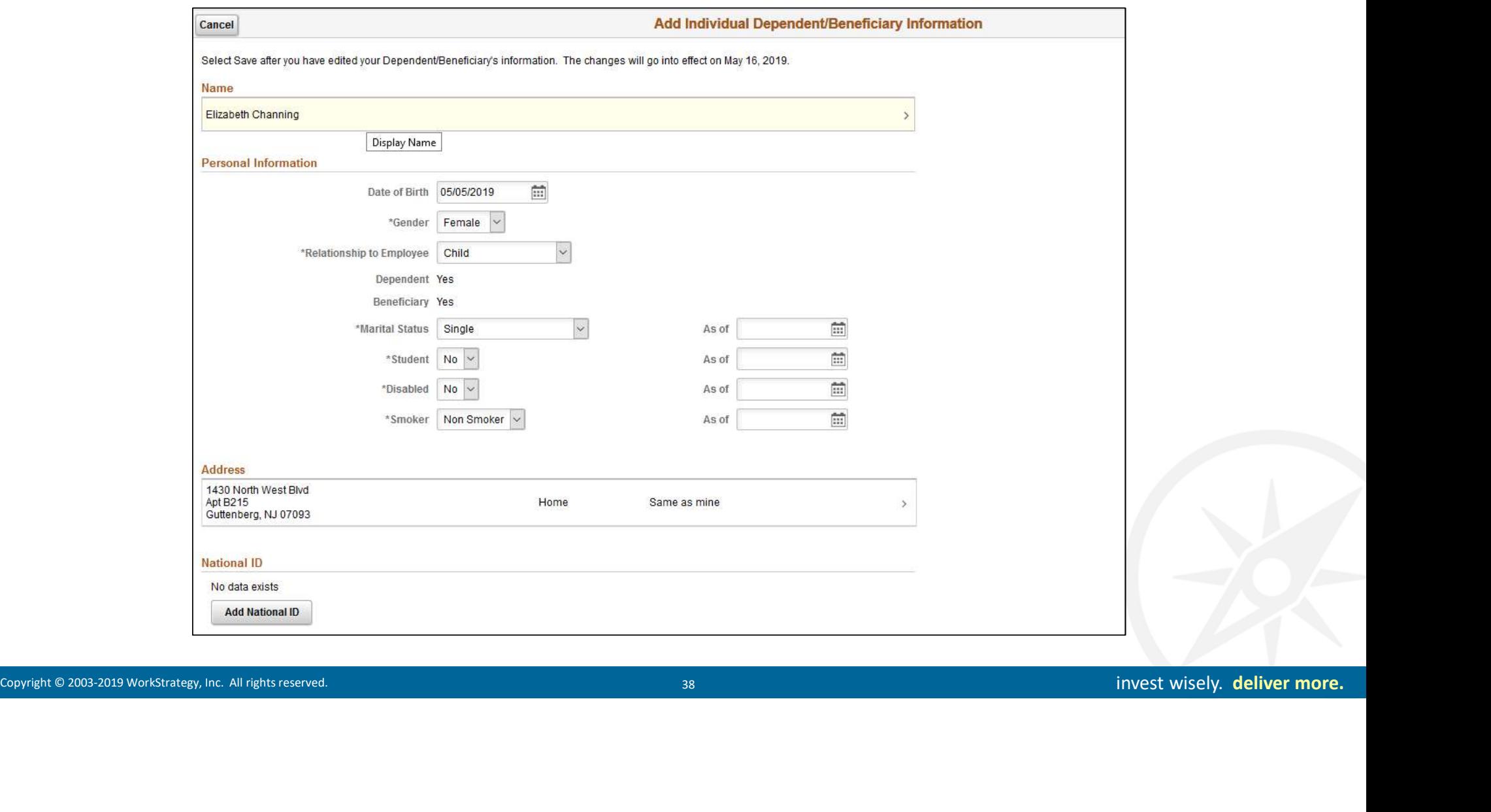

#### Life Plan Elections

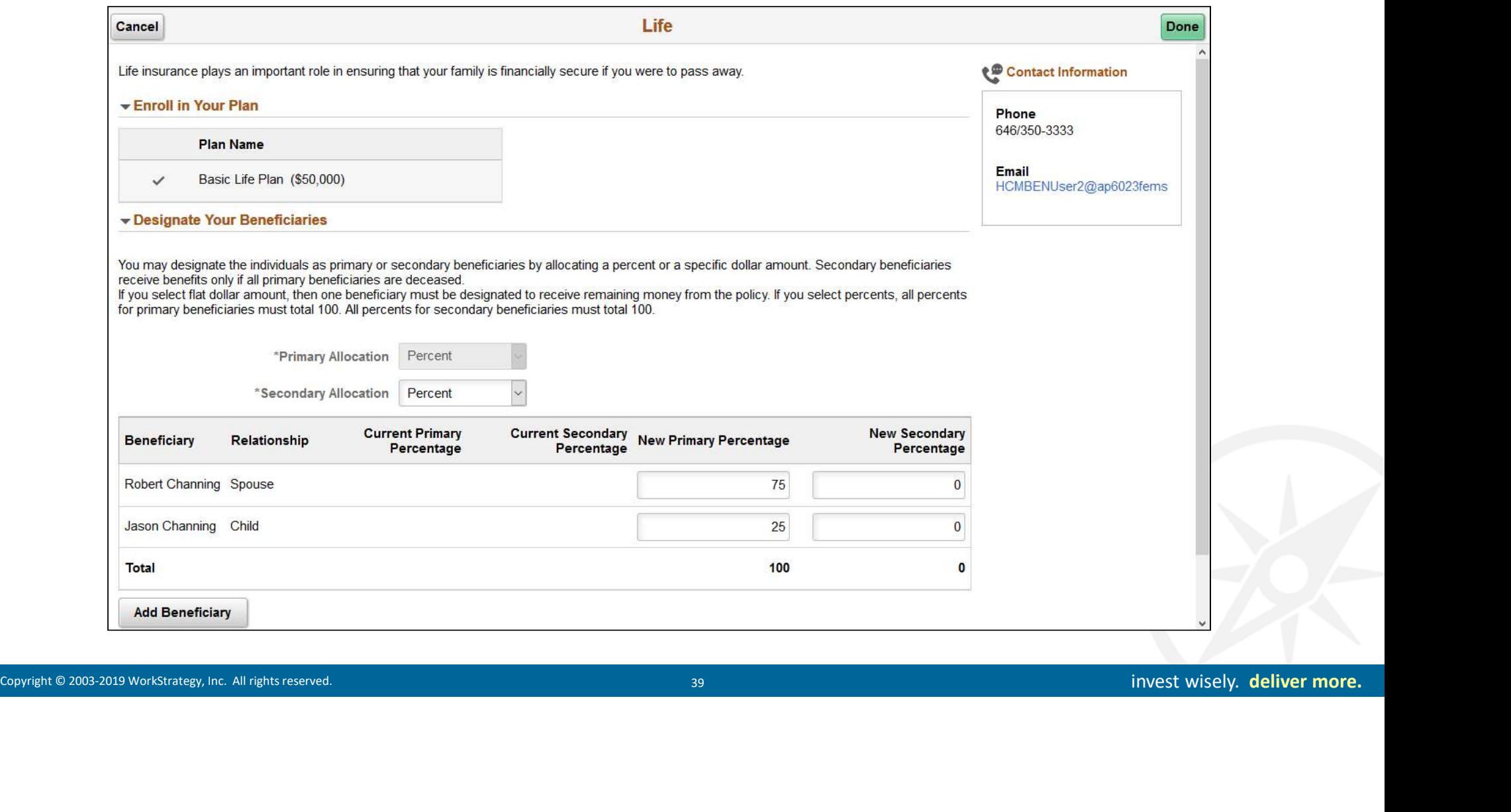

# Card View: Enrollment Summary balances updated, election status set to "Changed" Plan Election Updates

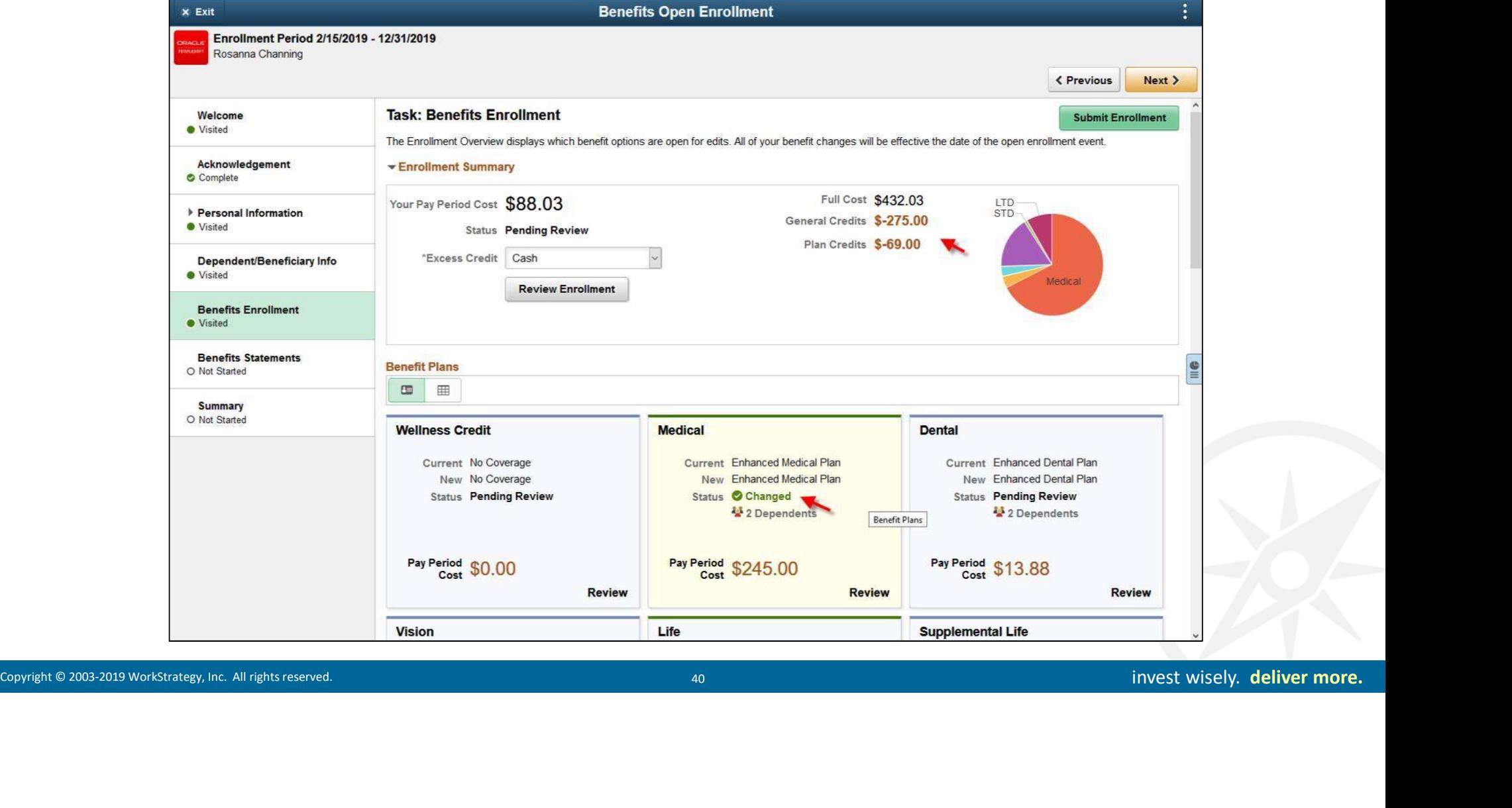

# List View: Enrollment Summary balances updated, election status set to "Changed" Plan Election Updates

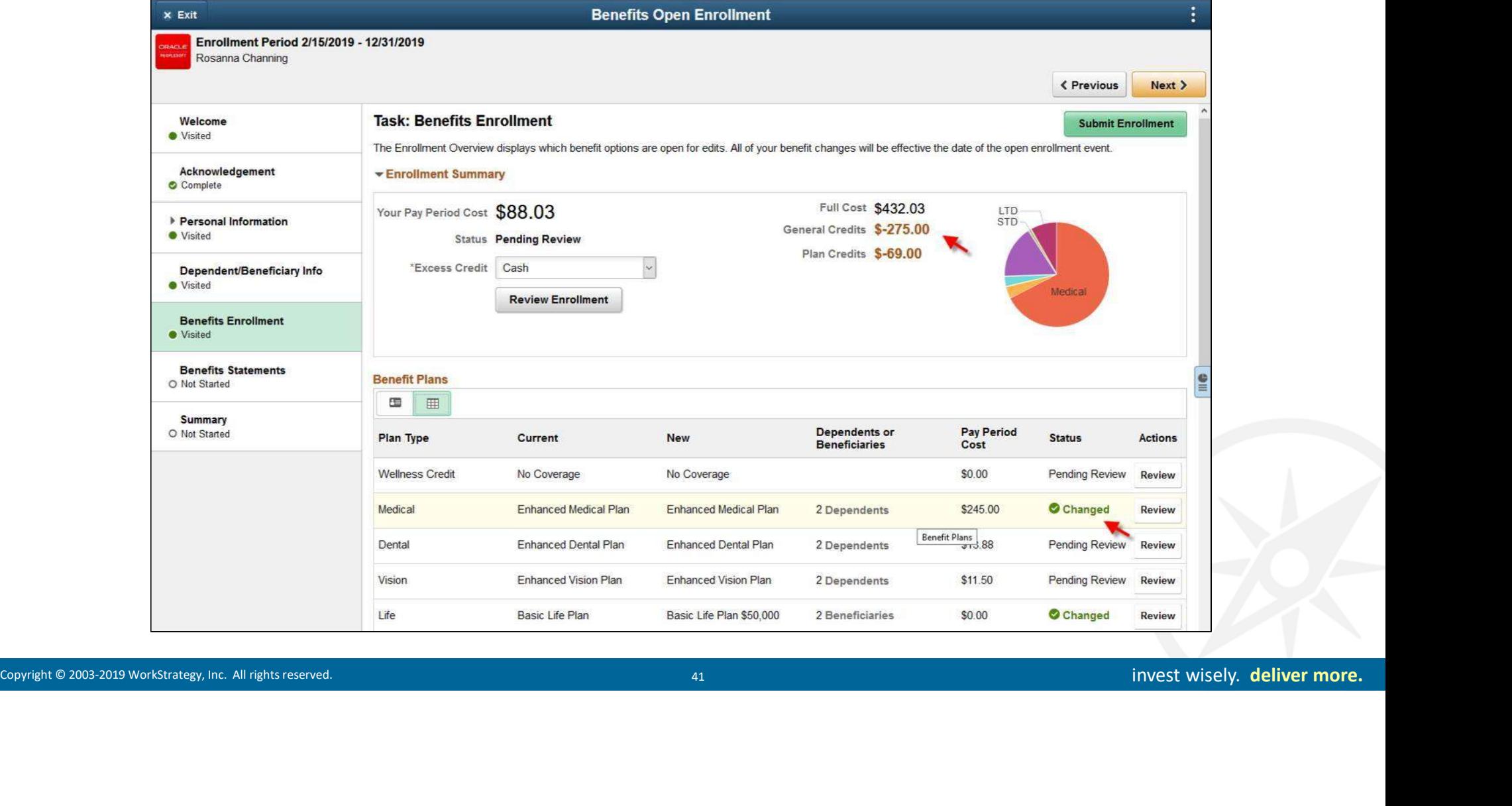

## Review Enrollment Elections and Print Option

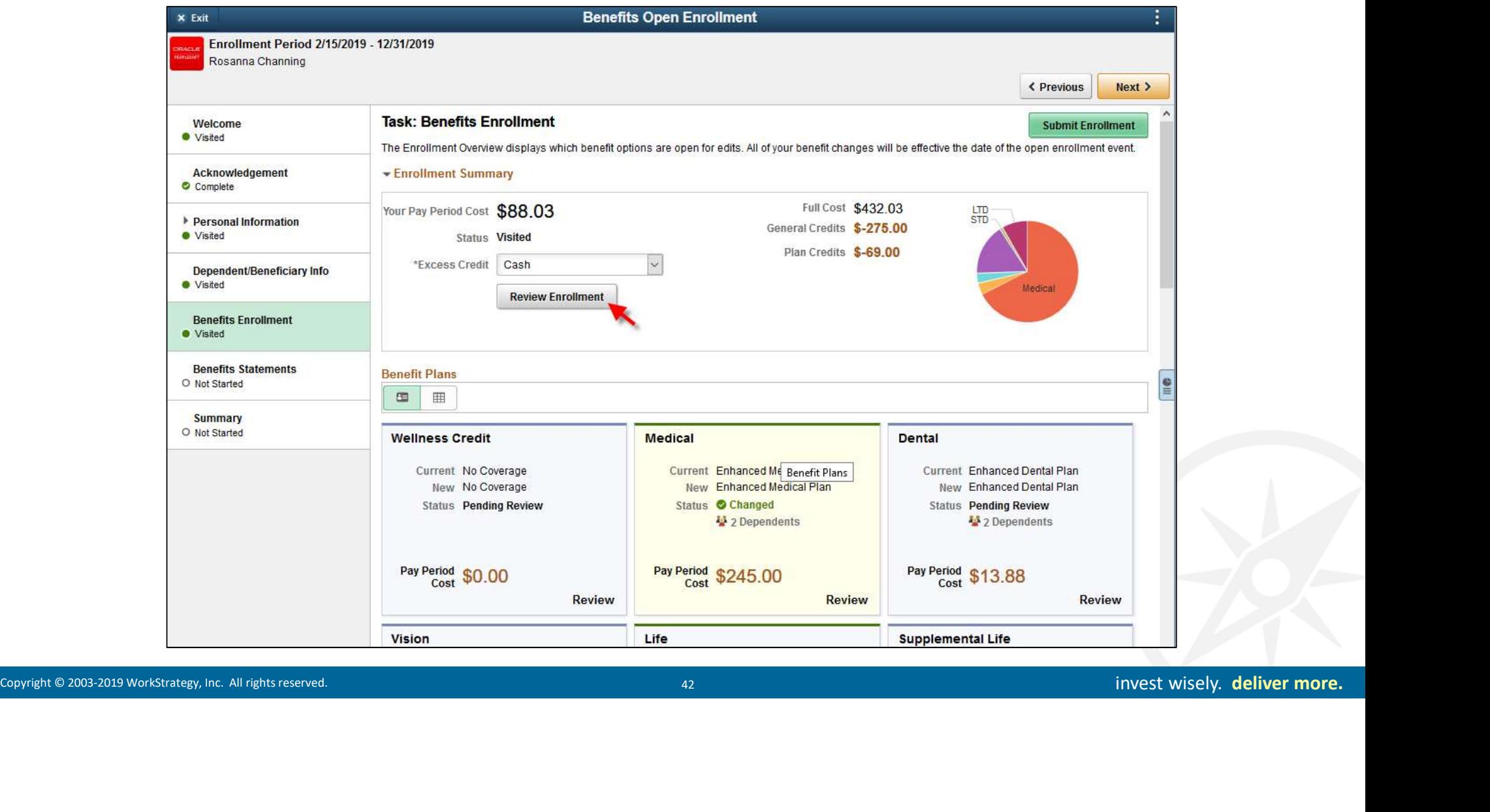

#### Review Enrollment Elections

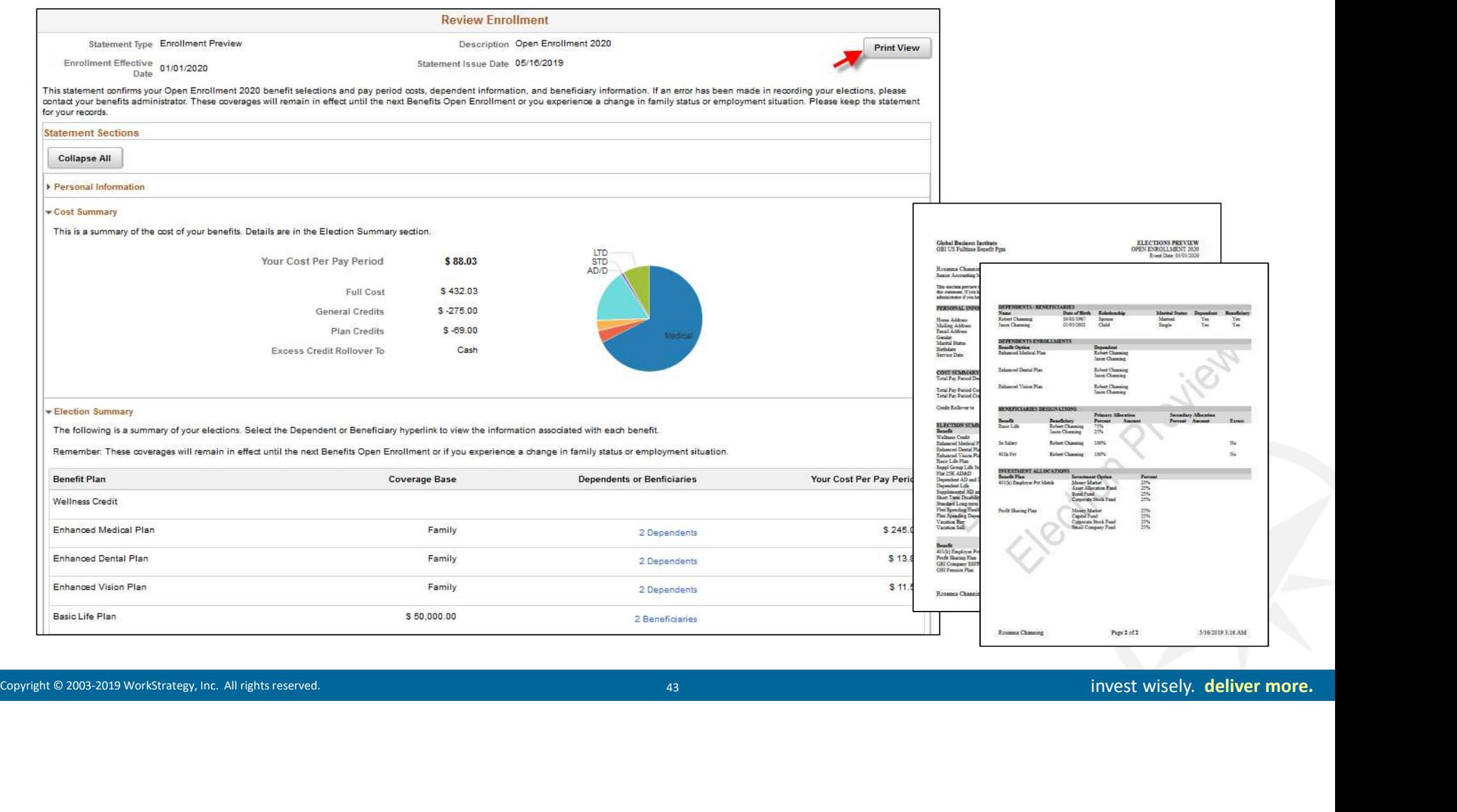

#### Enrollment Statement

#### Update via BI Publisher Report Definition (BEN\_ER\_STMT01.rtf)

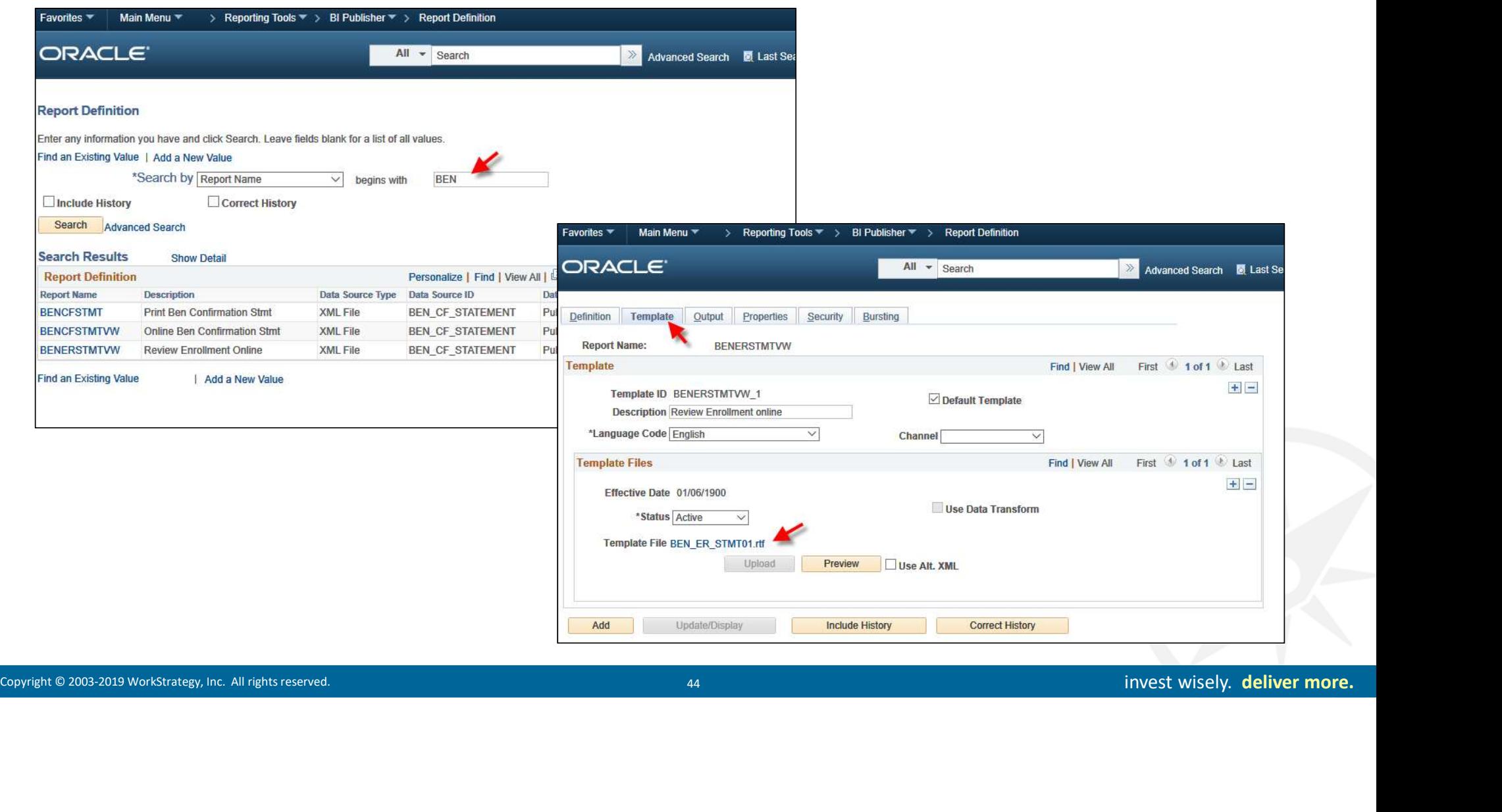

#### Benefit Statements

#### Employees can view current and historical Enrollment Previews and Confirmation Statements

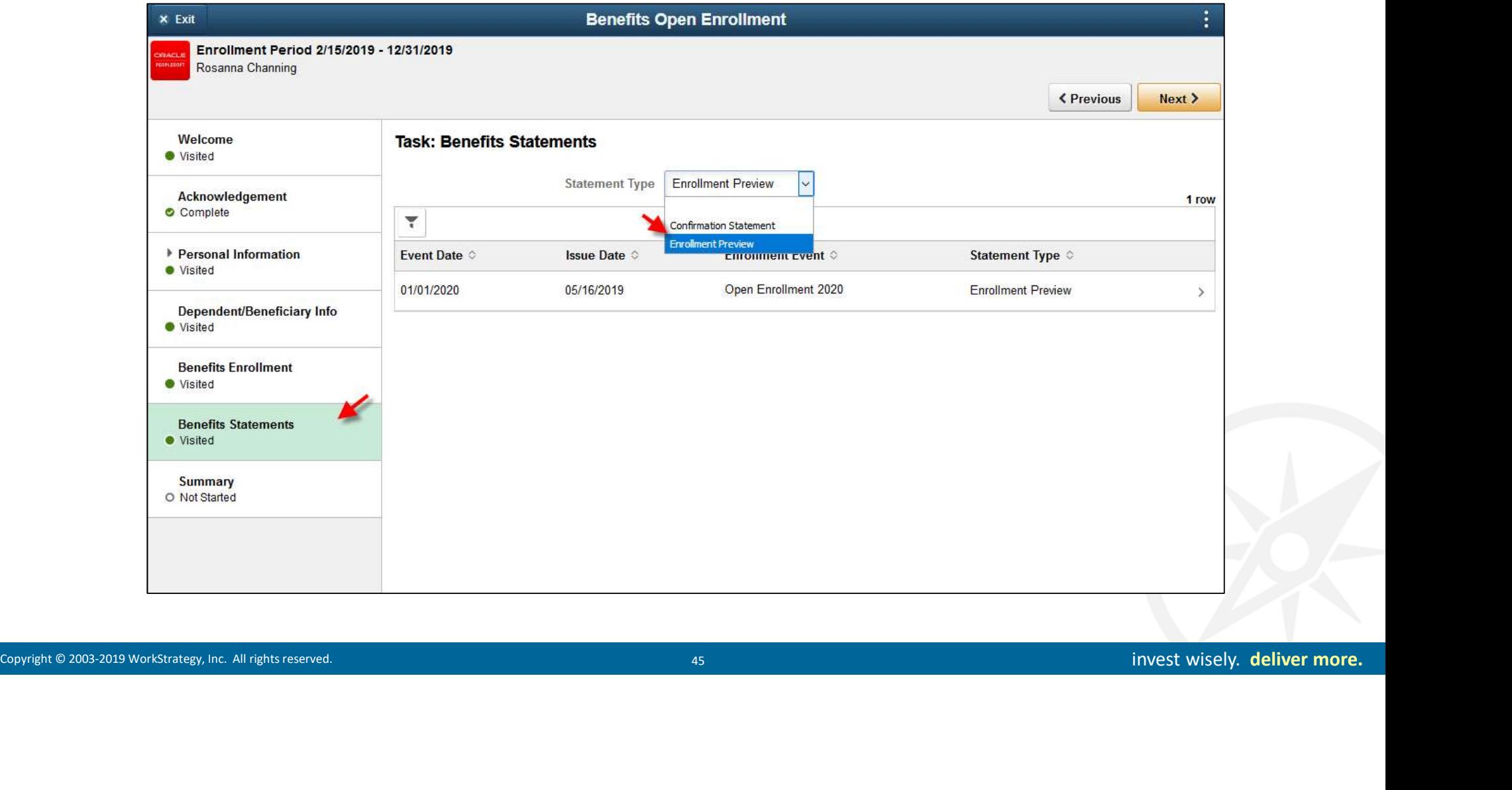

# Summary of Enrollment Steps

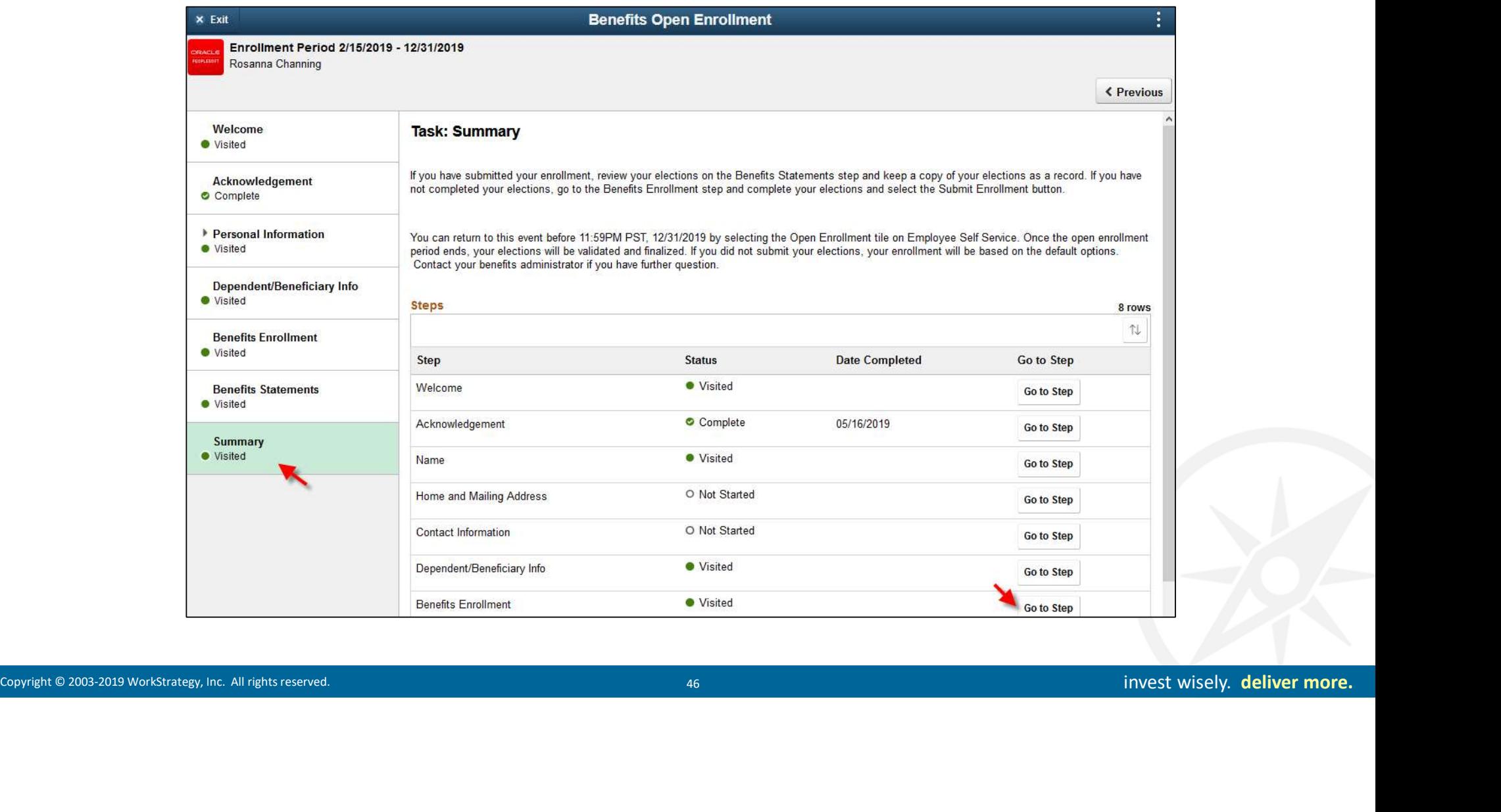

## Complete and Submit Final Elections

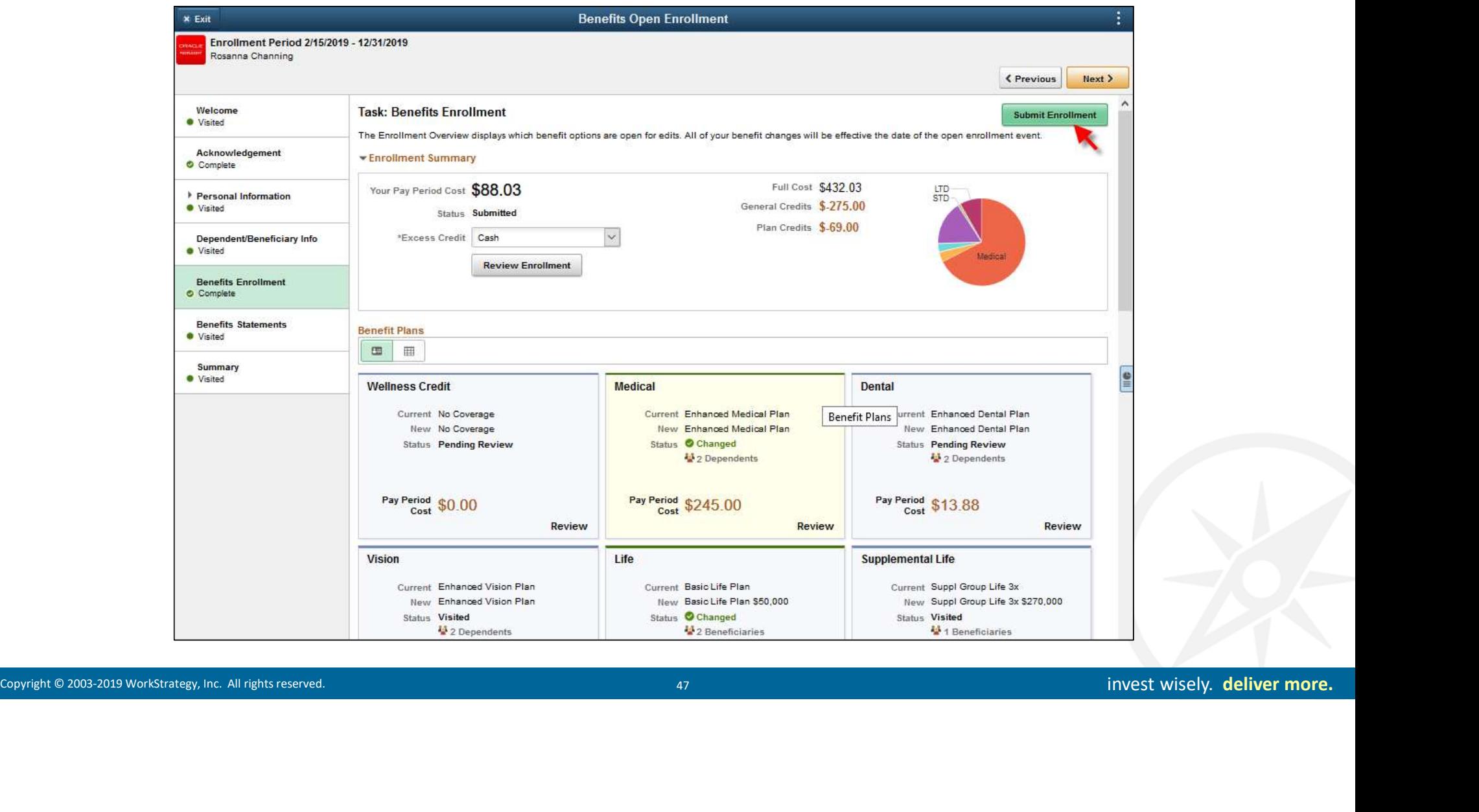

#### Elections Submitted Alert

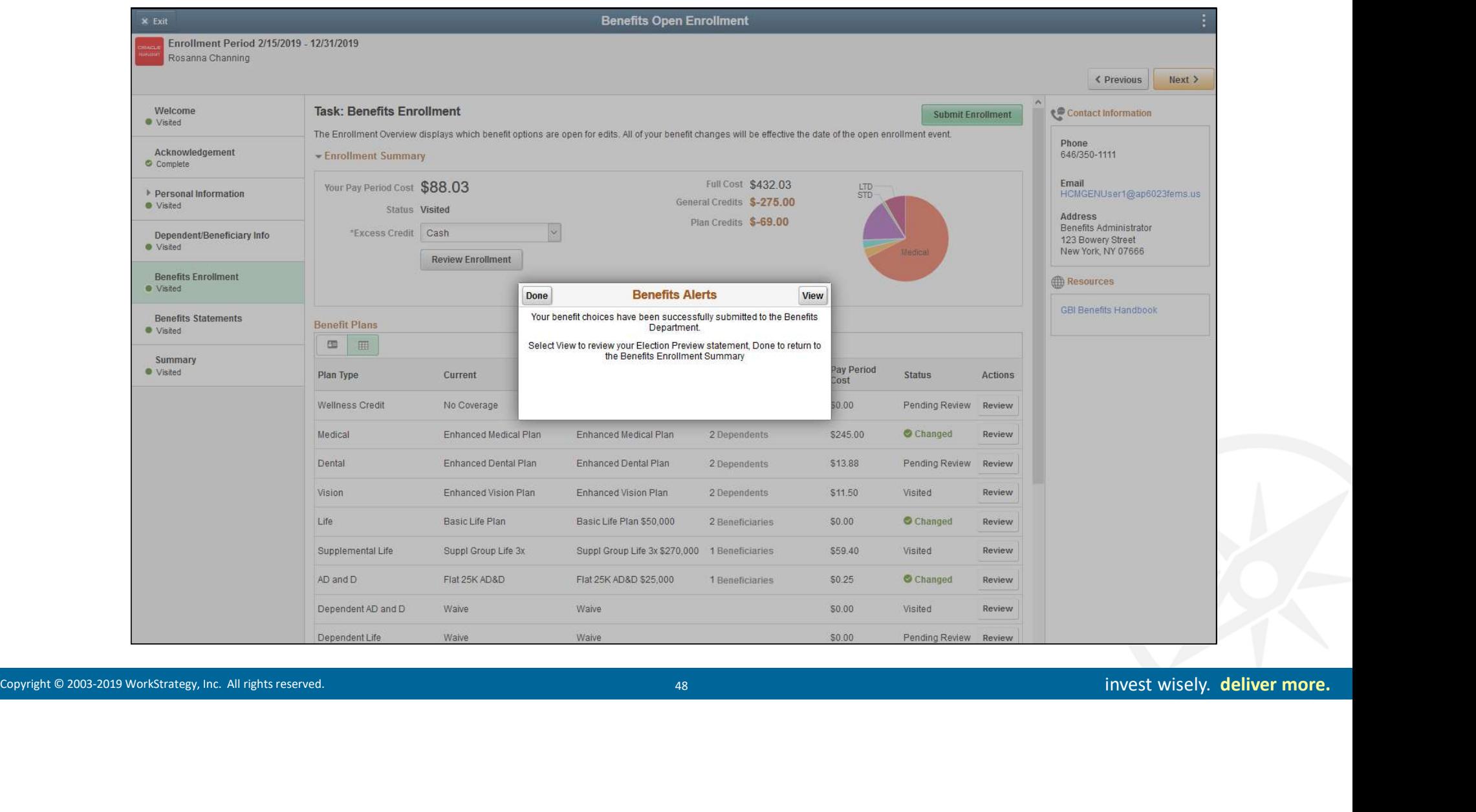

#### View and Print Submitted Enrollment Elections

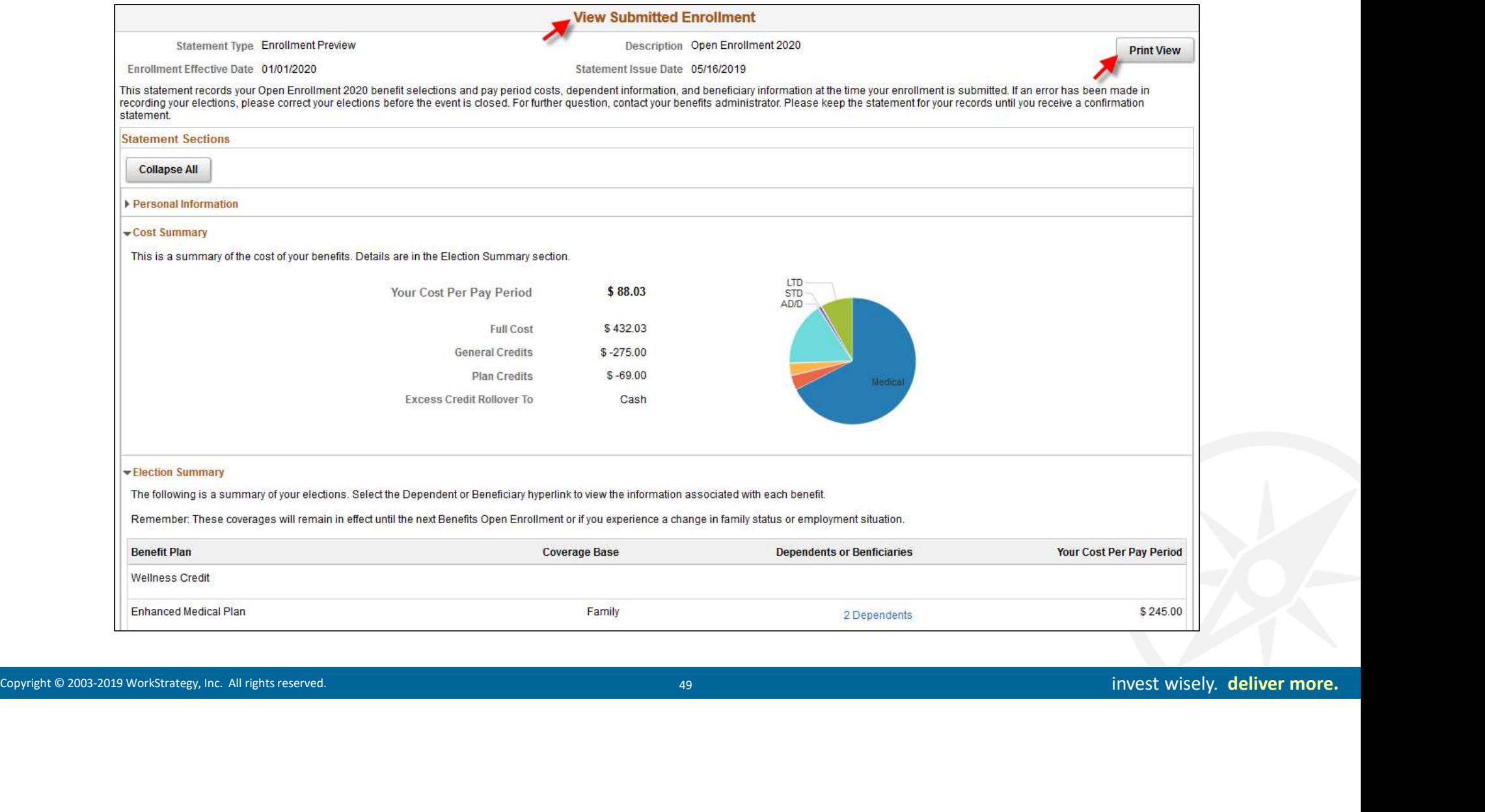

# Creating Fluid<br>
Confirmation Statements<br>
Statements and the construction of the construction of the construction of the construction of the construction of the construction of the construction of the construction of the co Creating Fluid Confirmation Statements

#### Creating Confirmation Statements

#### Benefits Administrator role has access to Confirmation Statement process

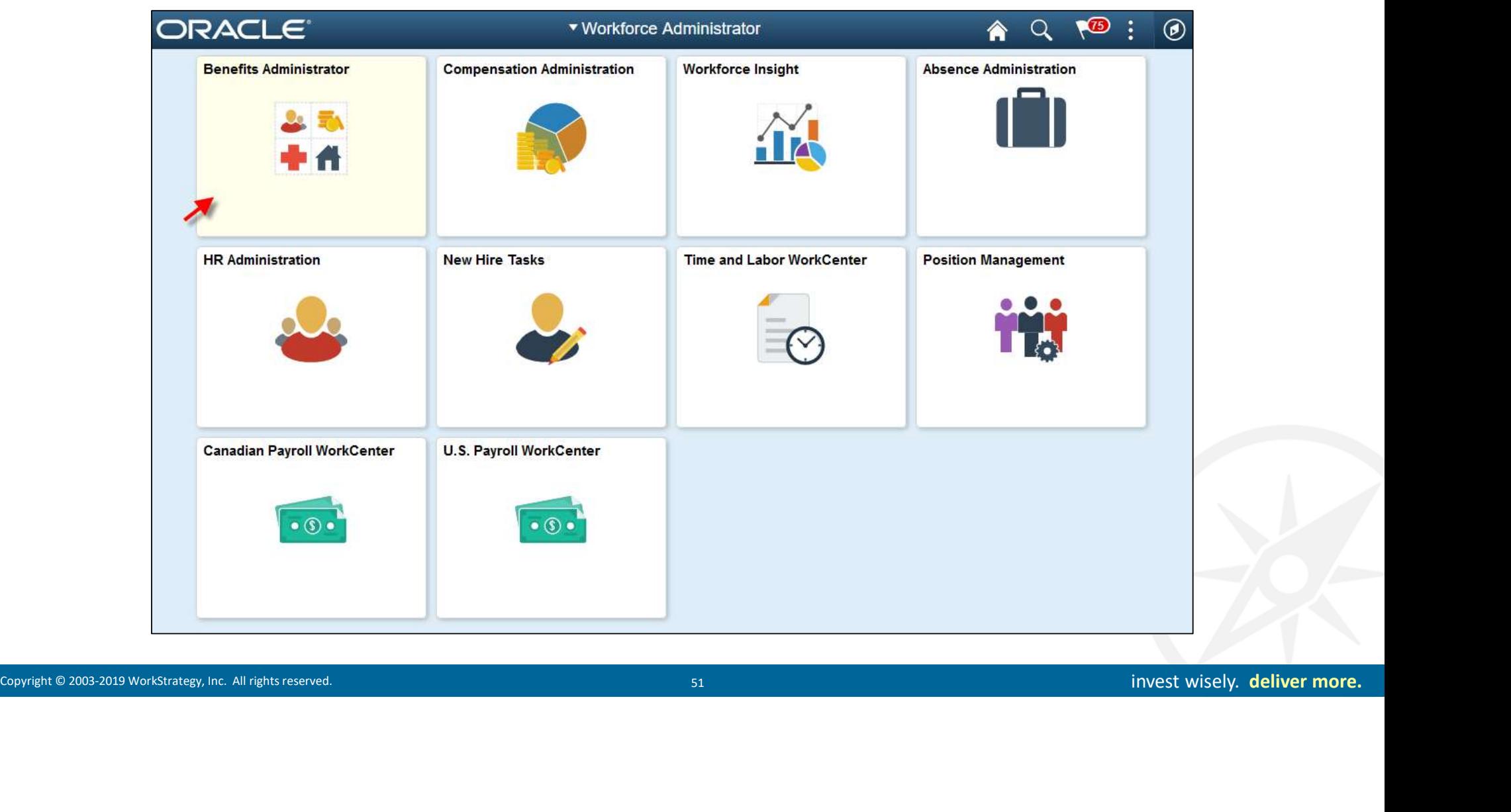

#### Confirm Statement Printing Options

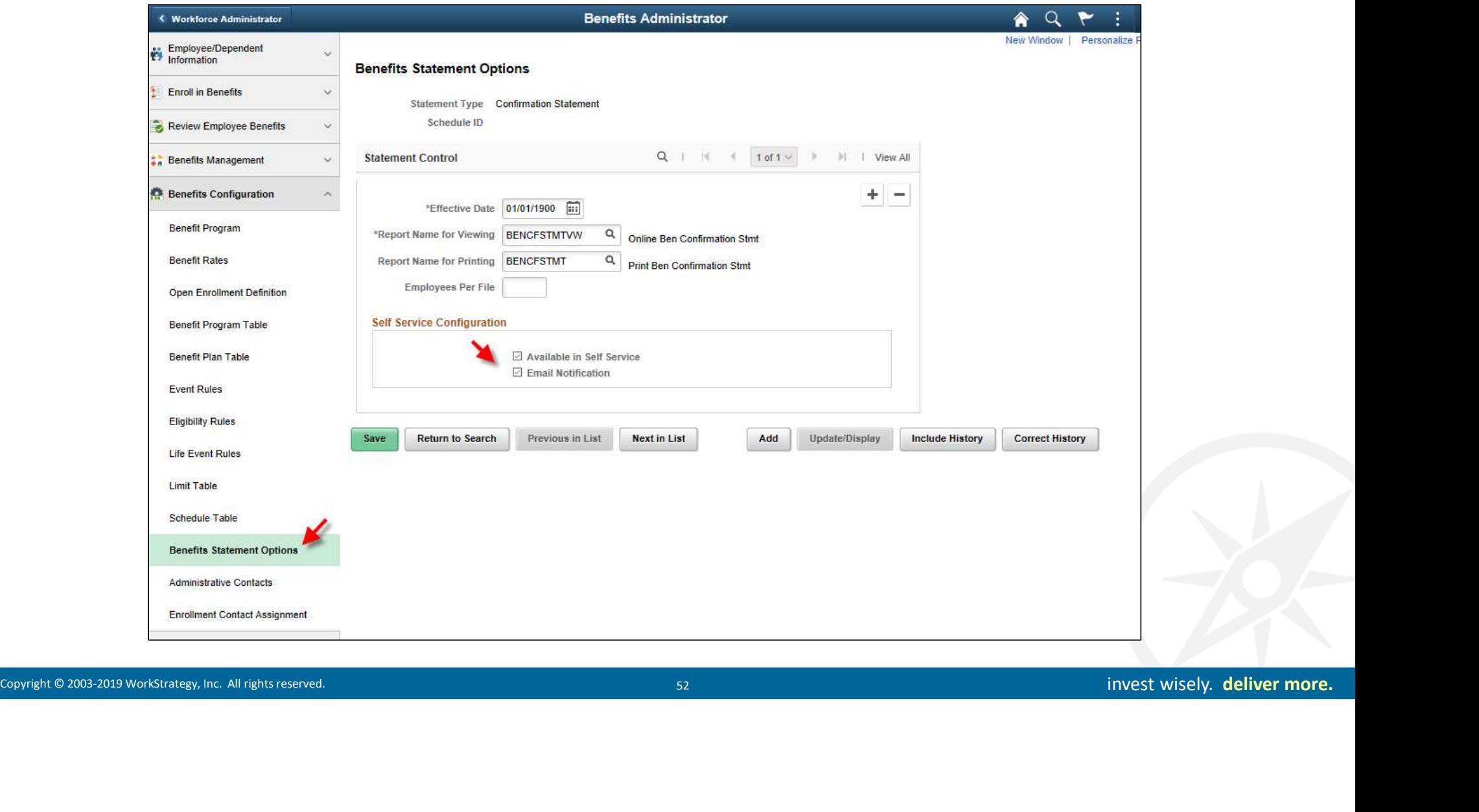

#### Confirmation Statements

#### Create Benefit Confirmation Statements for all employees or individual employees

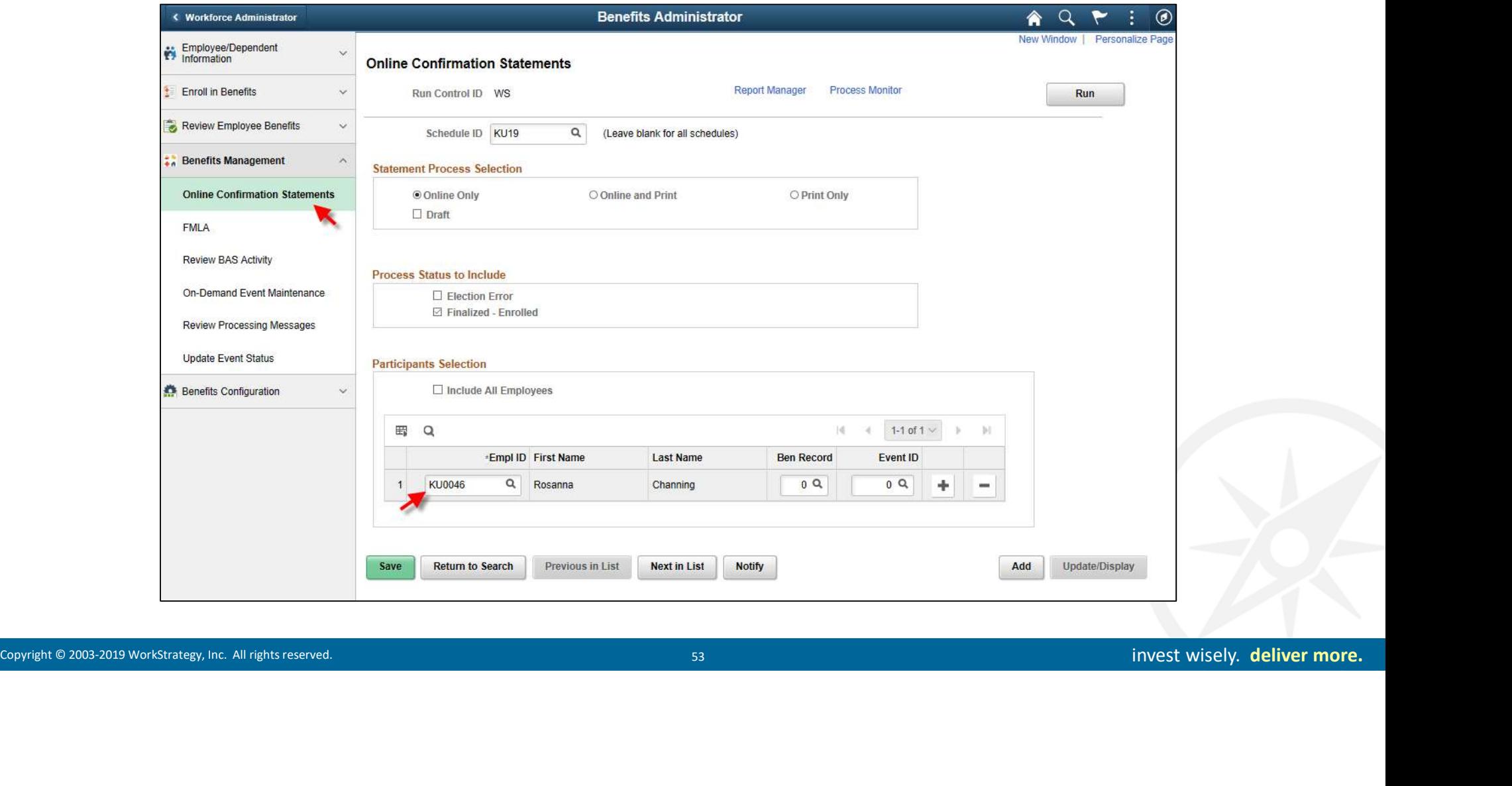

#### Employees Can Now View Statements

#### Employees view statements from the Benefit Details tile

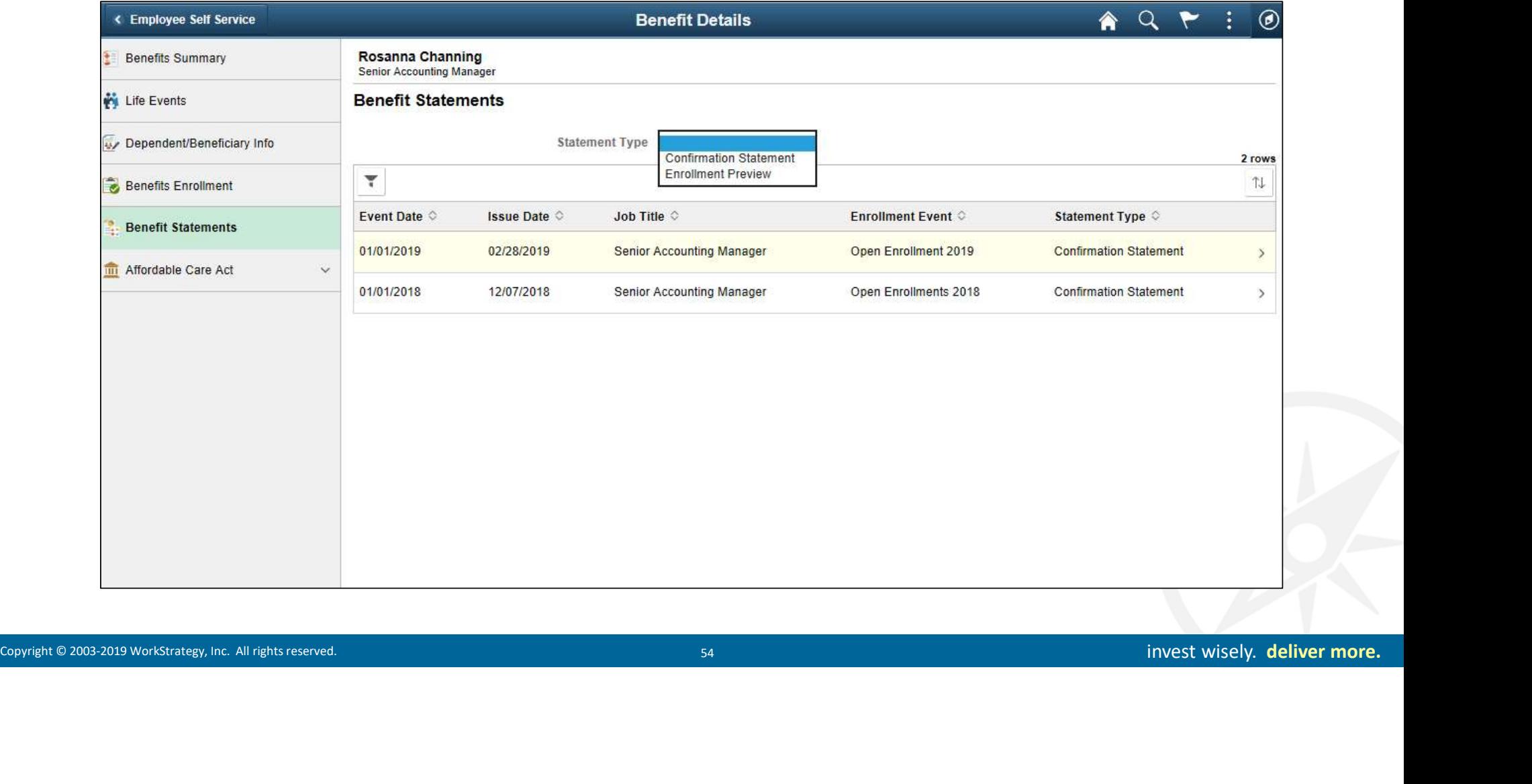

#### Online and Printable Confirmation Statements

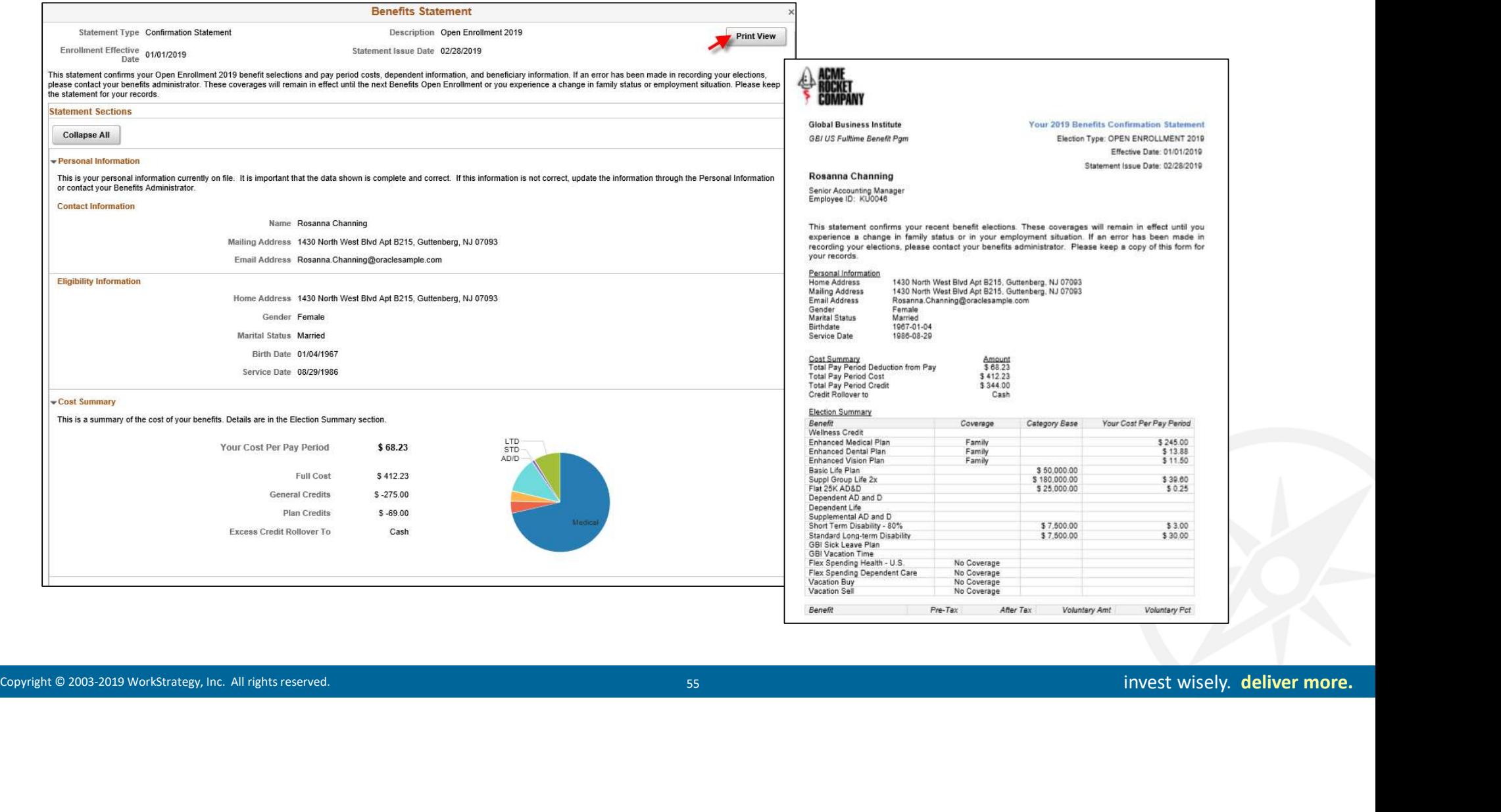

#### Designing the Confirmation Statement

Update via BI Publisher Report Definition (BEN\_CF\_STMT01.rtf)

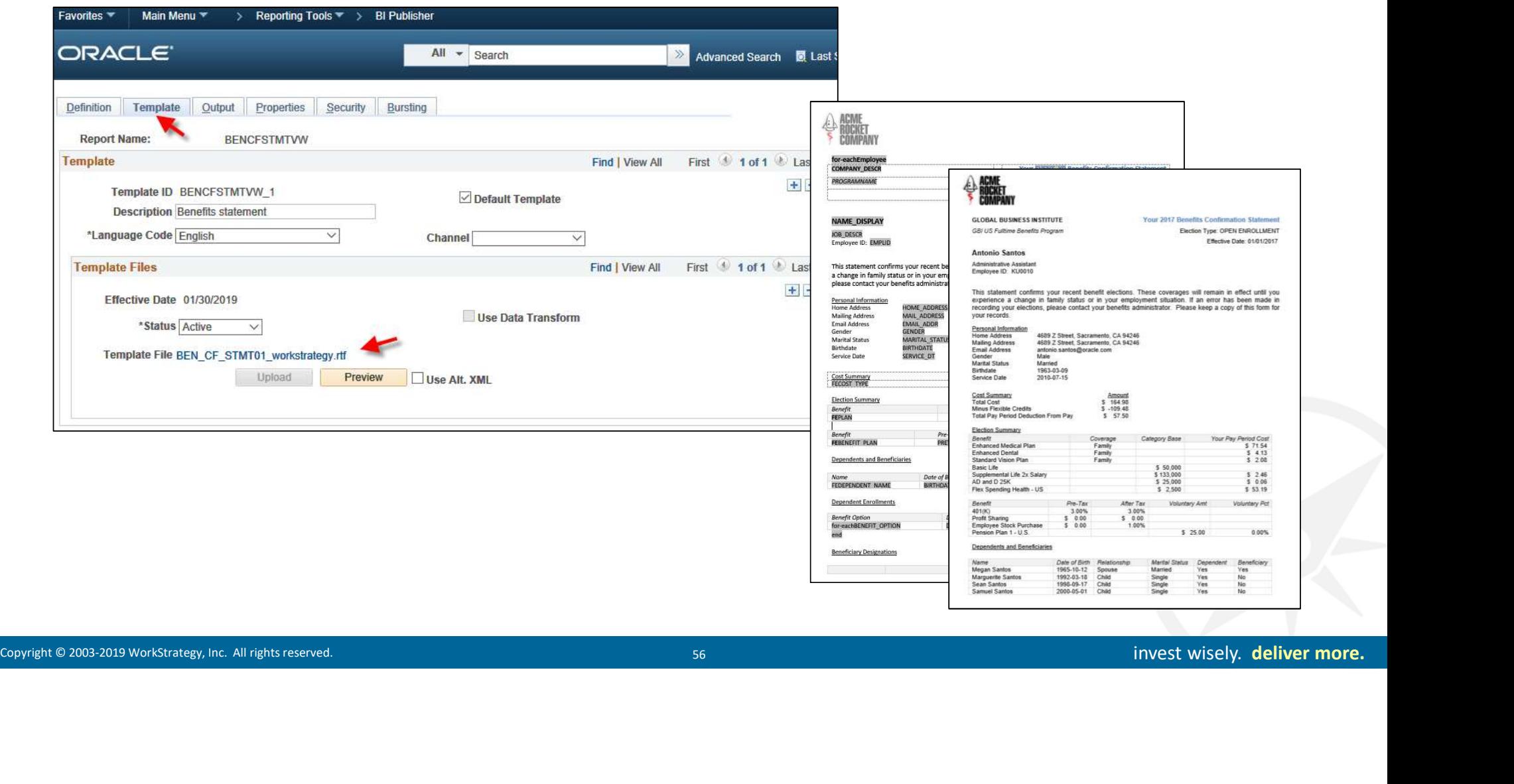

#### Customizing the BI Publisher Confirmation Statement .rtf

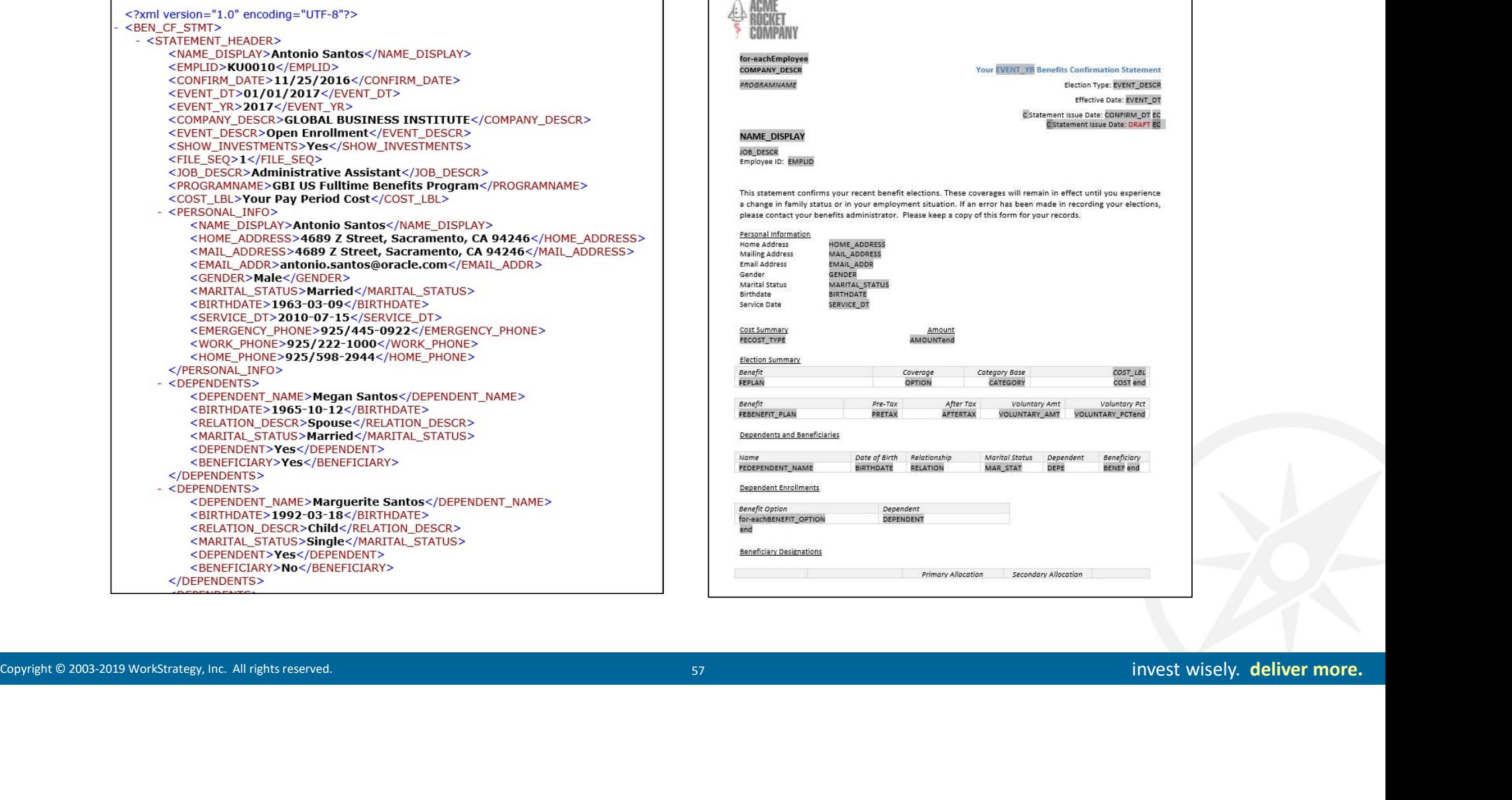

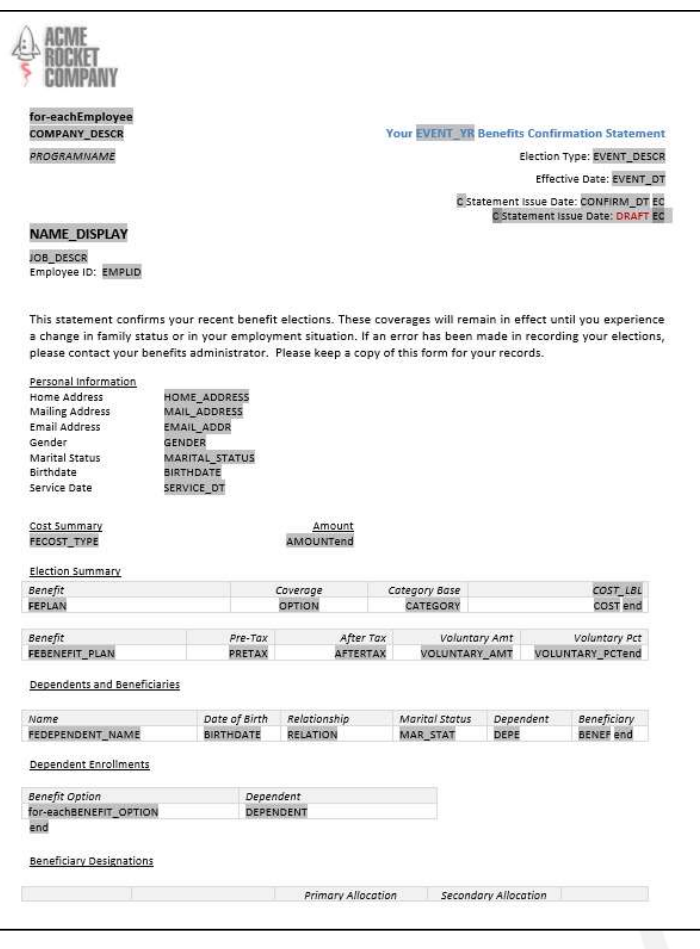

Comparison Copyright Comparison Copyright Comparison Copyright Comparison Copyright Comparison Copyright Comparison Constrategy, Inc. All rights reserved. 58 invest wisely. deliver more. Activity Guide Composer Open Enrollment

#### Fluid Activity Guide Composer

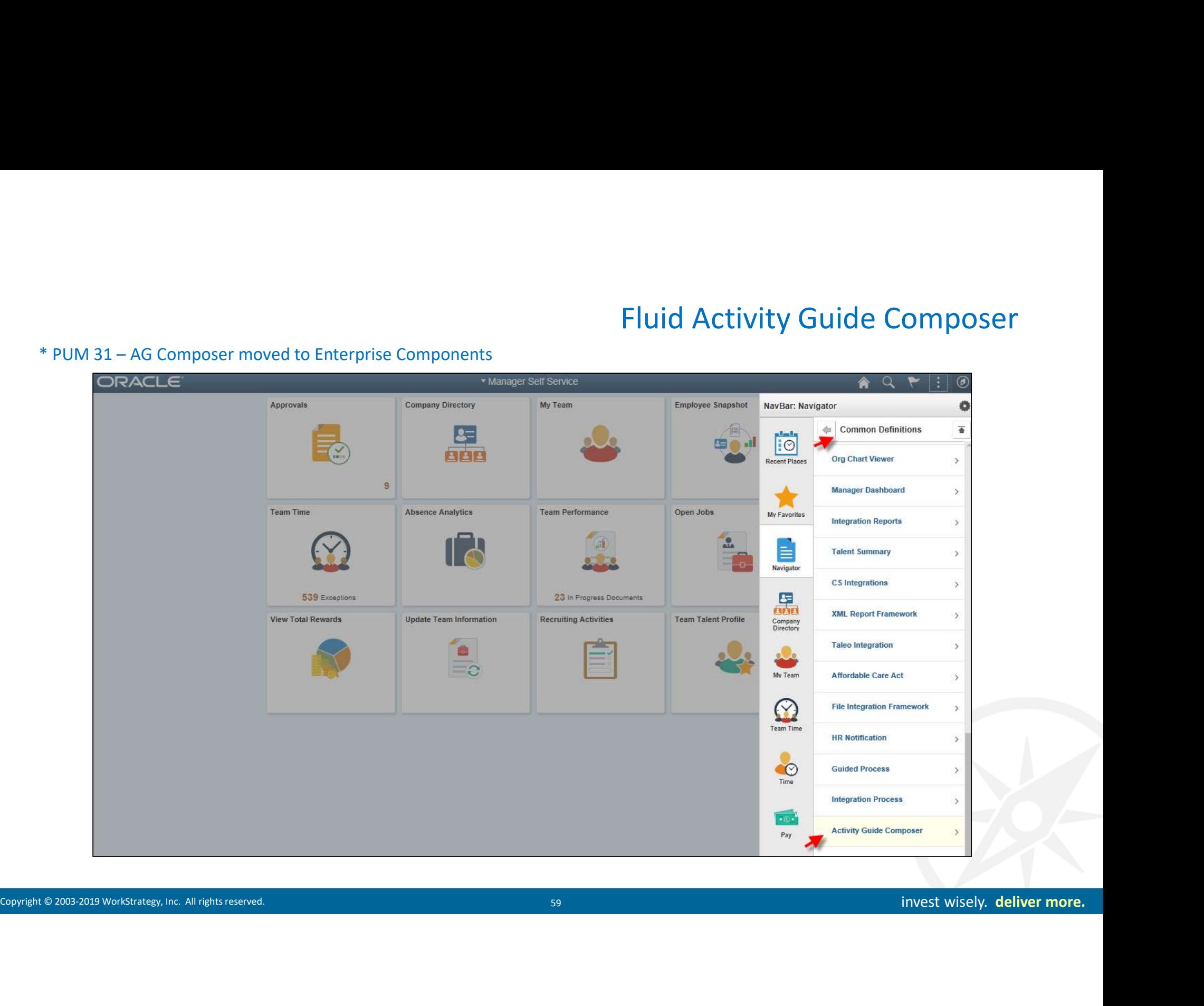

# AGC Template Category

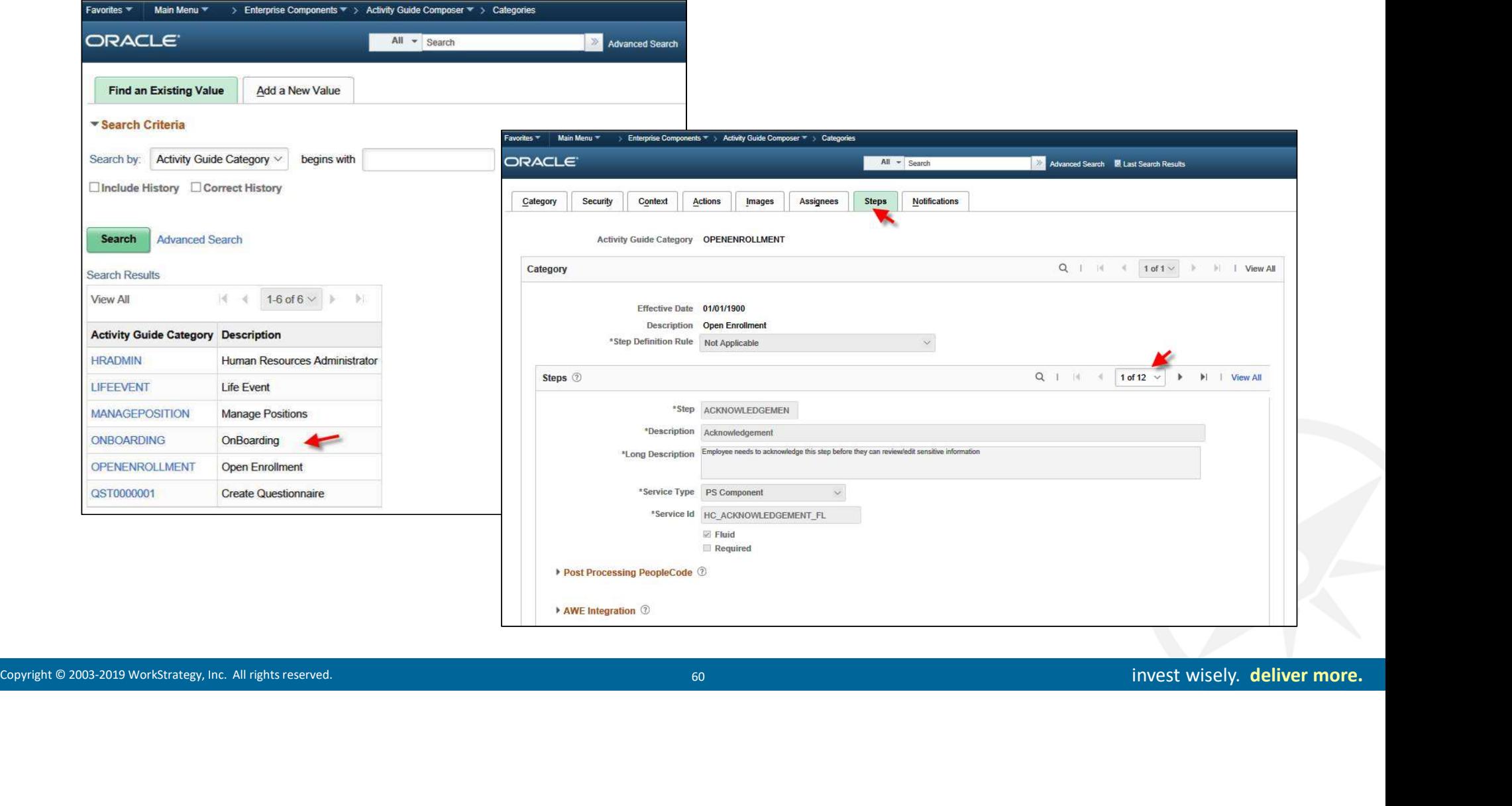

# Fluid Configuration is Here !

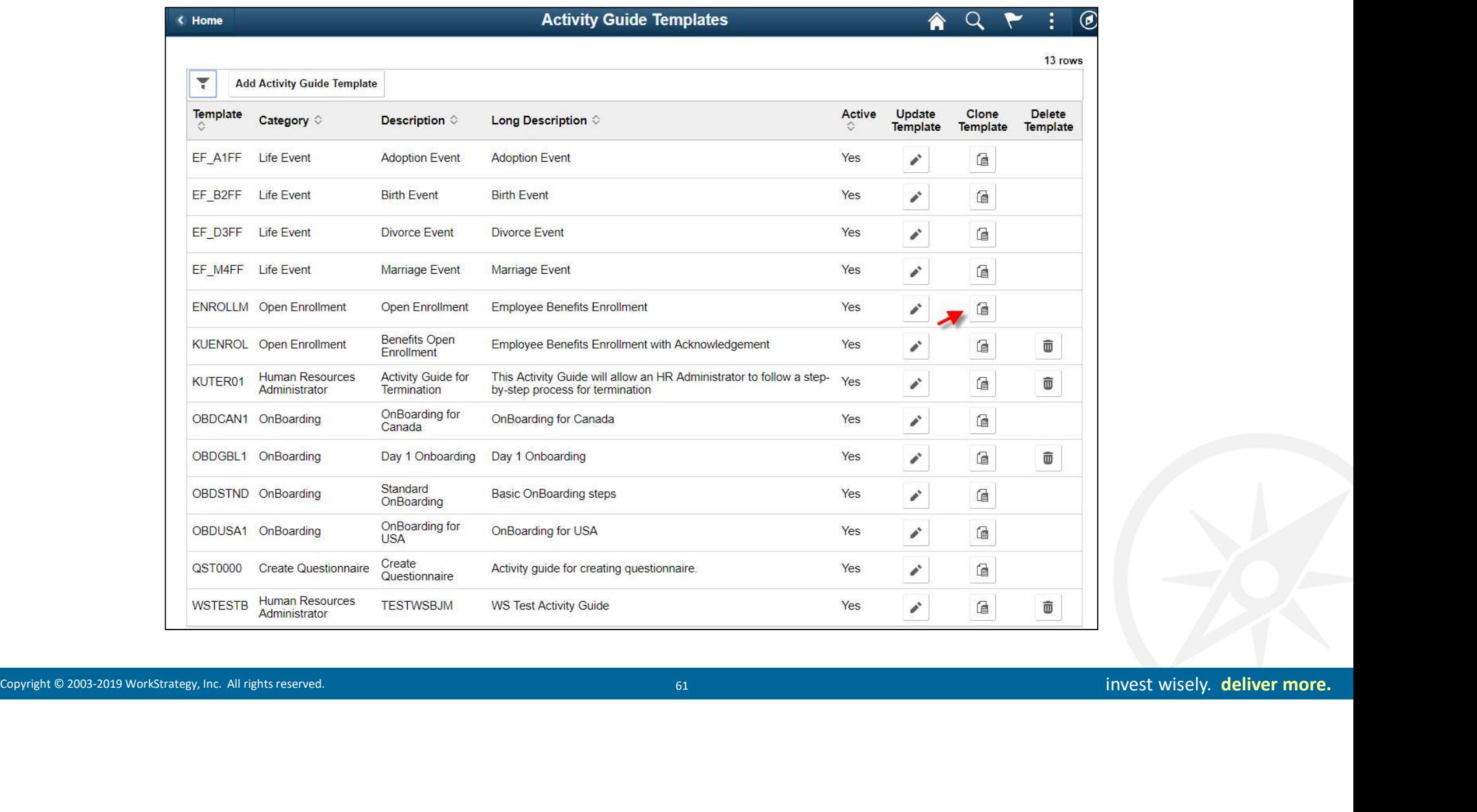

# Clone the Template

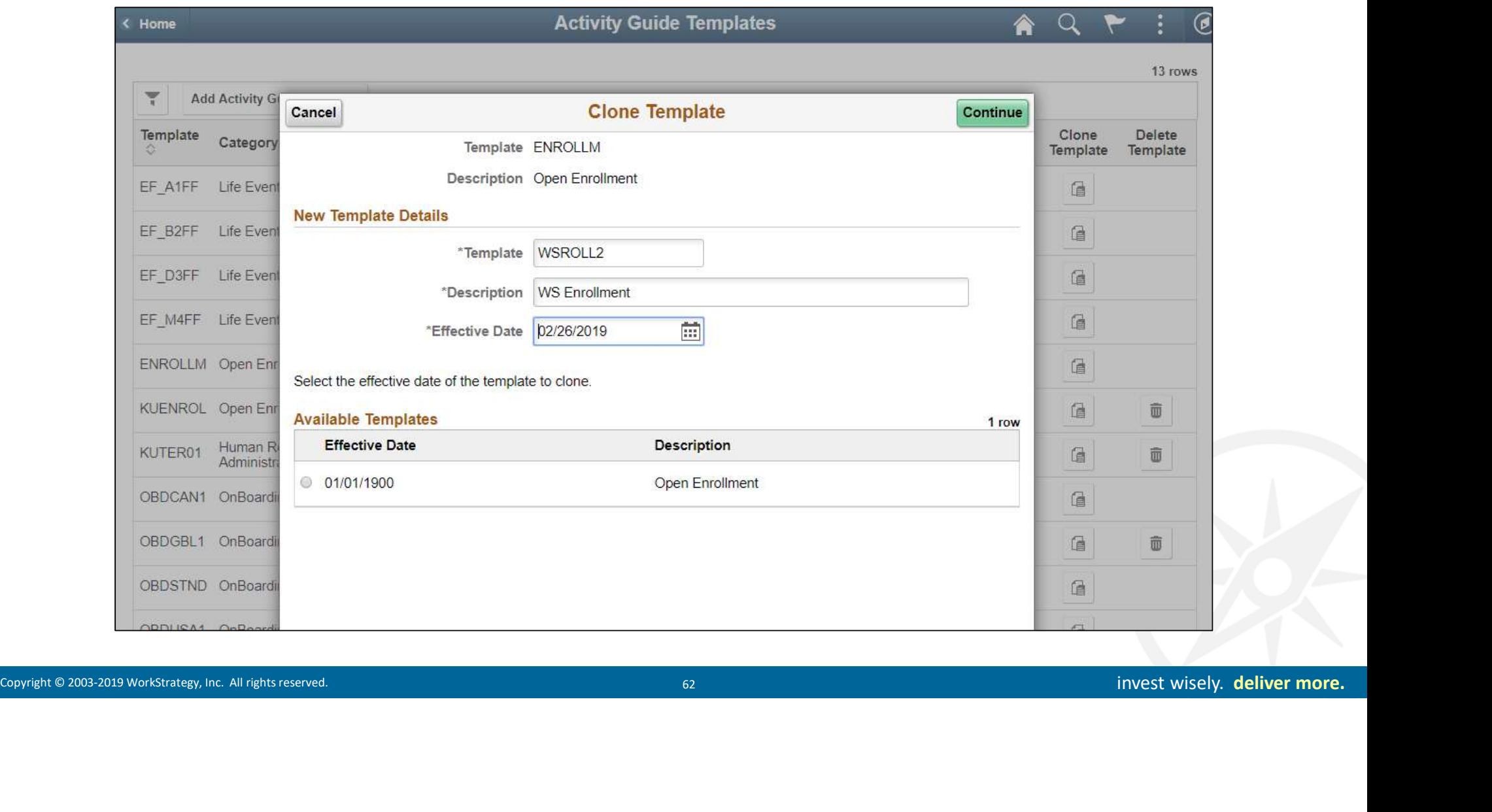

#### Cloned

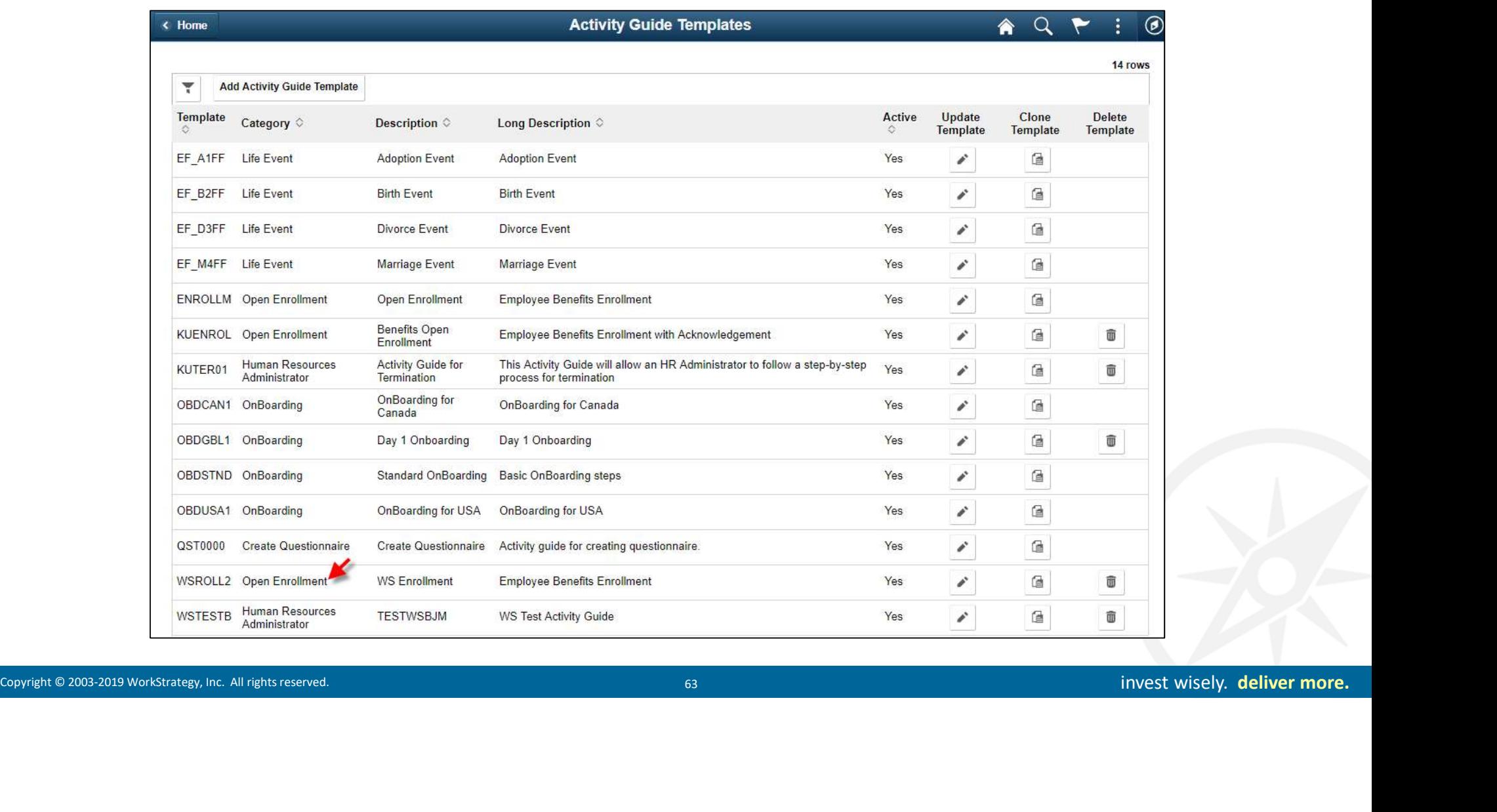

#### Update New Steps and Attributes

#### Total Steps in Enrollment AGC Category (12)

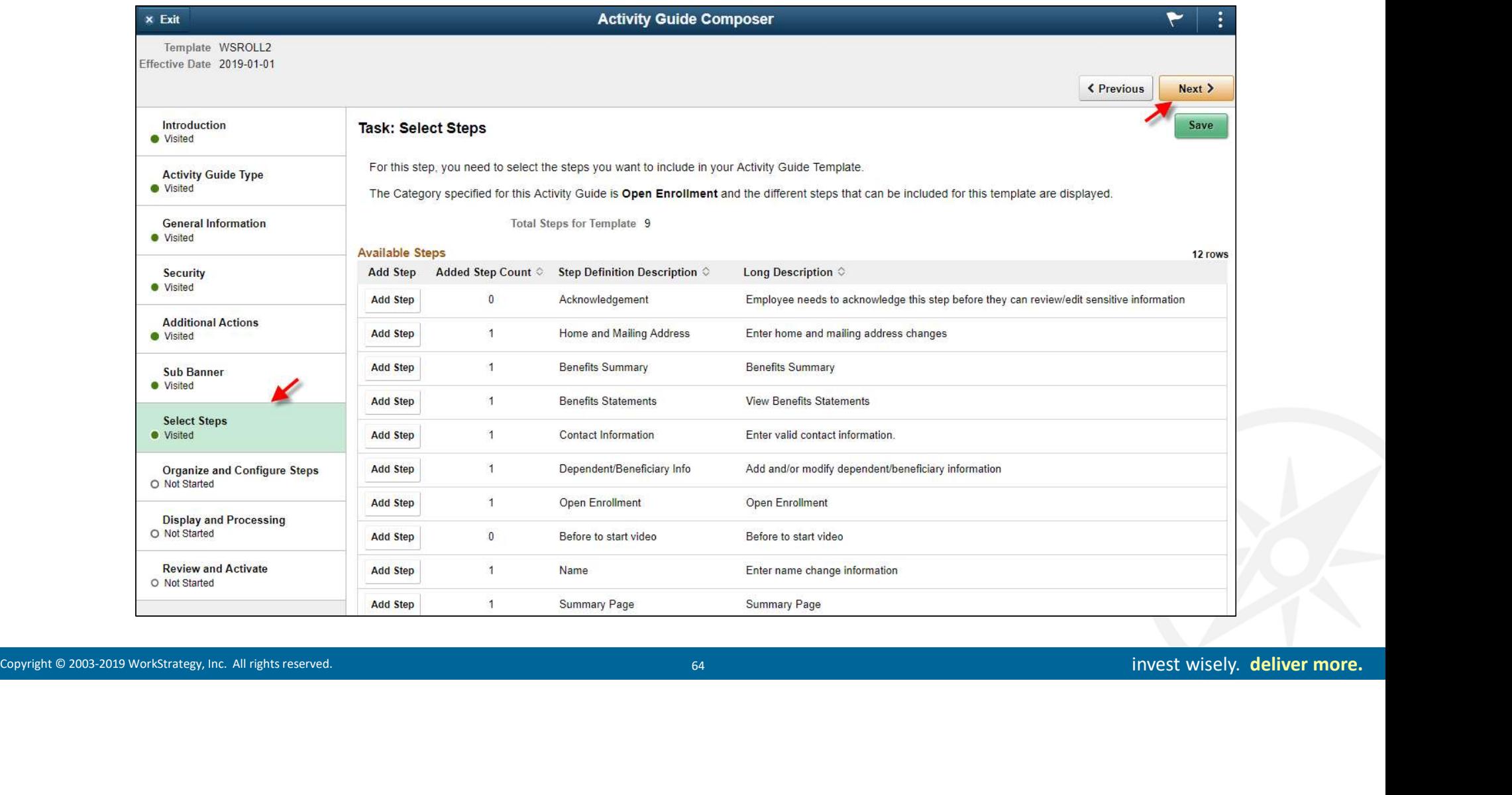

#### Change Design, Steps, Prototype

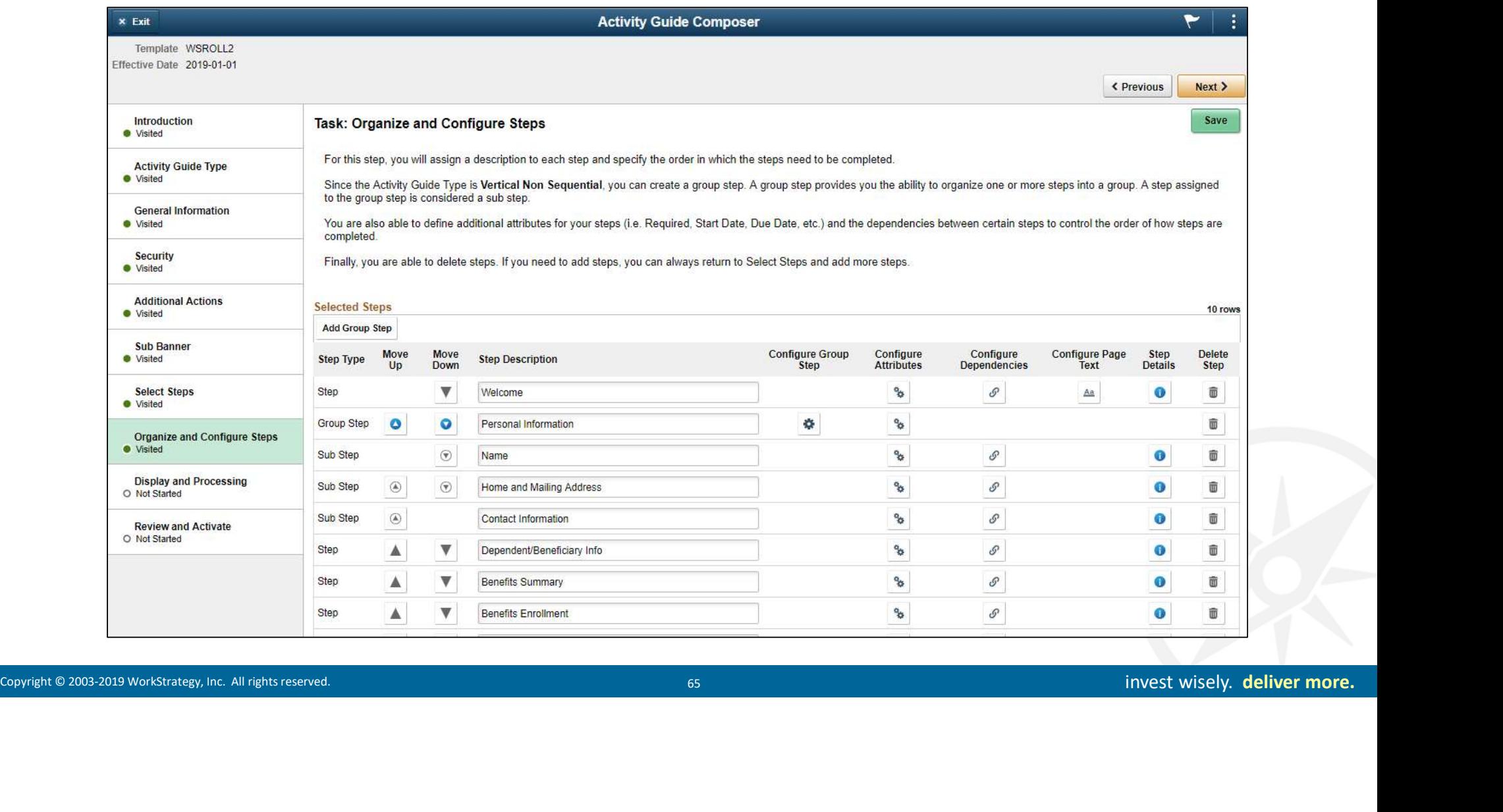

## Configure Page Message Text

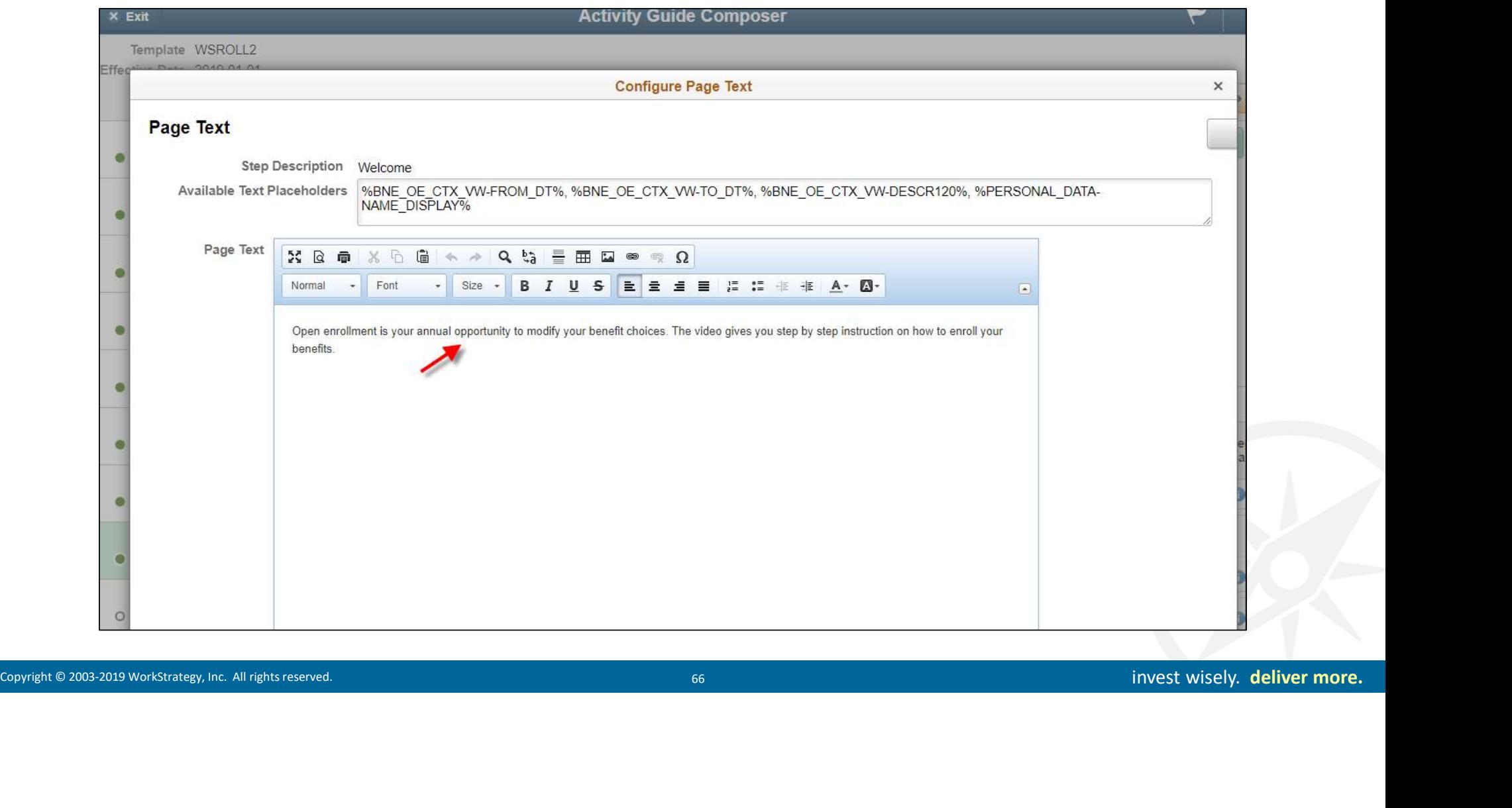

#### Save and Activate

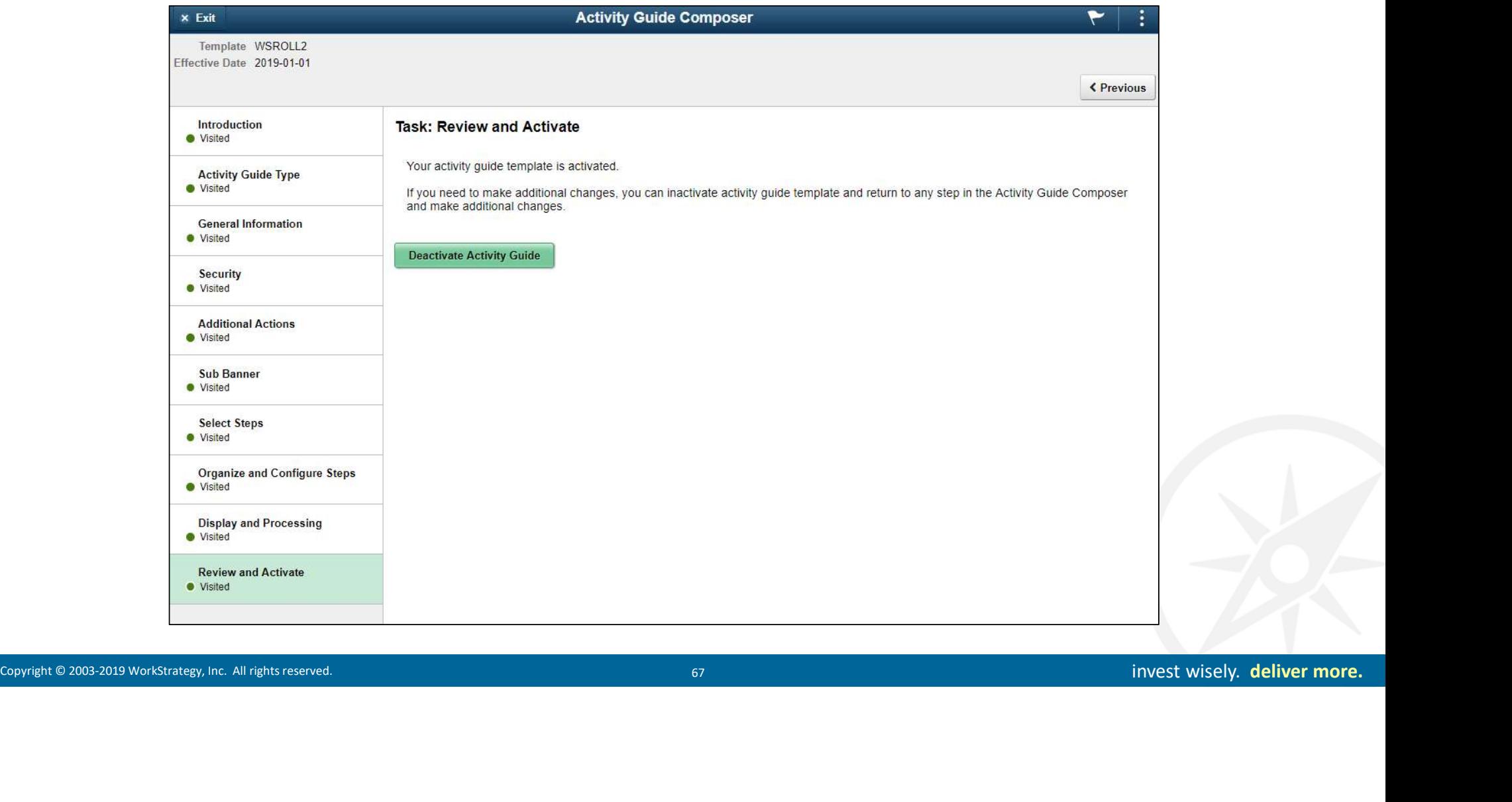

Fluid eBenefits<br>Life Events<br>Contributes 2003-2009 Workstrategy, Inc. All rights reserved.<br>Given the contribution of the contribution of the contribution of the contribution of the contribution of the<br>Contribution of the co Fluid eBenefits Life Events

#### eBenefits Life Events

- Guided on-line process
- New Fluid Activity Guide Composer
- Builds Step by Step Activity Guide, Sequence, Edits, and Notifications
- Configure "templates" to meet HR processes and policies
- Delivered Life Events for marriage, birth, divorce and adoption
- Clone Utility for Life Event template
- Still need Ben Admin
	-
	-

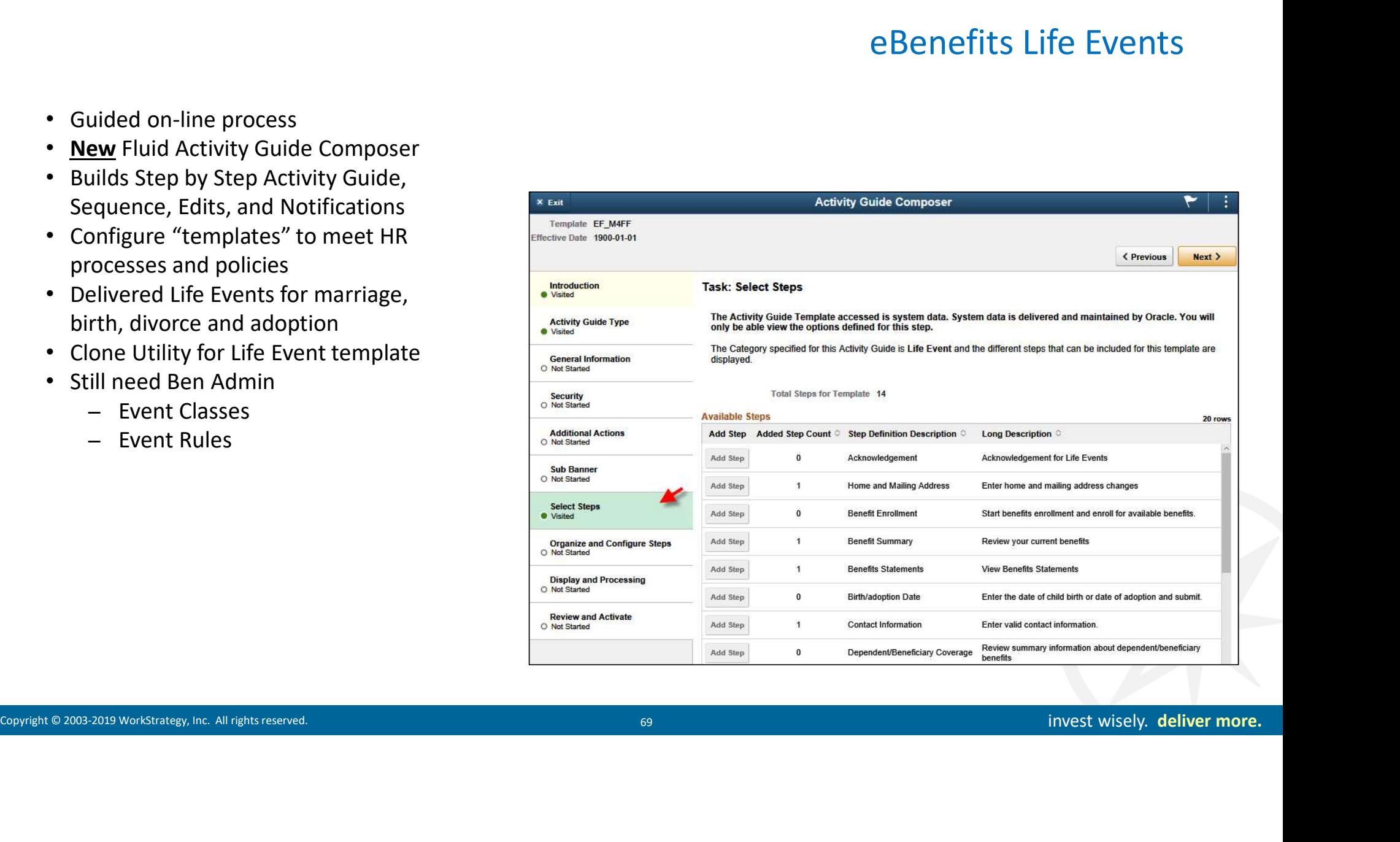

#### Employee Access via Benefit Details Tile

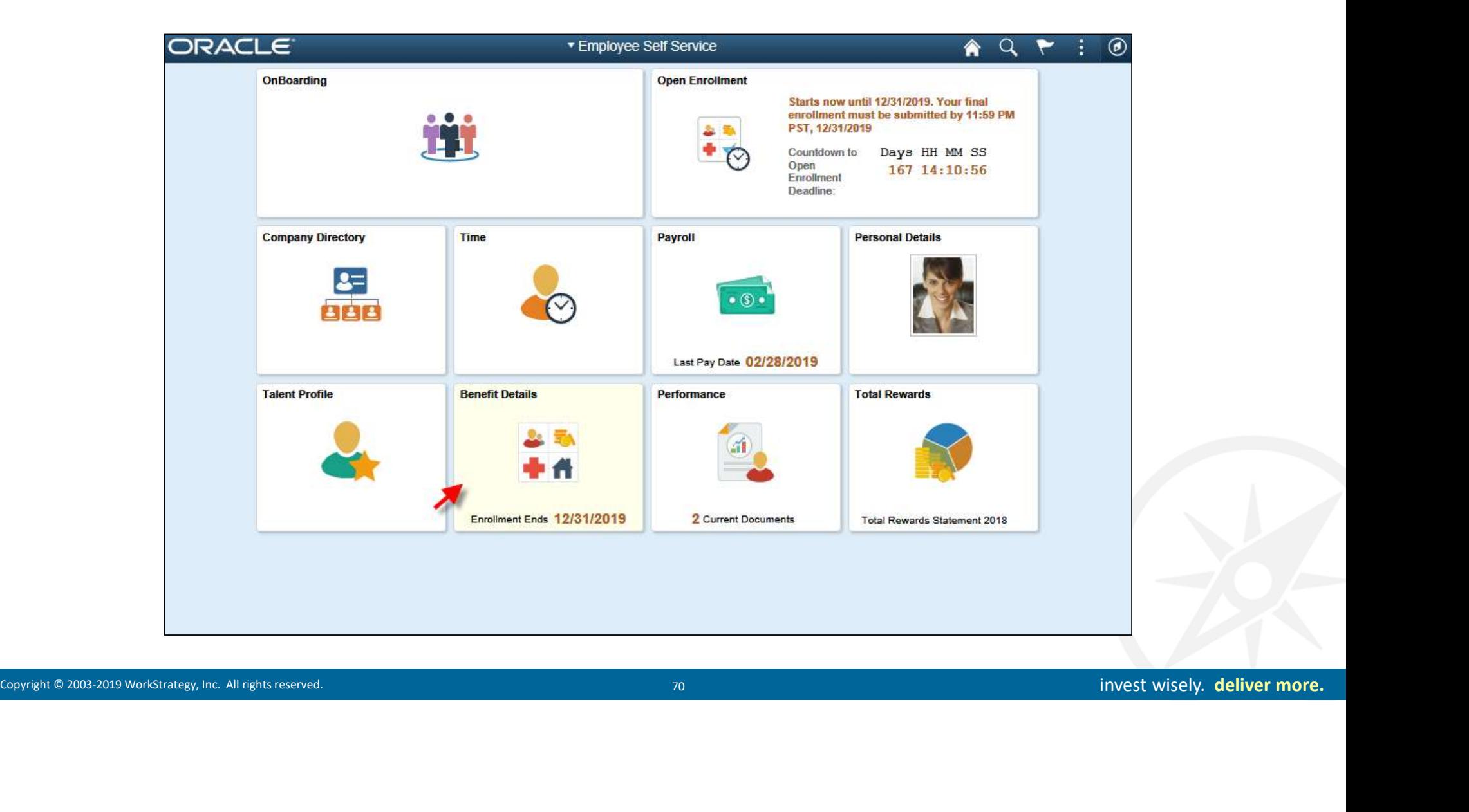

#### Select Life Events Menu Item

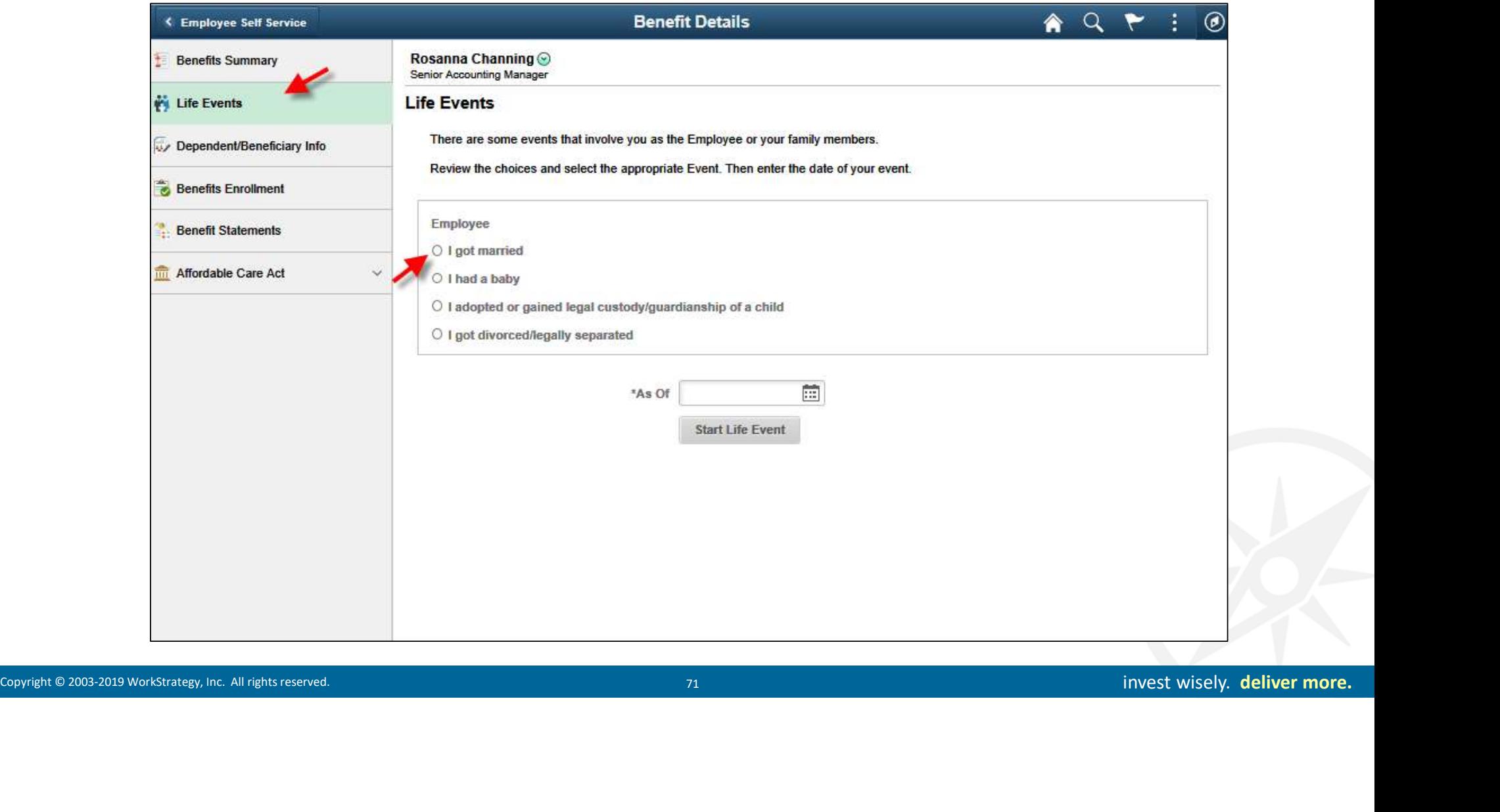

## Navigate Through Activity Guide Steps

- Step by step design using Fluid Activity Guide Composer
- Contains helpful instructional information
- Life Event Welcome page text can be updated as necessary
- Activity Guide on left highlights required and optional steps for the life event
- Activity Guide includes icons to track the status of each step
- Action buttons in the top right also guide the user through the process

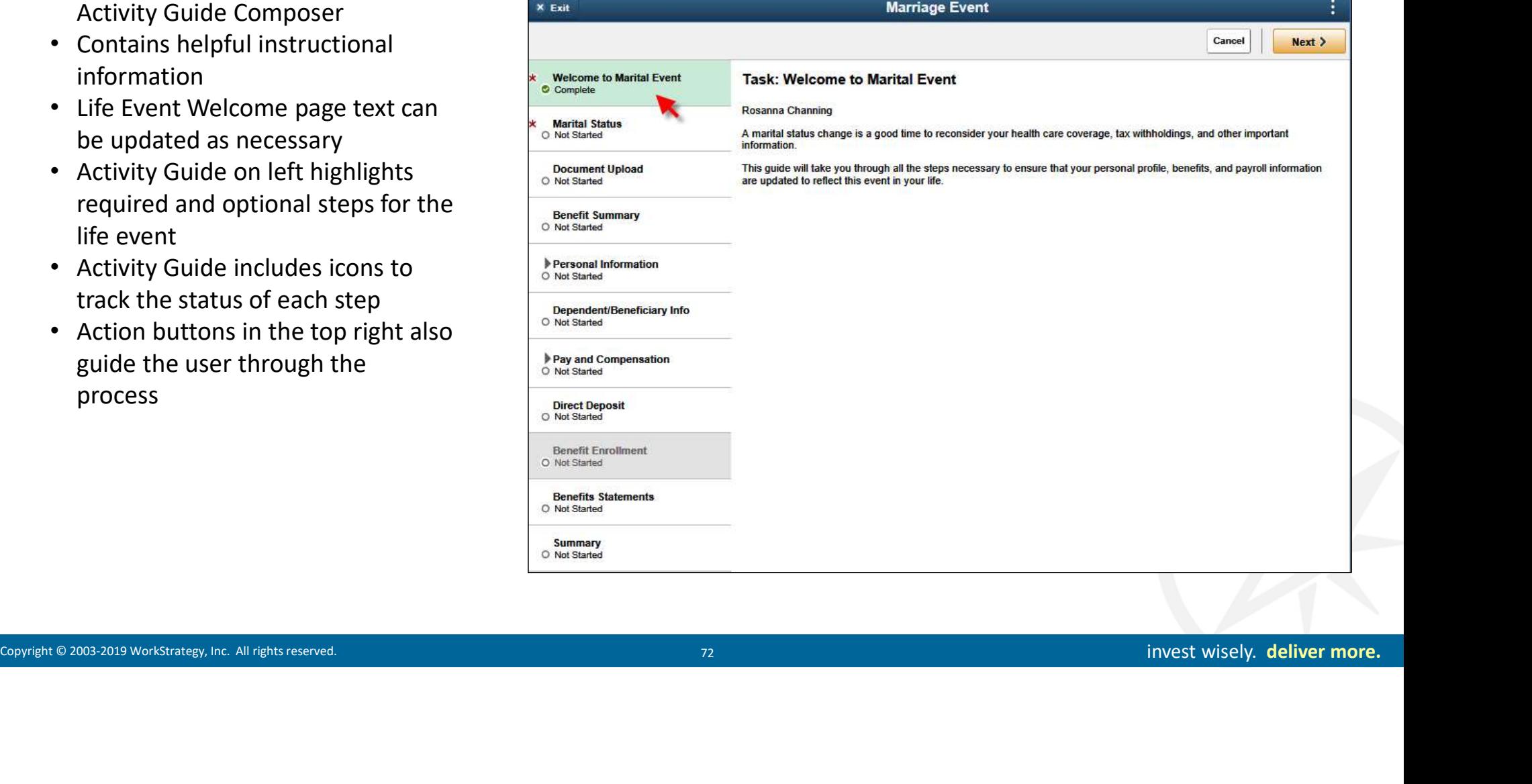
## Enter Marriage Information

- Select Marriage Event Type
- Enter Event Date

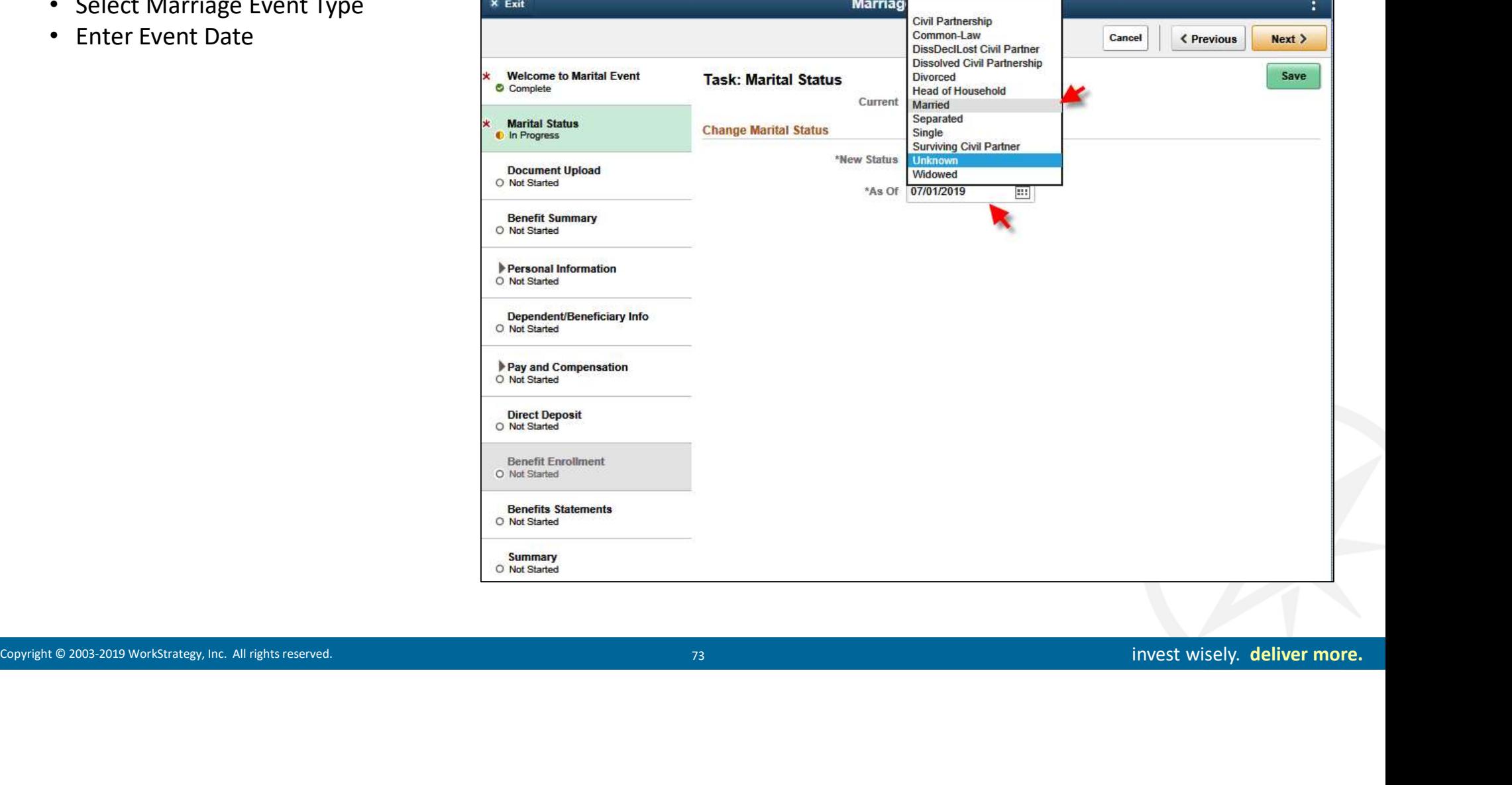

# Document Upload Step

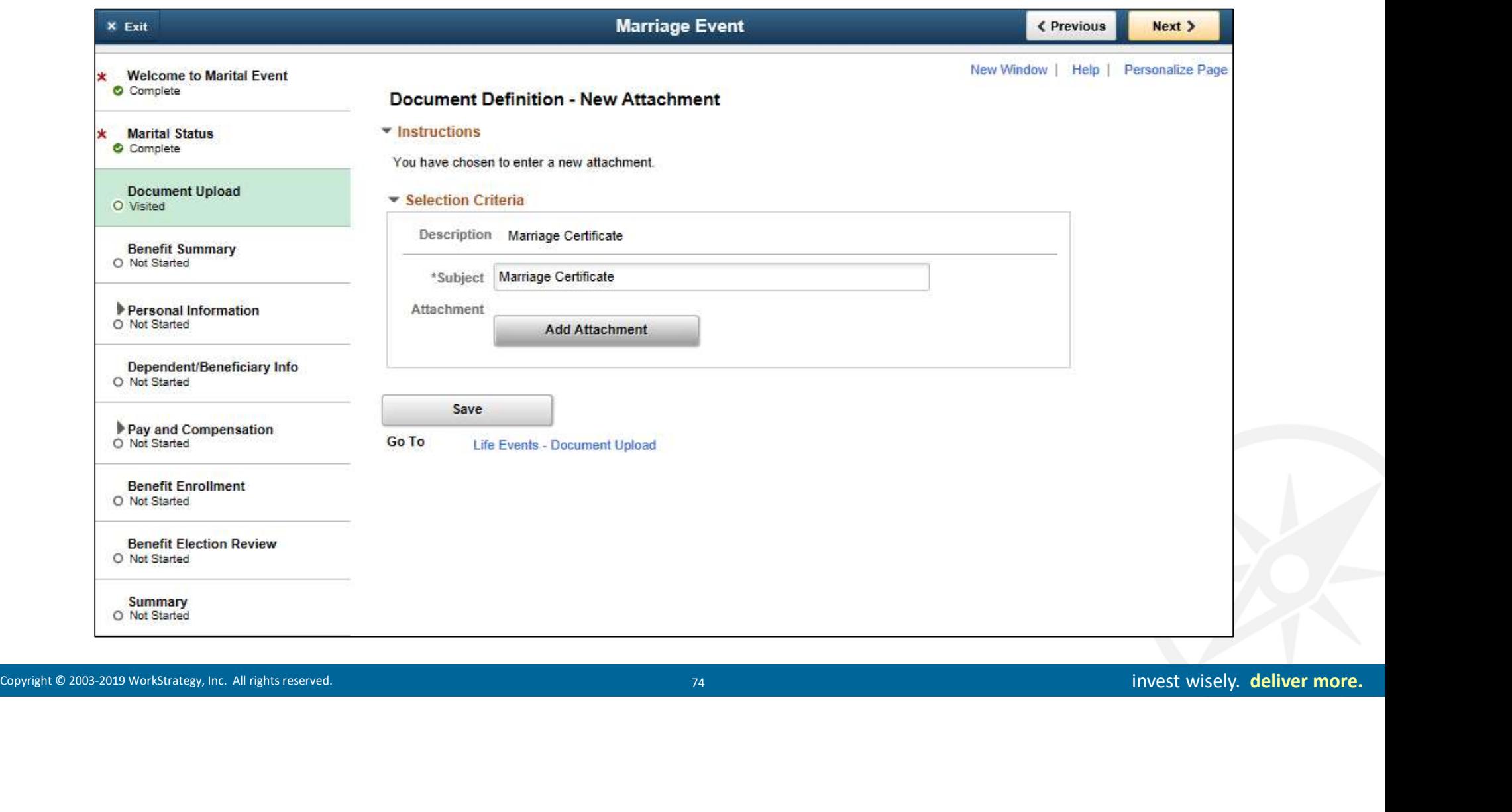

# Add Marriage Certificate

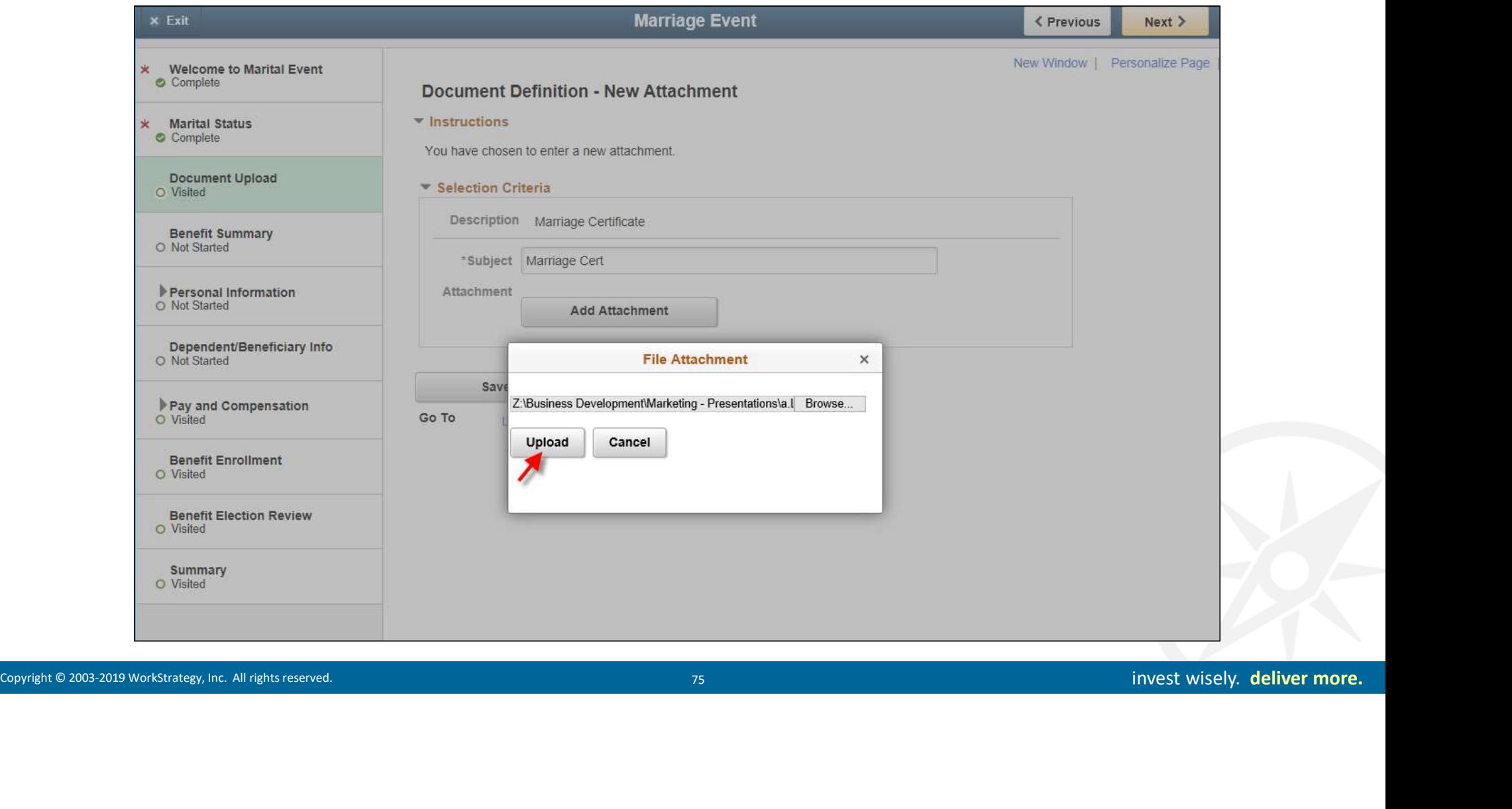

# Add Marriage Certificate

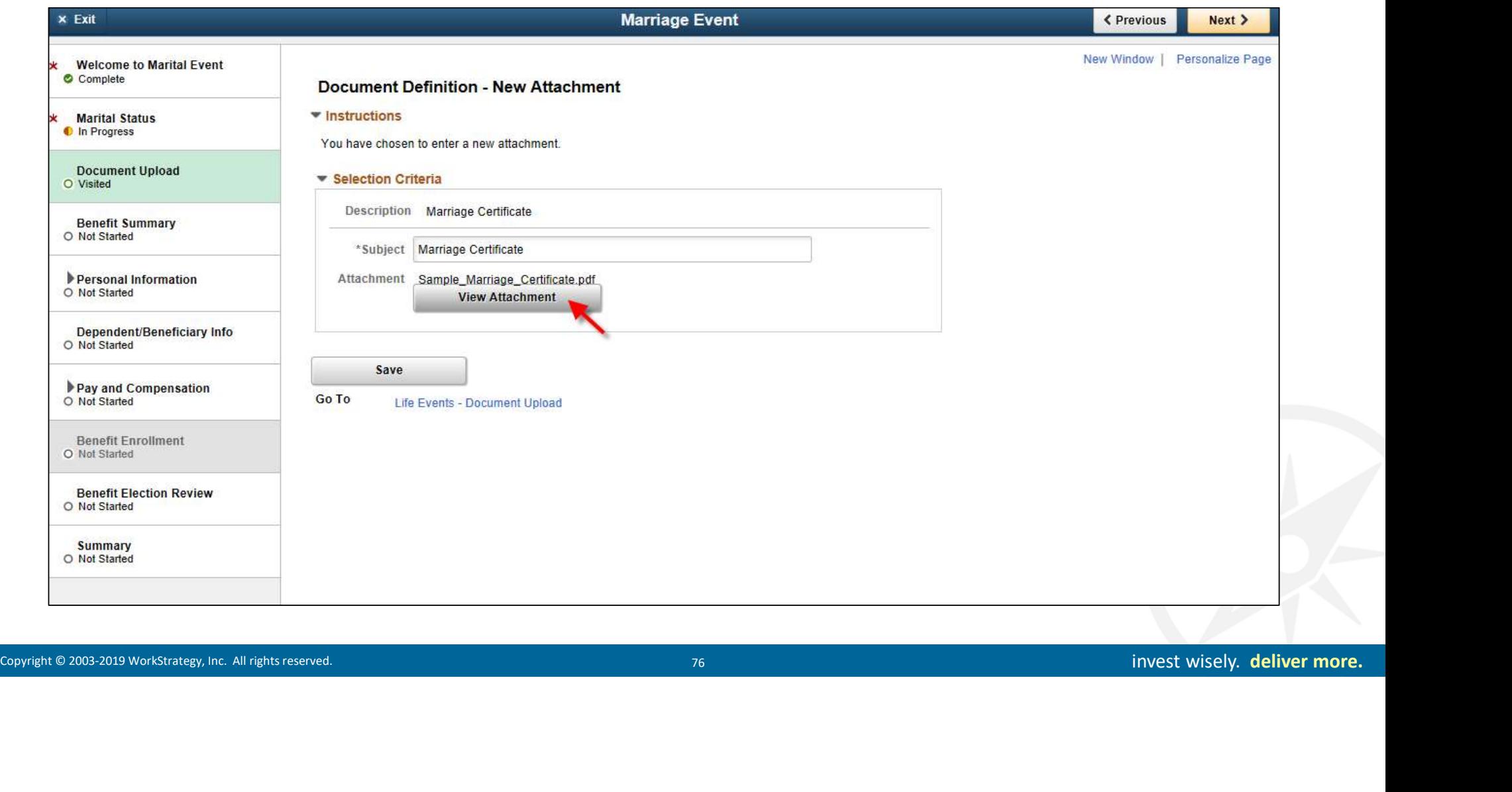

## Document Added

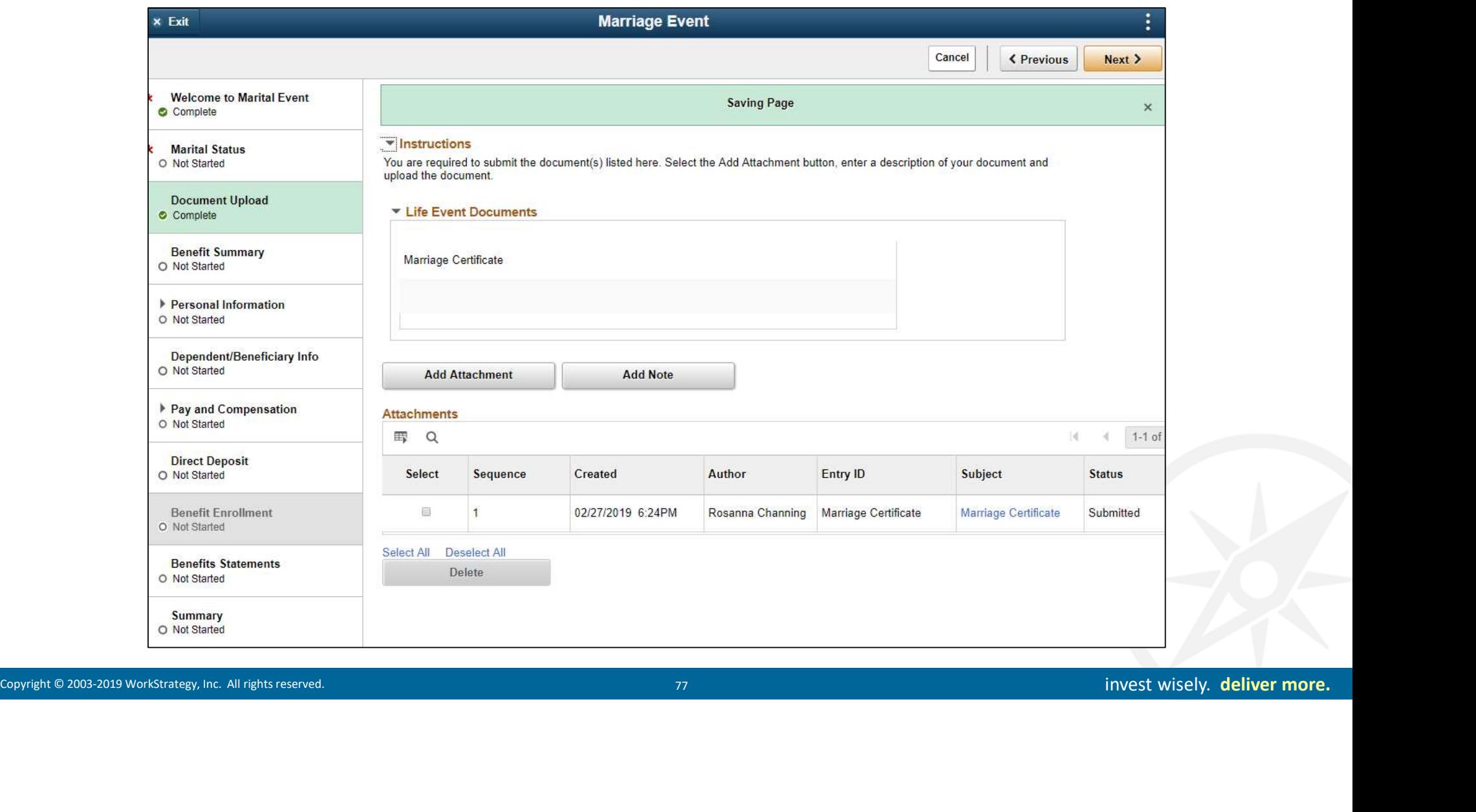

## Review Current Benefit Elections

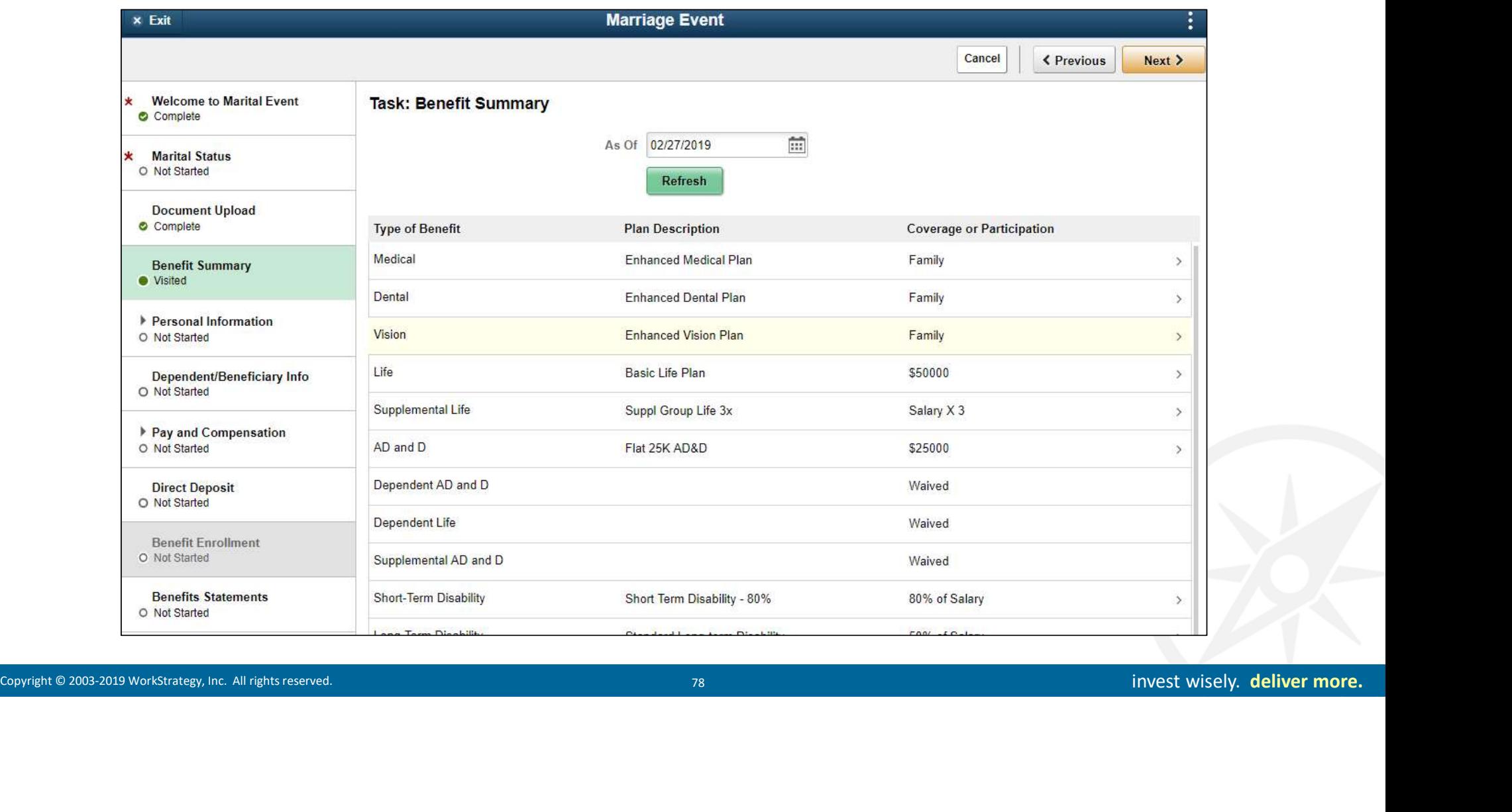

## Personal Information Review / Update Contact Info

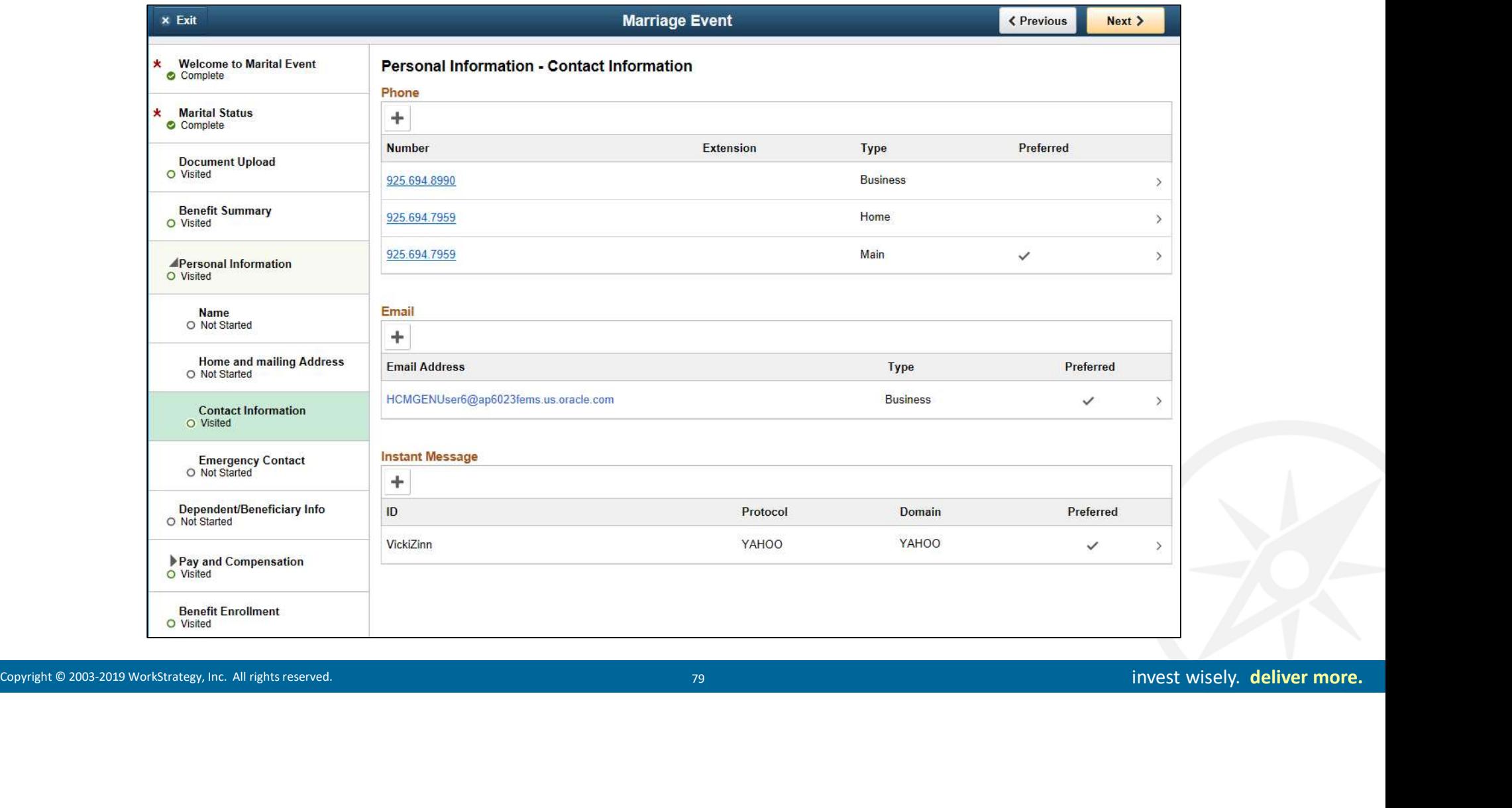

# Review / Update Payroll Info Step

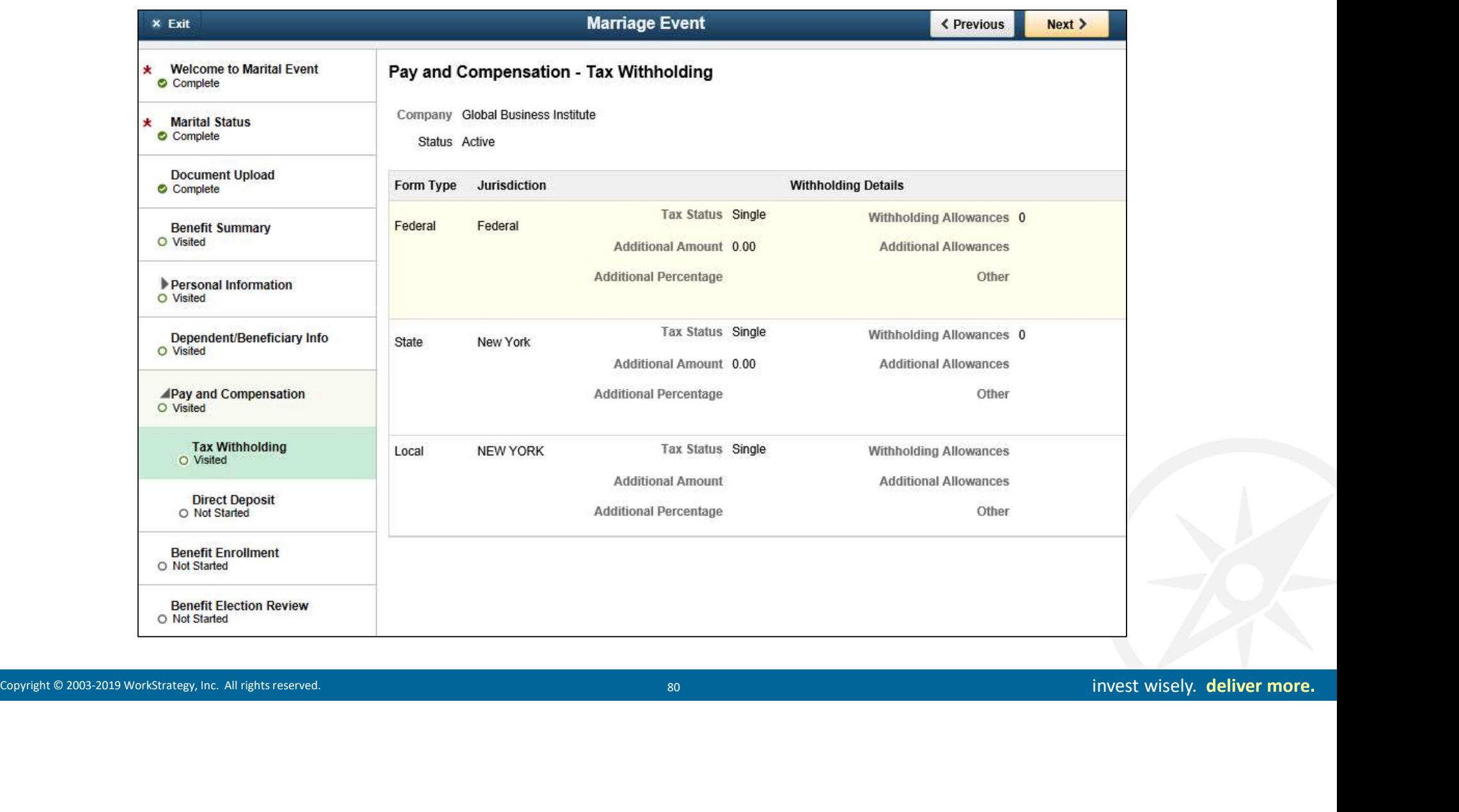

# Begin Enrollment Step

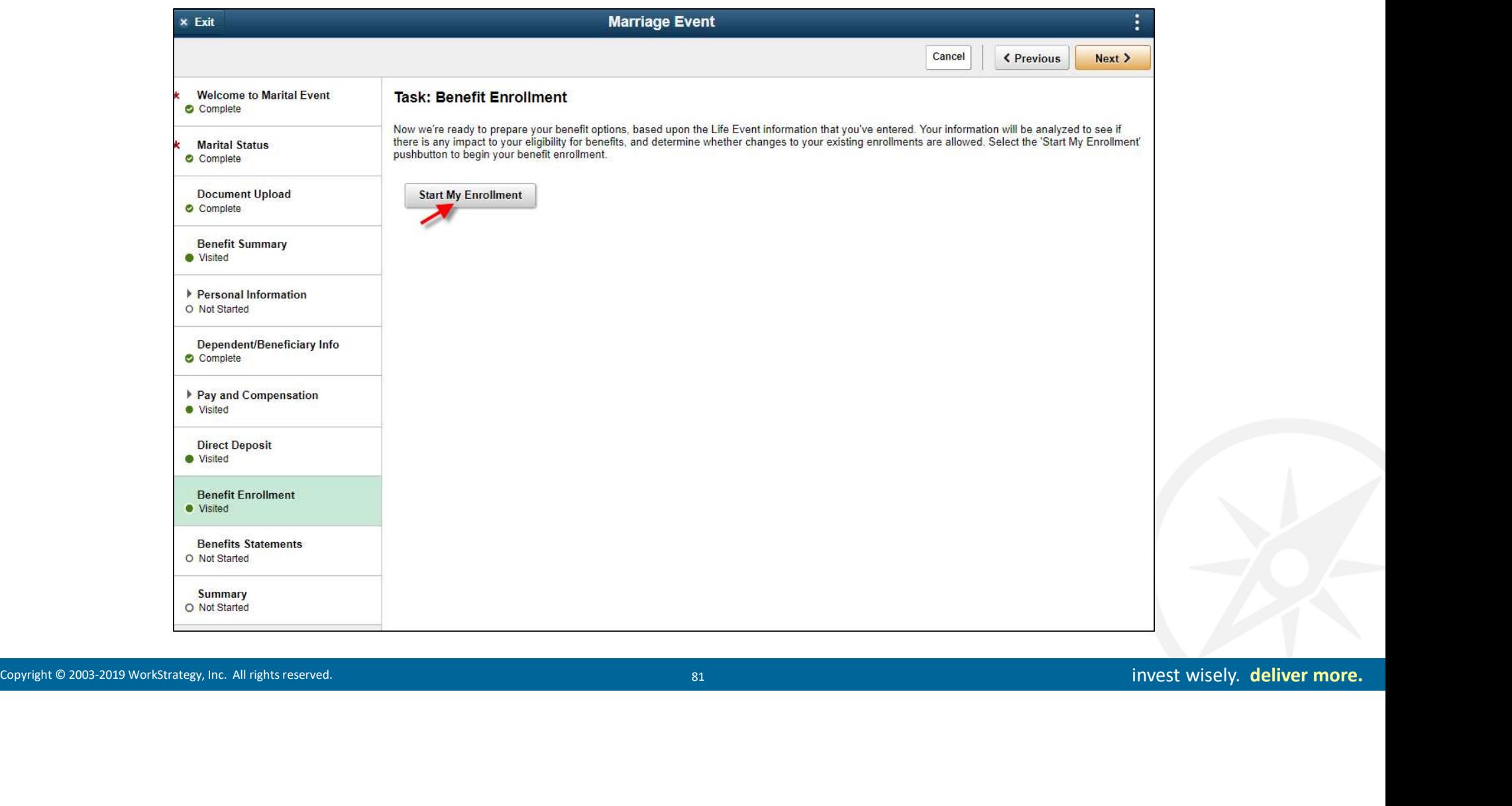

## Enrollment for Marriage Event

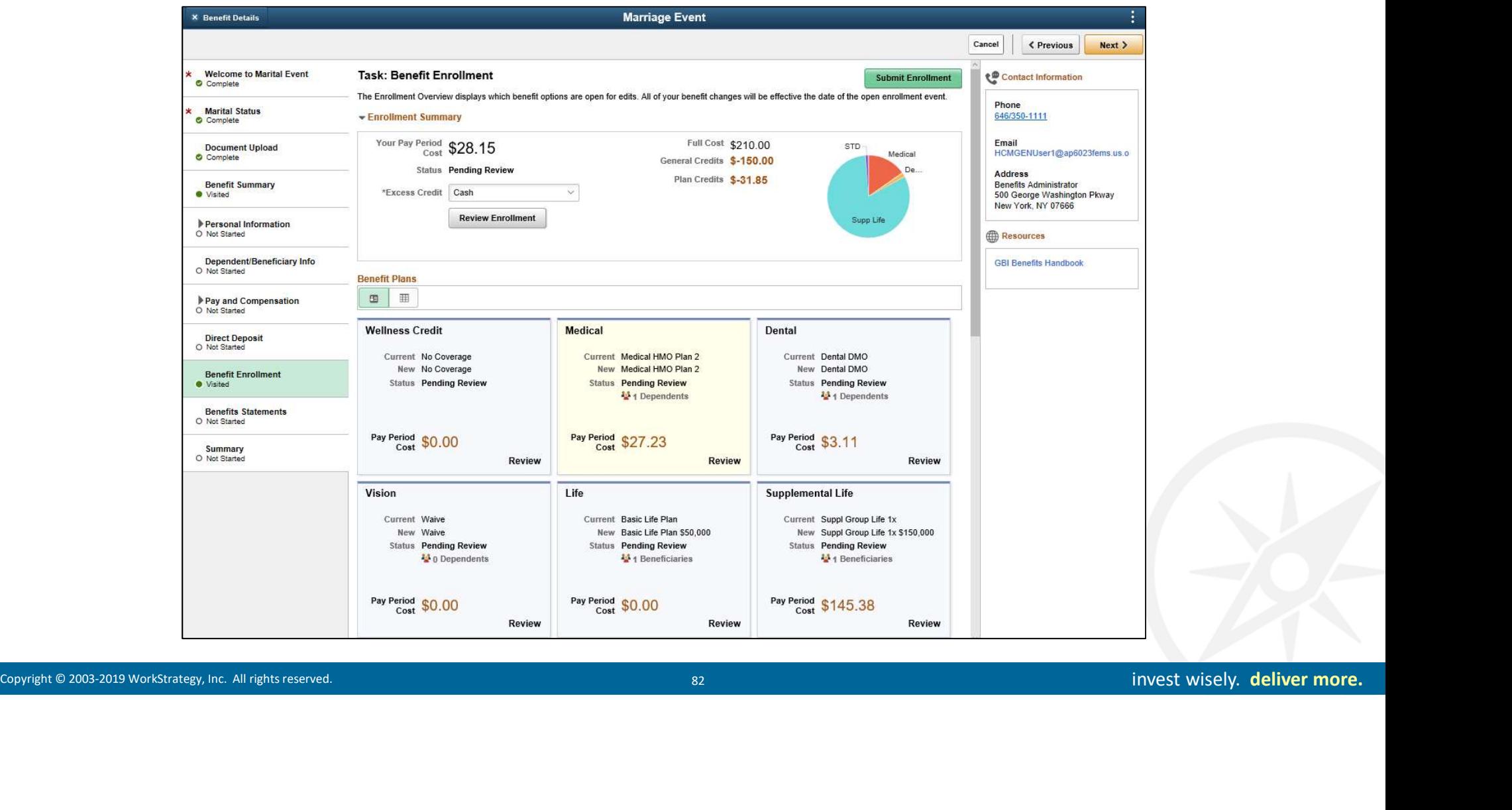

# Dependent Added

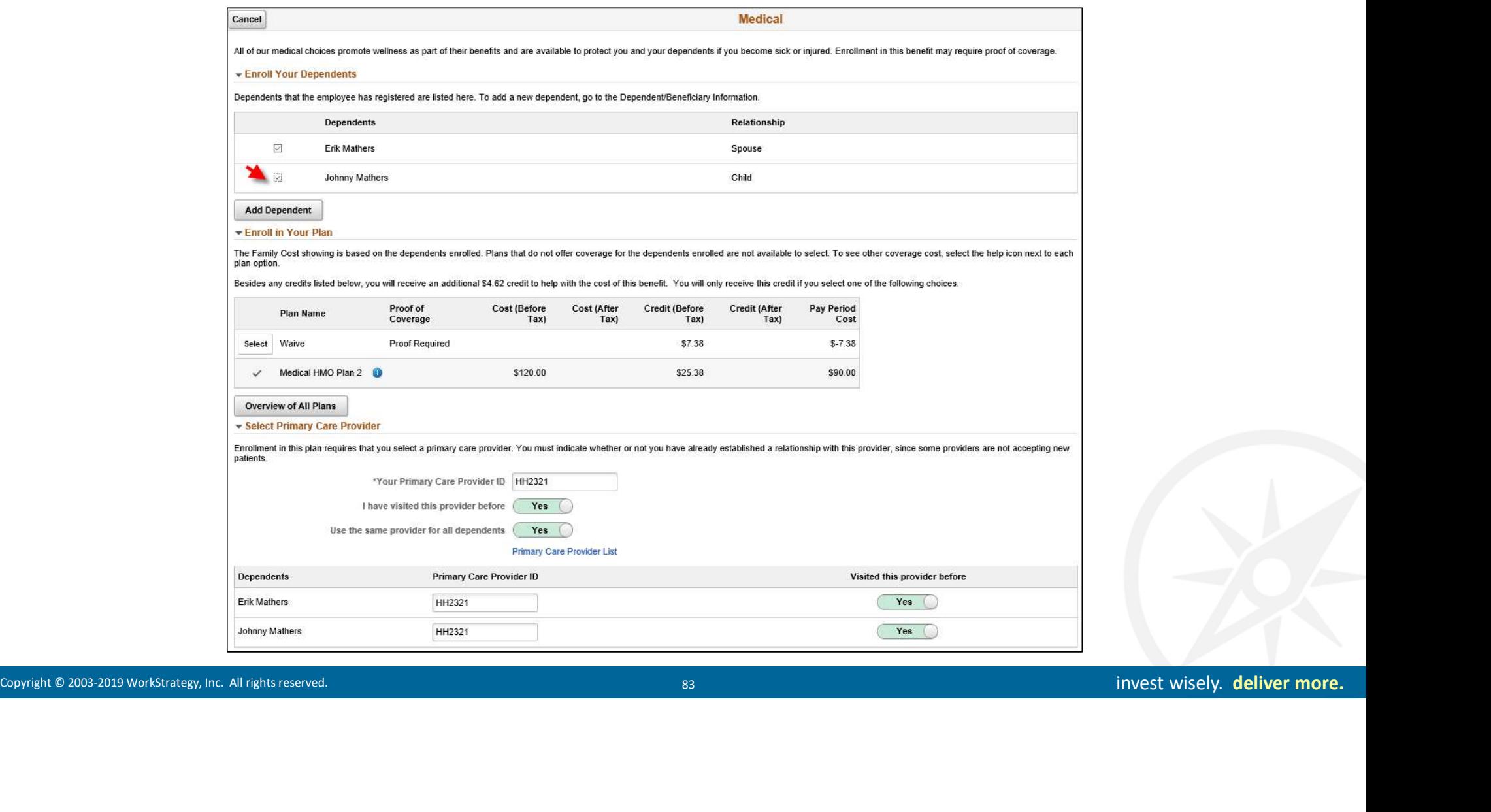

# Changed Coverage Indicated

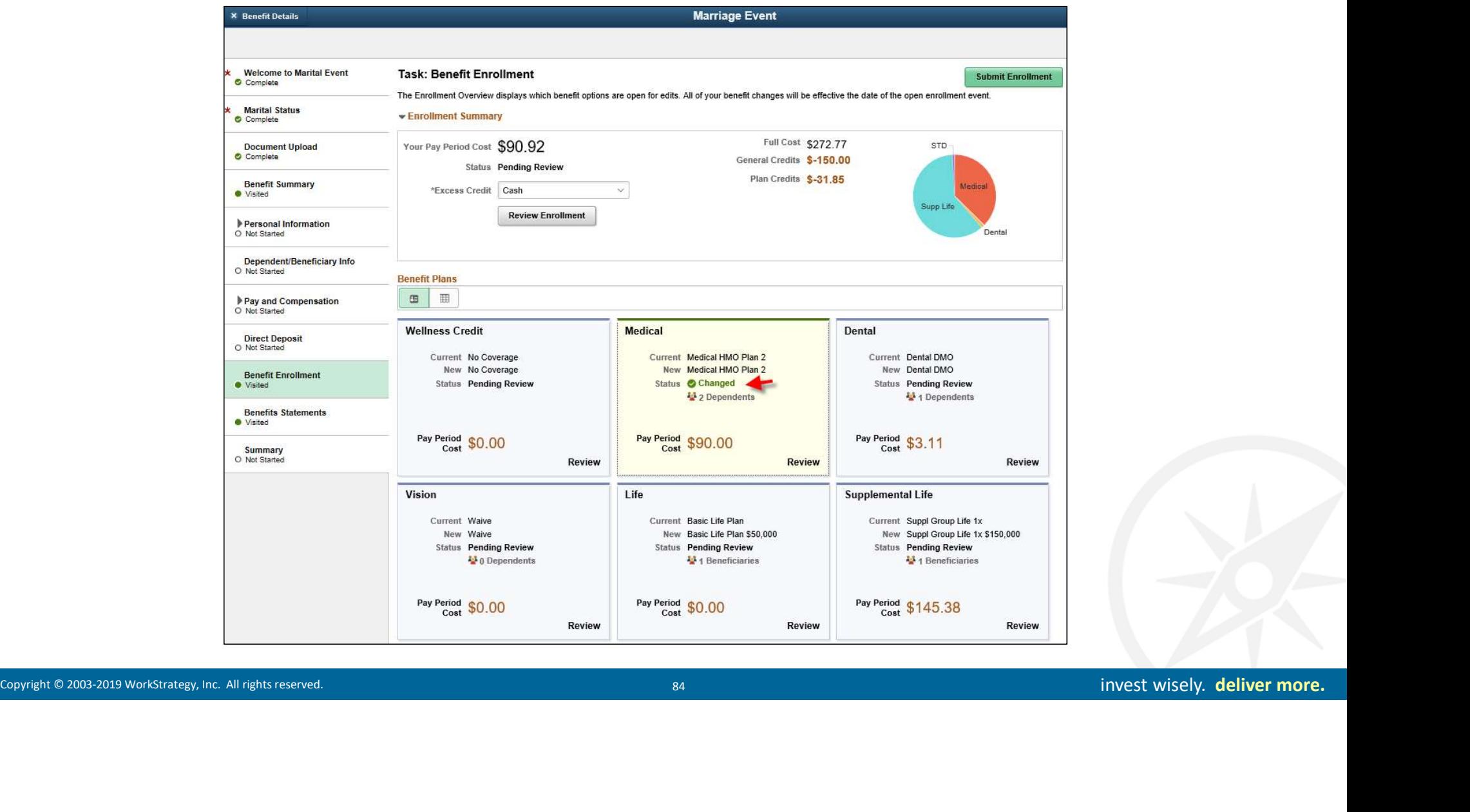

## Enrollment Elections Submitted

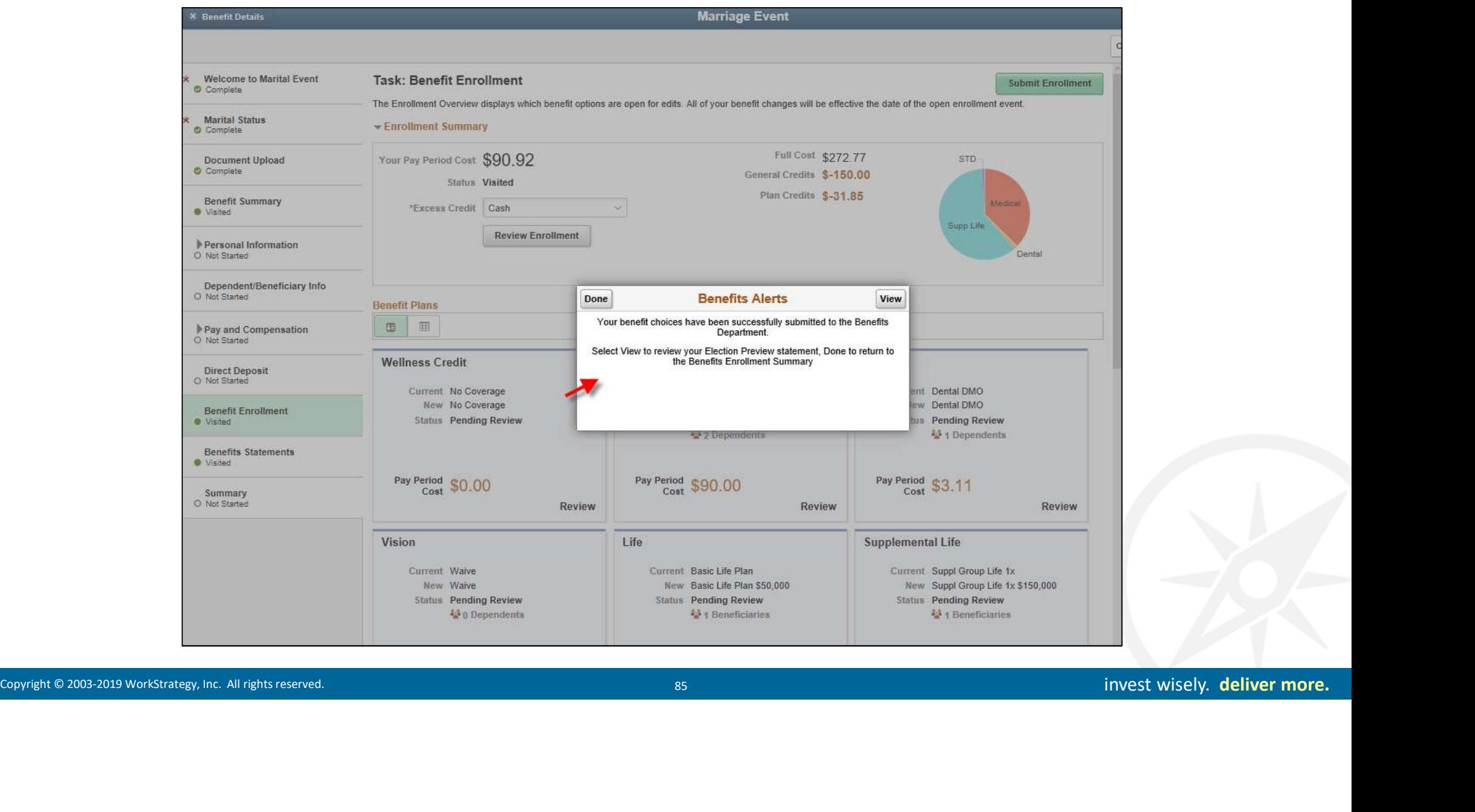

### Election Preview Statement

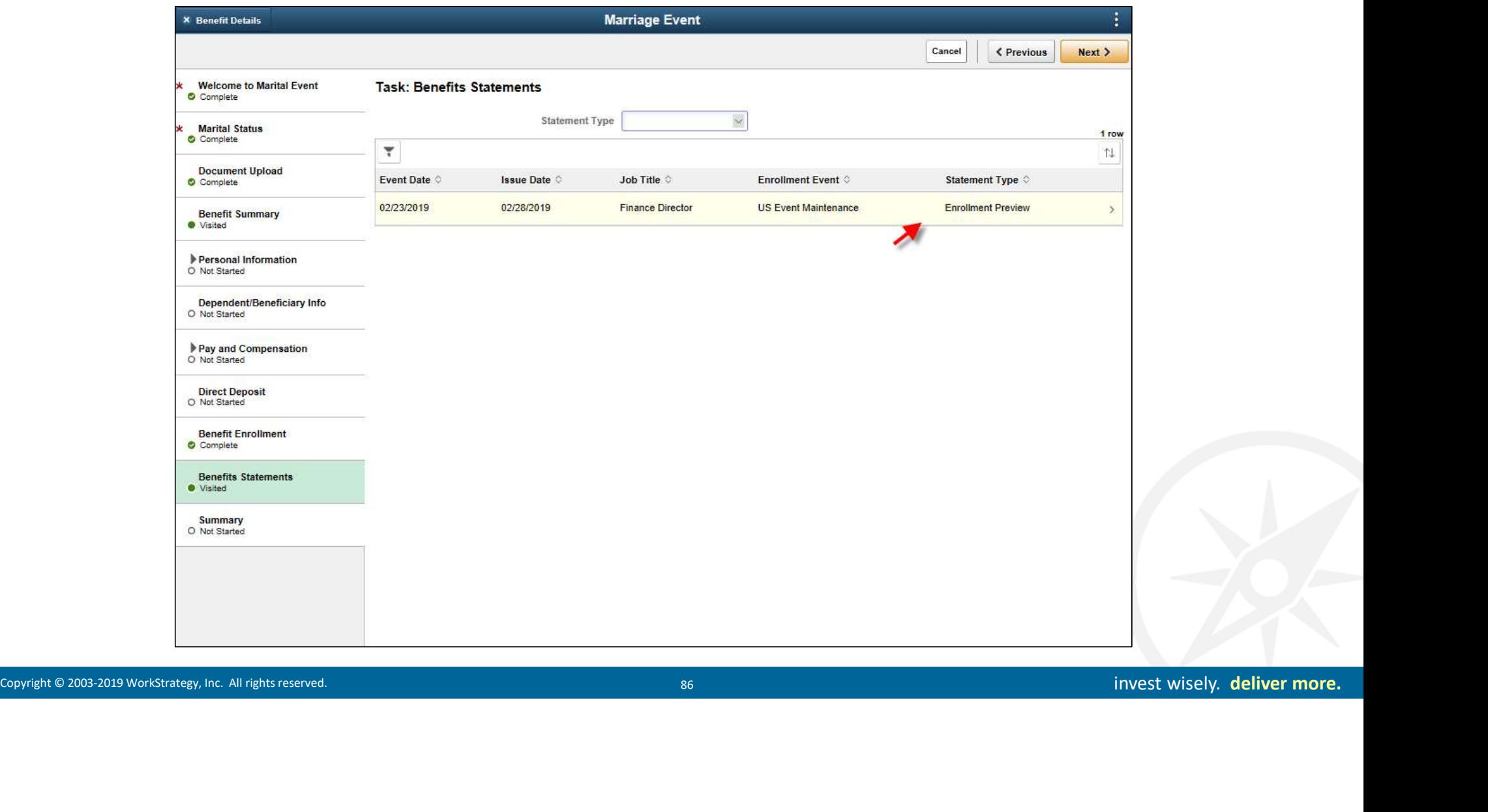

### Online Enrollment Preview

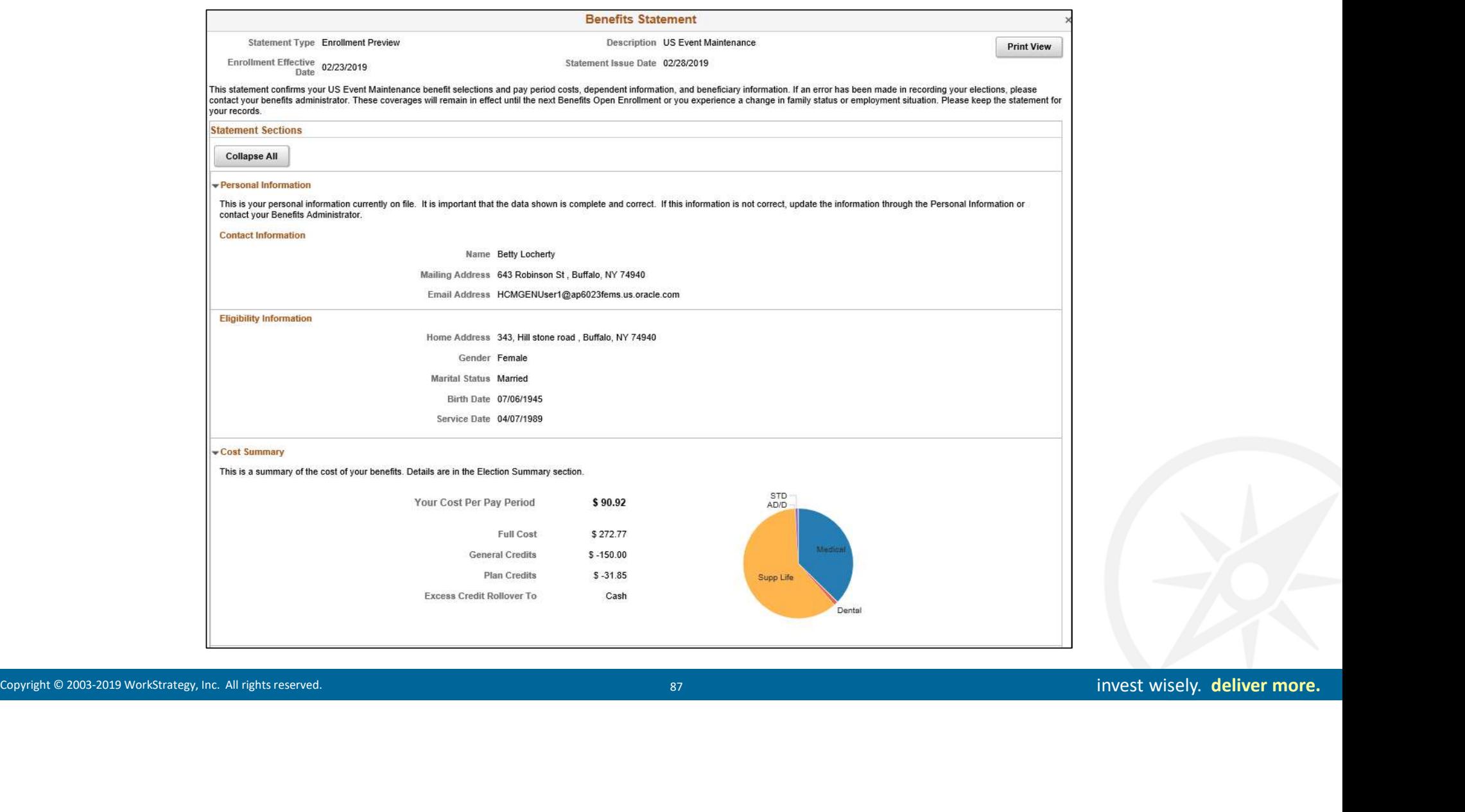

# Review Step Summary and Complete Life Event

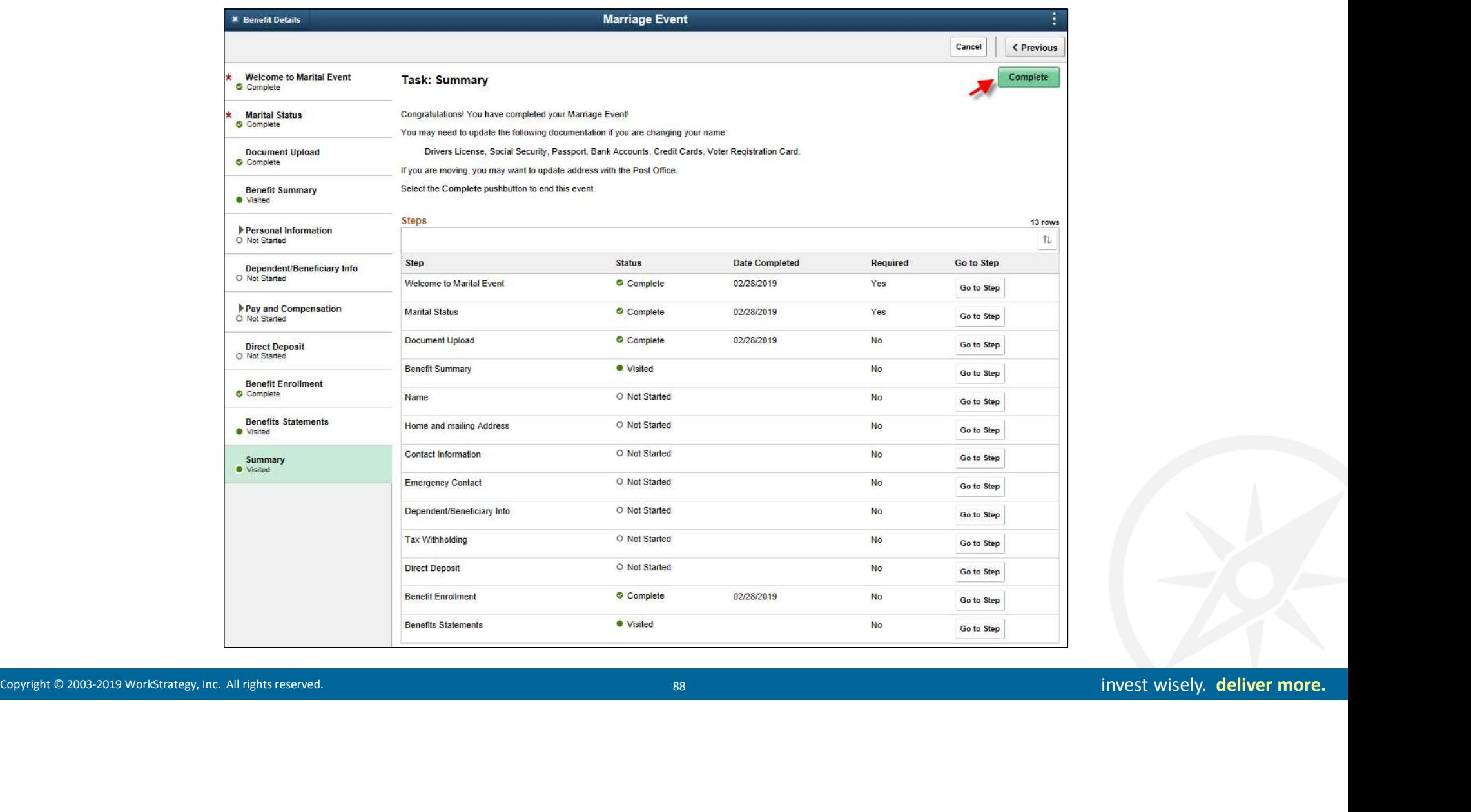

#### Common Enhancements

#### eBenefits Presentation/Entry

- Benefit Election Review/Confirmation Print Updates
- Coverage Allowed to Highest Level without Evidence of Insurability efits Presentation/Entry<br>
nefit Election Review/Confirmation Print Updates<br>
verage Allowed to Highest Level without Evidence of<br>
urability<br>
- Top Idea for Advanced Benefits in My Oracle Support<br>
- Does the Enhancement Cove **CON**<br> **CONEXE Presentation/Entry**<br>
Intertiffered the Election Review/Confirmation Print Updates<br>
verage Allowed to Highest Level without Evidence of<br>
Top Idea for Advanced Benefits in My Oracle Support<br>
- Does the Enhance
	-
	-
- Insurance Increment Entry (rather than Salary Multiples)
- Dependent/Beneficiary Required Fields (DOB, SSN)

#### Plan Requirements for Employee Designations

- 
- 
- **Benefits Presentation/Entry**<br>
 Benefit Election Review/Confirmation Print Updates<br>
 Coverage Allowed to Highest Level without Evidence of<br>
Insurability<br>
 Top Idea for Advanced Benefits in My Oracle Support<br>
 Does th **• Benefits Presentation/Entry**<br>
• Benefit Election Review/Confirmation Print Updates<br>
• Coverage Allowed to Highest Level without Evidence of<br>
– Top Idea for Advanced Benefits in My Oracle Support<br>
– Does the Enhancement Available with Dependent Employer

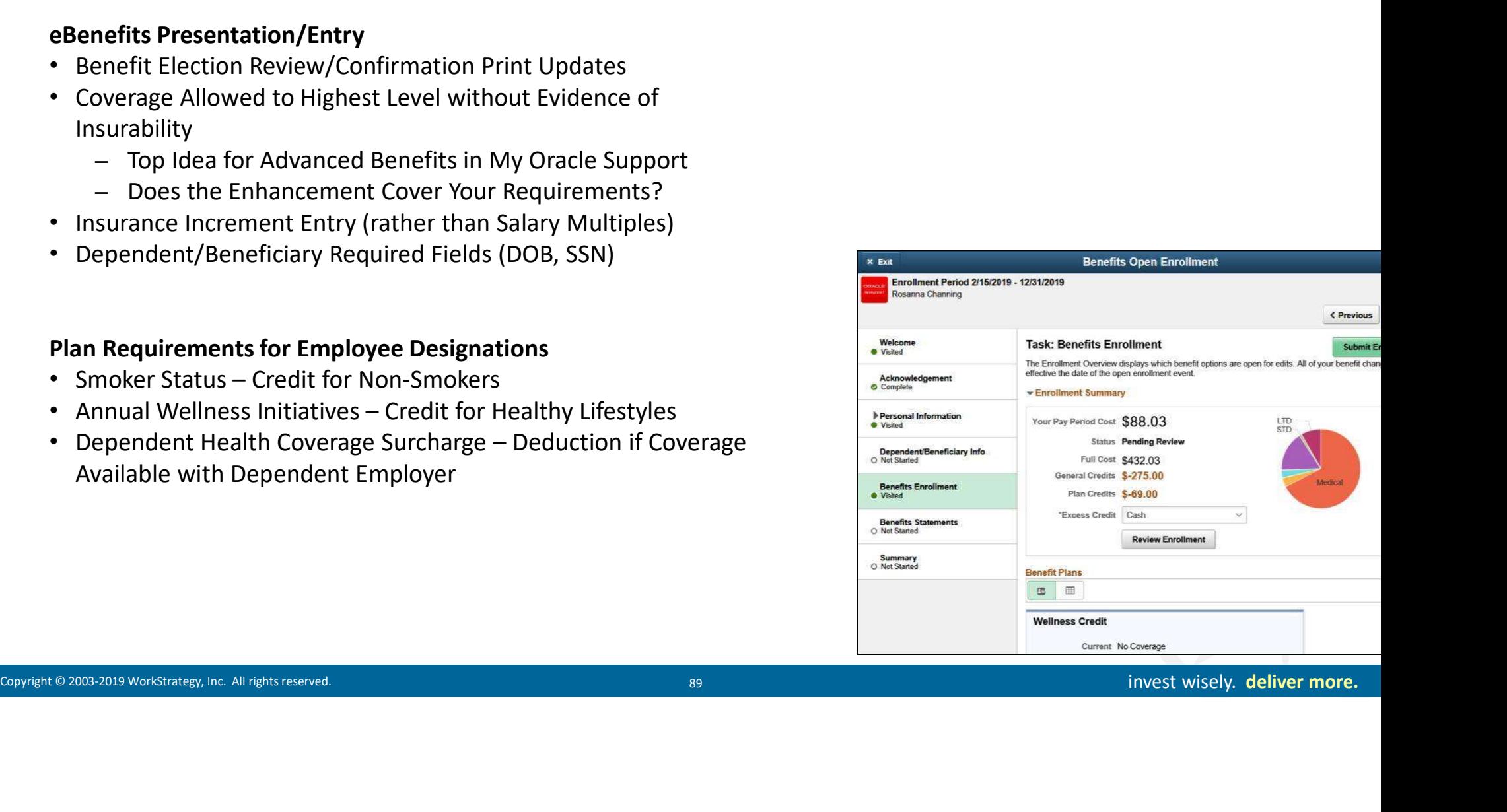

### Summary

#### Don't Forget

- **Don't Forget<br>•** Effective Dates Must Coordinate Dates for Plans, Events and<br>• Configuration Many Related Rules in Base Ben, Ben Admin,<br>• Exenefits, AWE and Payroll<br>• HR/Pavroll Coordination Review Action/Reason Even Payroll **Don't Forget<br>• Effective Dates – Must Coordinate Dates for Plans, Events and<br>Payroll<br>• Configuration – Many Related Rules in Base Ben, Ben Admin,<br>• Configuration – Many Related Rules in Base Ben, Ben Admin,<br>• HR/Payroll C Don't Forget**<br>• Effective Dates – Must Coordinate Dates for Plans, Events and<br>Payroll<br>• Configuration – Many Related Rules in Base Ben, Ben Admin,<br>• HR/Payroll Coordination – Review Action/Reason Events, Pay<br>Calendars, an **Don't Forget**<br>• Effective Dates – Must Coordinate Dates for Plans, Events and<br>Payroll<br>• Configuration – Many Related Rules in Base Ben, Ben Admin,<br>• Benefits, AWE and Payroll<br>• HR/Payroll Coordination – Review Action/Reas **Don't Forget**<br>• Effective Dates – Must Coordinate Dates for Plans, Events and<br>• Configuration – Many Related Rules in Base Ben, Ben Admin,<br>• EBenefits, AWE and Payroll<br>• HR/Payroll Coordination – Review Action/Reason Even
- eBenefits, AWE and Payroll
- Calendars, and Deductions
- Annual Enrollment
- Changes, Rules Mapping, and Reference Guides

#### Get More Information

- WorkStrategy can build your eBenefits Life Events Implementation Plan
- Get a copy of our sample Project Plan (MPP)

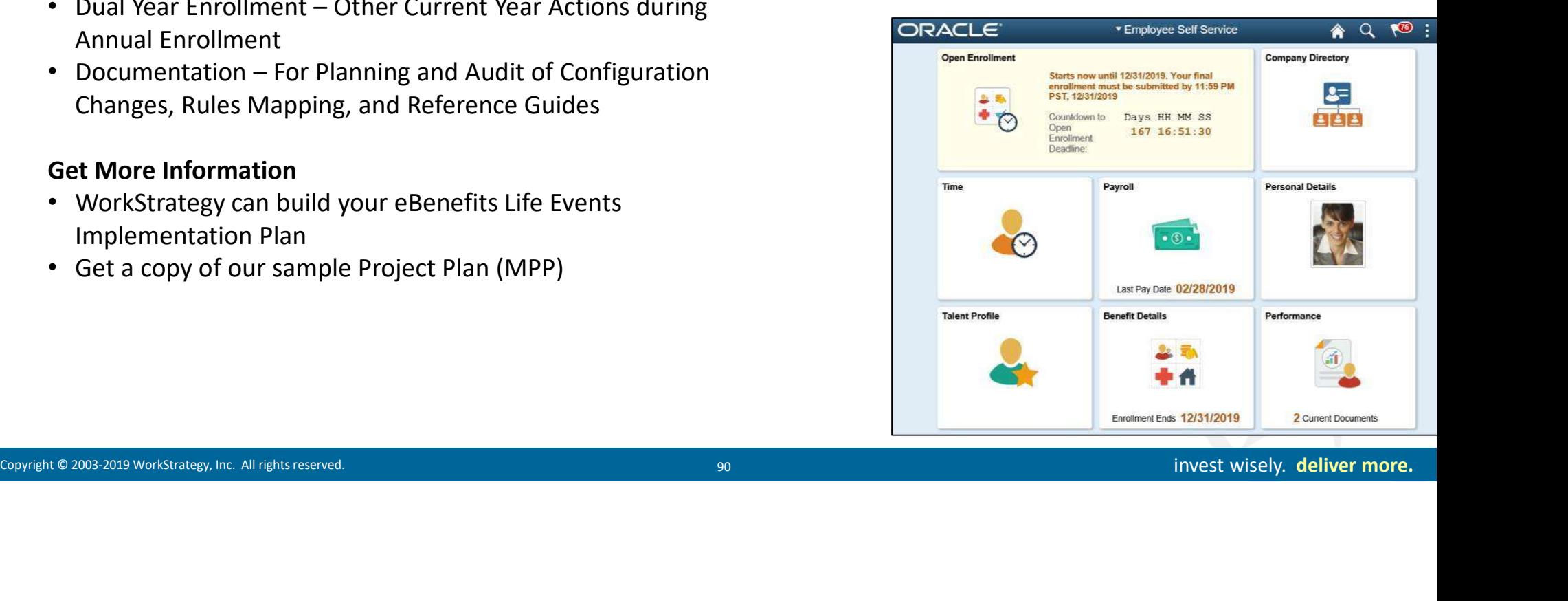

## Innovate.

Copyright Copyright Copyright Copyright Copyright Network (Perception and Performance<br>
Read Assessment | Vendor Analysis<br>
Compensation and Performance<br>
Learning and Development<br>
Strategy.com | 410.715.1020 | laura.jacobsen PeopleSoft HCM 9.2 Upgrades HCM Cloud Implementations Talent Management Planning HR Process Improvement Needs Assessment | Vendor Analysis Compensation and Performance Learning and Development Succession and Career Planning End-user Training

workstrategy.com | 410.715.1020 | laura.jacobsen@workstrategy.com